# **Kolla Ansible Documentation**

*Release 20.1.0.dev10*

**OpenStack Foundation**

**May 14, 2025**

# **CONTENTS**

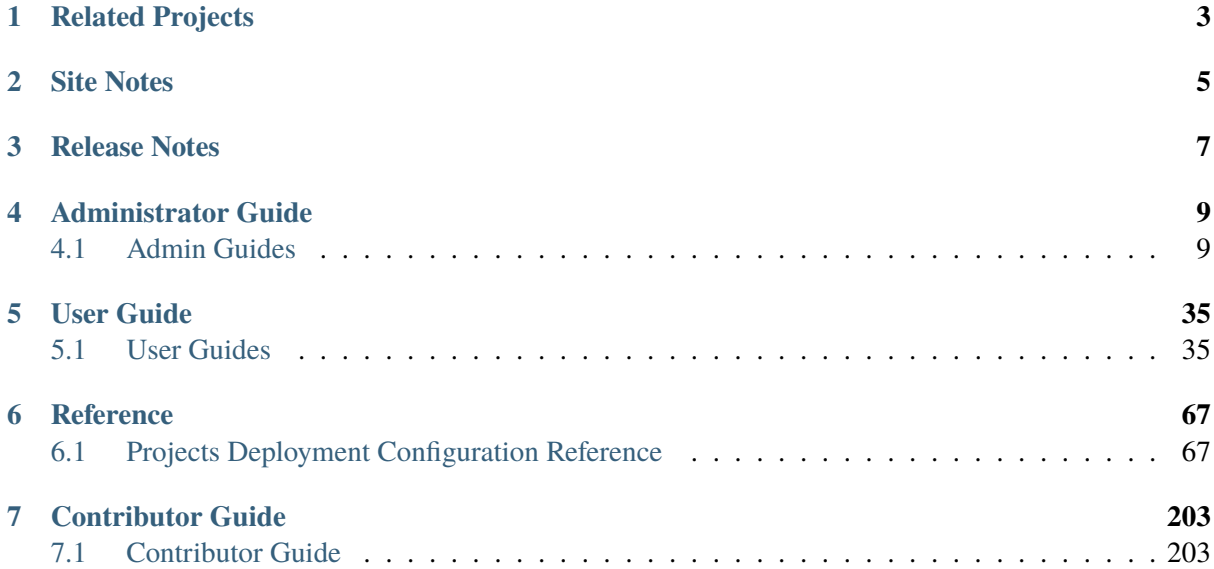

Kollas mission is to provide production-ready containers and deployment tools for operating OpenStack clouds.

Kolla Ansible is highly opinionated out of the box, but allows for complete customization. This permits operators with minimal experience to deploy OpenStack quickly and as experience grows modify the OpenStack configuration to suit the operators exact requirements.

# **RELATED PROJECTS**

<span id="page-6-0"></span>This documentation is for Kolla Ansible.

For information on building container images for use with Kolla Ansible, please refer to the Kolla image documentation.

Kayobe is a subproject of Kolla that uses Kolla Ansible and Bifrost to deploy an OpenStack control plane to bare metal.

# **SITE NOTES**

<span id="page-8-0"></span>This documentation is continually updated and may not represent the state of the project at any specific prior release. To access documentation for a previous release of Kolla Ansible, append the Open-Stack release name to the URL. For example, to access documentation for the Stein release: https: //docs.openstack.org/kolla-ansible/stein

# **RELEASE NOTES**

The release notes for the project can be found here: https://docs.openstack.org/releasenotes/ kolla-ansible/

# **CHAPTER FOUR**

# **ADMINISTRATOR GUIDE**

# <span id="page-12-0"></span>**4.1 Admin Guides**

# **4.1.1 Advanced Configuration**

# **Endpoint Network Configuration**

When an OpenStack cloud is deployed, the REST API of each service is presented as a series of endpoints. These endpoints are the admin URL, the internal URL, and the external URL.

Kolla offers two options for assigning these endpoints to network addresses: - Combined - Where all three endpoints share the same IP address - Separate - Where the external URL is assigned to an IP address that is different than the IP address shared by the internal and admin URLs

The configuration parameters related to these options are: - kolla\_internal\_vip\_address - network\_interface - kolla\_external\_vip\_address - kolla\_external\_vip\_interface

For the combined option, set the two variables below, while allowing the other two to accept their default values. In this configuration all REST API requests, internal and external, will flow over the same network.

```
kolla_internal_vip_address: "10.10.10.254"
network_interface: "eth0"
```
For the separate option, set these four variables. In this configuration the internal and external REST API requests can flow over separate networks.

```
kolla_internal_vip_address: "10.10.10.254"
network_interface "eth0"
kolla_external_vip_address: "10.10.20.254"
kolla_external_vip_interface: "eth1"
```
# **Fully Qualified Domain Name Configuration**

When addressing a server on the internet, it is more common to use a name, like www.example.net, instead of an address like 10.10.10.254. If you prefer to use names to address the endpoints in your kolla deployment use the variables:

- kolla\_internal\_fqdn
- kolla\_external\_fqdn

```
kolla_internal_fqdn: inside.mykolla.example.net
kolla_external_fqdn: mykolla.example.net
```
Provisions must be taken outside of kolla for these names to map to the configured IP addresses. Using a DNS server or the /etc/hosts file are two ways to create this mapping.

# **RabbitMQ Hostname Resolution**

RabbitMQ doesnt work with IP address, hence the IP address of api\_interface should be resolvable by hostnames to make sure that all RabbitMQ Cluster hosts can resolve each others hostname beforehand.

# **TLS Configuration**

Configuration of TLS is now covered *here*.

# **OpenStack Service Configuration in Kolla**

An operator can change the location [wher](#page-17-0)e custom config files are read from by editing /etc/kolla/ globals.yml and adding the following line.

```
# The directory to merge custom config files the kolla's config files
node_custom_config: "/etc/kolla/config"
```
Kolla allows the operator to override configuration of services. Kolla will generally look for a file in /etc/kolla/config/<< config file >>, /etc/kolla/config/<< service name >>/<< config file >> or /etc/kolla/config/<< service name >>/<< hostname >>/<< config file  $\gg$ , but these locations sometimes vary and you should check the config task in the appropriate Ansible role for a full list of supported locations. For example, in the case of nova.conf the following locations are supported, assuming that you have services using nova.conf running on hosts called controller-0001, controller-0002 and controller-0003:

- /etc/kolla/config/nova.conf
- /etc/kolla/config/nova/controller-0001/nova.conf
- /etc/kolla/config/nova/controller-0002/nova.conf
- /etc/kolla/config/nova/controller-0003/nova.conf
- /etc/kolla/config/nova/nova-scheduler.conf

Using this mechanism, overrides can be configured per-project, per-project-service or per-projectservice-on-specified-host.

Overriding an option is as simple as setting the option under the relevant section. For example, to set override scheduler\_max\_attempts in nova scheduler, the operator could create /etc/kolla/ config/nova/nova-scheduler.conf with content:

```
[DEFAULT]
scheduler_max_attempts = 100
```
If the operator wants to configure compute node cpu and ram allocation ratio on host myhost, the operator needs to create file /etc/kolla/config/nova/myhost/nova.conf with content:

```
[DEFAULT]
cpu<sub>-allocation_ratio = 16.0</sub>
ram_allocation_ratio = 5.0
```
This method of merging configuration sections is supported for all services using Oslo Config, which includes the vast majority of OpenStack services, and in some cases for services using YAML configuration. Since the INI format is an informal standard, not all INI files can be merged in this way. In these cases Kolla supports overriding the entire config file.

Additional flexibility can be introduced by using Jinja conditionals in the config files. For example, you may create Nova cells which are homogeneous with respect to the hypervisor model. In each cell, you may wish to configure the hypervisors differently, for example the following override shows one way of setting the bandwidth\_poll\_interval variable as a function of the cell:

```
[DEFAULT]
```

```
{% if 'cell0001' in group_names %}
bandwidth\_poll\_interval = 100{% elif 'cell0002' in group_names %}
bandwidth_poll_interval = -1{% else %}
bandwidth\_poll\_interval = 300{% endif %}
```
An alternative to Jinja conditionals would be to define a variable for the bandwidth\_poll\_interval and set it in according to your requirements in the inventory group or host vars:

[DEFAULT] bandwidth\_poll\_interval = {{ bandwidth\_poll\_interval }}

Kolla allows the operator to override configuration globally for all services. It will look for a file called /etc/kolla/config/global.conf.

For example to modify database pool size connection for all services, the operator needs to create /etc/ kolla/config/global.conf with content:

```
[database]
max\_pool\_size = 100
```
# **OpenStack policy customisation**

OpenStack services allow customisation of policy. Since the Queens release, default policy configuration is defined within the source code for each service, meaning that operators only need to override rules they wish to change. Projects typically provide documentation on their default policy configuration, for example, Keystone.

Policy can be customised via JSON or YAML files. As of the Wallaby release, the JSON format is deprecated in favour of YAML. One major benefit of YAML is that it allows for the use of comments.

For exam[ple, to cus](https://docs.openstack.org/keystone/latest/configuration/policy)tomise the Neutron policy in YAML format, the operator should add the customised rules in /etc/kolla/config/neutron/policy.yaml.

The operator can make these changes after services have been deployed by using the following command:

kolla-ansible deploy

In order to present a user with the correct interface, Horizon includes policy for other services. Customisations made to those services may need to be replicated in Horizon. For example, to customise the Neutron policy in YAML format for Horizon, the operator should add the customised rules in /etc/ kolla/config/horizon/neutron\_policy.yaml.

#### **IP Address Constrained Environments**

If a development environment doesnt have a free IP address available for VIP configuration, the hosts IP address may be used here by disabling HAProxy by adding:

enable\_haproxy: "no"

Note this method is not recommended and generally not tested by the Kolla community, but included since sometimes a free IP is not available in a testing environment.

In this mode it is still necessary to configure kolla\_internal\_vip\_address, and it should take the IP address of the api\_interface interface.

#### **External Elasticsearch/Kibana environment**

It is possible to use an external Elasticsearch/Kibana environment. To do this first disable the deployment of the central logging.

enable\_central\_logging: "no"

Now you can use the parameter elasticsearch\_address to configure the address of the external Elasticsearch environment.

#### **Non-default <service> port**

It is sometimes required to use a different than default port for service(s) in Kolla. It is possible with setting <service>\_port in globals.yml file. For example:

database\_port: 3307

As <service>\_port value is saved in different services configuration so its advised to make above change before deploying.

#### **Use an external Syslog server**

By default, Fluentd is used as a syslog server to collect HAProxy logs. When Fluentd is disabled or you want to use an external syslog server, You can set syslog parameters in globals.yml file. For example:

```
syslog_server: "172.29.9.145"
syslog_udp_port: "514"
```
You can also set syslog facility names for HAProxy logs. By default, HAProxy uses local1.

syslog\_haproxy\_facility: "local1"

If Glance TLS backend is enabled (glance\_enable\_tls\_backend), the syslog facility for the glance\_tls\_proxy service uses local2 by default. This can be set via syslog\_glance\_tls\_proxy\_facility.

If Neutron TLS backend is enabled (neutron\_enable\_tls\_backend), the syslog facility for the neutron\_tls\_proxy service uses local4 by default. This can be set via syslog\_neutron\_tls\_proxy\_facility.

#### **Mount additional Docker volumes in containers**

It is sometimes useful to be able to mount additional Docker volumes into one or more containers. This may be to integrate 3rd party components into OpenStack, or to provide access to site-specific data such as x.509 certificate bundles.

Additional volumes may be specified at three levels:

- globally
- per-service (e.g. nova)
- per-container (e.g. nova-api)

To specify additional volumes globally for all containers, set default\_extra\_volumes in globals. yml. For example:

```
default_extra_volumes:
    "/etc/foo:/etc/foo"
```
To specify additional volumes for all containers in a service, set <service\_name>\_extra\_volumes in globals.yml. For example:

```
nova_extra_volumes:
    - "/etc/foo:/etc/foo"
```
To specify additional volumes for a single container, set <container\_name>\_extra\_volumes in globals.yml. For example:

```
nova_libvirt_extra_volumes:
    - "/etc/foo:/etc/foo"
```
#### **Migrate container engine**

Kolla-Ansible supports two container engines - Docker and Podman. It is possible to migrate deployed OpenStack between these two engines. Migration is supported in both directions, meaning it is possible to migrate from Docker to Podman as well as from Podman to Docker.

Before starting the migration, you have to change the value of kolla\_container\_engine in your / etc/kolla/globals.yml file to the new container engine:

```
# previous value was docker
kolla_container_engine: podman
```
Apart from this change, globals.yml should stay unchanged. The same goes for any other config file, such as the inventory file.

#### **Warning**

Currently, rolling migration is not supported. You have to stop all virtual machines running in your OpenStack. Otherwise, migration will become unstable and can fail.

After editing globals.yml and stopping virtual machines migration can be started with the following command:

#### **Warning**

During the migration, all the container volumes will be migrated under the new container engine. Old container engine system packages will be removed from the system and all their resources and data will be deleted.

# **4.1.2 TLS**

<span id="page-17-0"></span>This guide describes how to configure Kolla Ansible to deploy OpenStack with TLS enabled. Enabling TLS on the provided internal and/or external VIP address allows OpenStack clients to authenticate and encrypt network communication with OpenStack services.

When an OpenStack service exposes an API endpoint, Kolla Ansible will configure HAProxy for that service to listen on the internal and/or external VIP address. The HAProxy container load-balances requests on the VIPs to the nodes running the service container.

There are two different layers of TLS configuration for OpenStack APIs:

- 1. Enabling TLS on the internal and/or external VIP, so communication between an OpenStack client and the HAProxy listening on the VIP is secure.
- 2. Enabling TLS on the backend network, so communication between HAProxy and the backend API services is secure.

#### **Note**

TLS authentication is based on certificates that have been signed by trusted Certificate Authorities. Examples of commercial CAs are Comodo, Symantec, GoDaddy, and GlobalSign. Letsencrypt.org is a CA that will provide trusted certificates at no charge. If using a trusted CA is not possible for your project, you can use a private CA, e.g. Hashicorp Vault, to create a certificate for your domain, or see *Generating a Private Certificate Authority* to use a Kolla Ansible generated private CA.

For details on ACME-enabled CAs, such as letsencrypt.org, please see *ACME http-01 challenge support*.

#### **Quick Start**

#### **Note**

The certificates generated by Kolla Ansible use a simple Certificate Authority setup and are not suitable for a production deployment. Only certificates signed by a trusted Certificate Authority should be used in a production deployment.

To deploy OpenStack with TLS enabled for the external, internal and backend APIs, configure the following in globals.yml:

```
kolla_enable_tls_internal: "yes"
kolla_enable_tls_external: "yes"
```
(continues on next page)

(continued from previous page)

```
kolla_enable_tls_backend: "yes"
kolla copy ca into containers: "yes"
```
If deploying on Debian or Ubuntu:

openstack\_cacert: "/etc/ssl/certs/ca-certificates.crt"

If on CentOS or Rocky:

openstack\_cacert: "/etc/pki/tls/certs/ca-bundle.crt"

The Kolla Ansible certificates command generates a private test Certificate Authority, and then uses the CA to sign the generated certificates for the enabled VIP(s) to test TLS in your OpenStack deployment. Assuming you are using the multinode inventory:

kolla-ansible certificates -i ~/multinode

#### **TLS Configuration for internal/external VIP**

The configuration variables that control TLS for the internal and/or external VIP are:

- kolla enable tls external
- kolla\_enable\_tls\_internal
- kolla\_internal\_fqdn\_cert
- kolla\_external\_fqdn\_cert

#### **Note**

If TLS is enabled only on the internal or external network, then kolla\_internal\_vip\_address and kolla\_external\_vip\_address must be different.

If there is only a single network configured in your topology (as opposed to separate internal and external networks), TLS can only be enabled using the internal network configuration variables.

The default state for TLS networking is disabled. To enable external TLS encryption:

kolla\_enable\_tls\_external: "yes"

To enable internal TLS encryption:

kolla enable tls internal "yes"

Two certificate files are required to use TLS securely with authentication, which will be provided by your Certificate Authority:

- server certificate with private key
- CA certificate with any intermediate certificates

The combined server certificate and private key needs to be provided to Kolla Ansible, with the path configured via kolla\_external\_fqdn\_cert or kolla\_internal\_fqdn\_cert. These paths

default to {{ kolla\_certificates\_dir }}/haproxy.pem and {{ kolla\_certificates\_dir }}/haproxy-internal.pem respectively, where kolla\_certificates\_dir is /etc/kolla/ certificates by default.

If the server certificate provided is not already trusted by clients, then the CA certificate file will need to be distributed to the clients. This is discussed in more detail in *Configuring the OpenStack Client for TLS* and *Adding CA Certificates to the Service Containers*.

# **Configuring the OpenStack Client for TLS**

<span id="page-19-0"></span>[The](#page-19-0) loc[ation for the CA certificate for the](#page-19-1) admin-openrc.sh file is configured with the kolla\_admin\_openrc\_cacert variable, which is not set by default. This must be a valid path on all hosts where admin-openrc.sh is used.

When TLS is enabled on a VIP, and kolla\_admin\_openrc\_cacert is set to /etc/pki/tls/certs/ ca-bundle.crt, an OpenStack client will have settings similar to this configured by admin-openrc. sh:

```
export OS_PROJECT_DOMAIN_NAME=Default
export OS_USER_DOMAIN_NAME=Default
export OS_PROJECT_NAME=admin
export OS_TENANT_NAME=admin
export OS_USERNAME=admin
export OS_PASSWORD=demoPassword
export OS_AUTH_URL=https://mykolla.example.net:5000
export OS_INTERFACE=internal
export OS_ENDPOINT_TYPE=internalURL
export OS_MISTRAL_ENDPOINT_TYPE=internalURL
export OS_IDENTITY_API_VERSION=3
export OS_REGION_NAME=RegionOne
export OS_AUTH_PLUGIN=password
# os_cacert is optional for trusted certificates
export OS_CACERT=/etc/pki/tls/certs/ca-bundle.crt
```
# **Adding CA Certificates to the Service Containers**

To copy CA certificate files to the service containers:

```
kolla_copy_ca_into_containers: "yes"
```
When kolla\_copy\_ca\_into\_containers is configured to yes, the CA certificate files in /etc/ kolla/certificates/ca will be copied into service containers to enable trust for those CA certificates. This is required for any certificates that are either self-signed or signed by a private CA, and are not already present in the service image trust store. Kolla will install these certificates in the container system wide trust store when the container starts.

All certificate file names will have the kolla-customca- prefix prepended to them when they are copied into the containers. For example, if a certificate file is named internal.crt, it will be named kolla-customca-internal.crt in the containers.

For Debian and Ubuntu containers, the certificate files will be copied to the /usr/local/share/ ca-certificates/ directory.

For CentOS and Rocky containers, the certificate files will be copied to the /etc/pki/ca-trust/ source/anchors/ directory.

In both cases, valid certificates will be added to the system trust store - /etc/ssl/certs/ ca-certificates.crt on Debian and Ubuntu, and /etc/pki/tls/certs/ca-bundle.crt on CentOS and Rocky.

# **Configuring a CA bundle**

OpenStack services do not always trust CA certificates from the system trust store by default. To resolve this, the openstack\_cacert variable should be configured with the path to the CA Certificate in the container.

To use the system trust store on Debian or Ubuntu:

openstack\_cacert: /etc/ssl/certs/ca-certificates.crt

For CentOS or Rocky:

openstack\_cacert: /etc/pki/tls/certs/ca-bundle.crt

# **Back-end TLS Configuration**

Enabling TLS on the backend services secures communication between the HAProxy listing on the internal/external VIP and the OpenStack services. It also enables secure end-to-end communication between OpenStack services that support TLS termination. The OpenStack services that support backend TLS termination in Victoria are: Nova, Ironic, Neutron, Keystone, Glance, Heat, Placement, Horizon, Barbican, and Cinder.

The configuration variables that control back-end TLS for service endpoints are:

- kolla\_enable\_tls\_backend
- kolla\_tls\_backend\_cert
- kolla\_tls\_backend\_key
- haproxy\_backend\_cacert
- haproxy backend cacert dir

The default state for back-end TLS is disabled. To enable TLS for the back-end communication:

kolla\_enable\_tls\_backend: "yes"

It is also possible to enable back-end TLS on a per-service basis. For example, to enable back-end TLS for Keystone, set keystone\_enable\_tls\_backend to yes.

The default values for haproxy\_backend\_cacert and haproxy\_backend\_cacert\_dir should suffice if the certificate is in the system trust store. Otherwise, they should be configured to a location of the CA certificate installed in the service containers.

Each backend service requires a certificate and private key. In many cases it is necessary to use a separate certificate and key for each host, or even per-service. The following precedence is used for the certificate:

- {{ kolla\_certificates\_dir }}/{{ inventory\_hostname }}/{{ project\_name }}-cert.pem
- {{ kolla\_certificates\_dir }}/{{ inventory\_hostname }}-cert.pem
- {{ kolla\_certificates\_dir }}/{{ project\_name }}-cert.pem

• {{ kolla\_tls\_backend\_cert }}

And for the private key:

- {{ kolla\_certificates\_dir }}/{{ inventory\_hostname }}/{{ project\_name }}-key.pem
- {{ kolla\_certificates\_dir }}/{{ inventory\_hostname }}-key.pem
- {{ kolla\_certificates\_dir }}/{{ project\_name }}-key.pem
- {{ kolla\_tls\_backend\_key }}

The default for kolla certificates dir is /etc/kolla/certificates.

kolla\_tls\_backend\_cert and kolla\_tls\_backend\_key, default to {{ kolla\_certificates\_dir }}/backend-cert.pem and {{ kolla\_certificates\_dir }}/ backend-key.pem respectively.

project\_name is the name of the OpenStack service, e.g. keystone or cinder.

#### **Note**

The back-end TLS cert/key can be the same certificate that is used for the VIP, as long as those certificates are configured to allow requests from both the VIP and internal networks.

By default, the TLS certificate will be verified as trustable by the OpenStack services. Although not recommended for production, it is possible to disable verification of the backend certificate:

kolla\_verify\_tls\_backend: "no"

# **Generating TLS certificates with Lets Encrypt**

Lets Encrypt is a free, automated, and open certificate authority.

To enable OpenStack to deploy the Lets Encrypt container to fetch certificates from the Lets Encrypt certificate authority, the following must be configured in globals.yml:

```
enable_letsencrypt: "yes"
letsencrypt_email: "<The email used for registration and recovery contact>"
```
The Lets Encrypt container will attempt to renew your certificates every 12 hours. If the certificates are renewed, they will automatically be deployed to the HAProxy containers using SSH.

**Note**

If letsencrypt\_email is not a valid email, the letsencrypt role will not work correctly.

### **Note**

If enable\_letsencrypt is set to true, haproxys socket will run with admin access level. This is needed so Lets Encrypt can interact with HAProxy.

You can configure separate ACME servers for internal and external certificate requests.

letsencrypt\_external\_cert\_server: "<ACME server URL for external cert>" letsencrypt\_internal\_cert\_server: "<ACME server URL for internal cert>"

#### **Note**

The letsencrypt\_external\_cert\_server has a default value of https://acme-v02.api. letsencrypt.org/directory. Ensure that letsencrypt\_internal\_cert\_server is reachable from the controller if you configure it for internal certificate requests.

# **Generating a Private Certificate Authority**

#### **Note**

The certificates generated by Kolla Ansible use a simple Certificate Authority setup and are not suitable for a production deployment. Only certificates signed by a trusted Certificate Authority should be used in a production deployment.

Its not always practical to get a certificate signed by a trusted CA. In a development or internal test OpenStack deployment, it can be useful to generate certificates locally to enable TLS.

For convenience, the kolla-ansible command will generate the necessary certificate files based on the information in the globals.yml configuration file and the inventory file:

kolla-ansible certificates -i multinode

The certificates role performs the following actions:

- 1. Generates a test root Certificate Authority
- 2. Generates the internal/external certificates which are signed by the root CA.
- 3. If back-end TLS is enabled, generate the back-end certificate signed by the root CA.

The combined certificate and key file haproxy.pem (which is the default value for kolla\_external\_fqdn\_cert) will be generated and stored in the /etc/kolla/certificates/ directory, and a copy of the CA certificate (root.crt) will be stored in the /etc/kolla/certificates/ ca/ directory.

#### **Generating your certificates without kolla-ansible**

If you want to manage your TLS certificates outside kolla-ansible directly on your hosts, you can do it by setting kolla\_externally\_managed\_cert to true. This will make kolla-ansible ignore any copy of certificate from the operator to kolla-ansible managed hosts and will keep other configuration options for TLS as is.

If using this option, make sure that all certificates are present on the appropriate hosts in the appropriate location.

# **HAProxy TLS related settings**

You can select between different SSL/TLS ciphers by setting the following in /etc/kolla/globals. yml:

kolla\_haproxy\_ssl\_settings: "modern" # or "intermediate" or "legacy"

The default value is modern. These settings are adapted from the Mozilla SSL Configuration Generator.

The setting modern is recommended for most deployments. The setting intermediate is recommended for deployments that need to support older clients. The setting legacy is not recommended, but is left as a compatibility option for older deployments.

See the Mozilla SSL Configuration Generator for more information on exact supported client versions.

The kolla\_haproxy\_ssl\_settings setting also affects the glance and neutron haproxy TLS settings, if these proxy services are enabled.

# **4.1.3 ACME http-01 challenge support**

This guide describes how to configure Kolla Ansible to enable ACME http-01 challenge support. As of Victoria, Kolla Ansible supports configuring HAProxy Horizon frontend to proxy ACME http-01 challenge requests to selected external (not deployed by Kolla Ansible) ACME client servers. These can be ad-hoc or regular servers. This guide assumes general knowledge of ACME.

Do note ACME supports http-01 challenge only over official HTTP(S) ports, that is 80 (for HTTP) and 443 (for HTTPS). Only Horizon is normally deployed on such port with Kolla Ansible (other services use custom ports). This means that, as of now, running Horizon is mandatory to support ACME http-01 challenge.

#### **How To (External ACME client)**

You need to determine the IP address (and port) of the ACME client server used for http-01 challenge (e.g. the host you use to run certbot). The default port is usually 80 (HTTP). Assuming the IP address of that host is 192.168.1.1, the config would look like the following:

```
enable_horizon: "yes"
acme_client_servers:
   server certbot 192.168.1.1:80
```
acme\_client\_servers is a list of HAProxy backend server directives. The first parameter is the name of the backend server - it can be arbitrary and is used for logging purposes.

After (re)deploying, you can proceed with running the client to host the http-01 challenge files. Please ensure Horizon frontend responds on the domain you request the certificate for.

To use the newly-generated key-cert pair, follow the *TLS* guide.

# **4.1.4 MariaDB database backup and restore**

Kolla Ansible can facilitate either full or incrementa[l back](#page-17-0)ups of data hosted in MariaDB. It achieves this using Mariabackup, a tool designed to allow for hot backups - an approach which means that consistent backups can be taken without any downtime for your database or your cloud.

#### **Note**

By default, backups will be performed on the first node in your Galera cluster or on the MariaDB node itself if you just have the one. Backup files are saved to a dedicated Docker volume - mariadb\_backup - and its the contents of this that you should target for transferring backups elsewhere.

# **Enabling Backup Functionality**

For backups to work, some reconfiguration of MariaDB is required - this is to enable appropriate permissions for the backup client, and also to create an additional database in order to store backup information.

Firstly, enable backups via globals.yml:

enable\_mariabackup: "yes"

Then, kick off a reconfiguration of MariaDB:

kolla-ansible reconfigure -i INVENTORY -t mariadb

Once that has run successfully, you should then be able to take full and incremental backups as described below.

#### **Backup Procedure**

To perform a full backup, run the following command:

kolla-ansible mariadb\_backup -i INVENTORY

Or to perform an incremental backup:

kolla-ansible mariadb\_backup -i INVENTORY --incremental

Kolla doesnt currently manage the scheduling of these backups, so youll need to configure an appropriate scheduler (i.e cron) to run these commands on your behalf should you require regular snapshots of your data. A suggested schedule would be:

- Daily full, retained for two weeks
- Hourly incremental, retained for one day

Backups are performed on your behalf on the designated database node using permissions defined during the configuration step; no password is required to invoke these commands.

Furthermore, backup actions can be triggered from a node with a minimal installation of Kolla Ansible, specifically one which doesnt require a copy of passwords.yml. This is of note if youre looking to implement automated backups scheduled via a cron job.

#### **Restoring backups**

Owing to the way in which Mariabackup performs hot backups, there are some steps that must be performed in order to prepare your data before it can be copied into place for use by MariaDB. This process is currently manual, but the Kolla Mariabackup image includes the tooling necessary to successfully prepare backups. Two examples are given below.

### **Full**

For a full backup, start a new container using the Mariabackup image with the following options on the first database node:

```
docker run --rm -it --volumes-from mariadb --name dbrestore \
  --volume mariadb_backup:/backup \
  quay.io/openstack.kolla/mariadb-server:master-rocky-9 \
  /bin/bash
(dbrestore) $ cd /backup
(dbrestore) $ rm -rf /backup/restore
(dbrestore) $ mkdir -p /backup/restore/full
(dbrestore) $ qunzip mysqlbackup-04-10-2018.qp.xbc.xbs.qz
(dbrestore) $ mbstream -x -C /backup/restore/full/ < mysqlbackup-04-10-2018.
,→qp.xbc.xbs
(dbrestore) $ mariabackup --prepare --target-dir /backup/restore/full
```
Stop the MariaDB instance on all nodes:

kolla-ansible stop -i multinode -t mariadb --yes-i-really-really-mean-it

Delete the old data files (or move them elsewhere), and copy the backup into place, again on the first node:

```
docker run --rm -it --volumes-from mariadb --name dbrestore \
  --volume mariadb_backup:/backup \
  quay.io/openstack.kolla/mariadb-server:master-rocky-9 \
  /bin/bash
(dbrestore) $ rm -rf /var/lib/mysql/*
(dbrestore) \text{Im } -rf /var/lib/mysql/\.[^\.]*
(dbrestore) $ mariabackup --copy-back --target-dir /backup/restore/full
```
Then you can restart MariaDB with the restored data in place.

For single node deployments:

```
docker start mariadb
docker logs mariadb
81004 15:48:27 mysqld_safe WSREP: Running position recovery with --log_error=
,→'/var/lib/mysql//wsrep_recovery.BDTAm8' --pid-file='/var/lib/mysql//scratch-
,→recover.pid'
181004 15:48:30 mysqld_safe WSREP: Recovered position 9388319e-c7bd-11e8-b2ce-
,→6e9ec70d9926:58
```
For multinode deployment restores, a MariaDB recovery role should be run, pointing to the first node of the cluster:

```
kolla-ansible mariadb_recovery -i multinode -e mariadb_recover_inventory_
,→name=controller1
```
The above procedure is valid also for a disaster recovery scenario. In such case, first copy MariaDB backup file from the external source into mariadb\_backup volume on the first node of the cluster. From there, use the same steps as mentioned in the procedure above.

### **Incremental**

This starts off similar to the full backup restore procedure above, but we must apply the logs from the incremental backups first of all before doing the final preparation required prior to restore. In the example below, I have a full backup - mysqlbackup-06-11-2018-1541505206.qp.xbc.xbs, and an incremental backup, incremental-11-mysqlbackup-06-11-2018-1541505223.qp.xbc.xbs.

```
docker run --rm -it --volumes-from mariadb --name dbrestore \
  --volume mariadb_backup:/backup --tmpfs /backup/restore \
  quay.io/openstack.kolla/mariadb-server:master-rocky-9 \
  /bin/bash
(dbrestore) $ cd /backup
(dbrestore) $ rm -rf /backup/restore
(dbrestore) $ mkdir -p /backup/restore/full
(dbrestore) $ mkdir -p /backup/restore/inc
(dbrestore) $ gunzip mysqlbackup-06-11-2018-1541505206.qp.xbc.xbs.gz
(dbrestore) $ gunzip incremental-11-mysqlbackup-06-11-2018-1541505223.qp.xbc.
,→xbs.gz
(dbrestore) $ mbstream -x -C /backup/restore/full/ < mysqlbackup-06-11-2018-
,→1541505206.qp.xbc.xbs
(dbrestore) $ mbstream -x -C /backup/restore/inc < incremental-11-mysqlbackup-
,→06-11-2018-1541505223.qp.xbc.xbs
(dbrestore) $ mariabackup --prepare --target-dir /backup/restore/full
(dbrestore) $ mariabackup --prepare --incremental-dir=/backup/restore/inc --
,→target-dir /backup/restore/full
```
At this point the backup is prepared and ready to be copied back into place, as per the previous example.

# **4.1.5 Managing etcd**

Kolla Ansible can manage the lifecycle of an etcd cluster and supports the following operations:

- Bootstrapping a clean multi-node etcd cluster.
- Adding a new member to the etcd cluster.
- Optionally, automatically removing a deleted node from the etcd cluster.

It is highly recommended to read the operator documentation for the version of etcd deployed in the cluster.

### **Note**

Once an etcd cluster is bootstrapped, the etcd service takes most of its configuration from the etcd database itself.

This pattern is very different from many other Kolla Ansible services, and is a source of confusion for operators unfamiliar with etcd.

### **Cluster vs. Node Bootstrapping**

Kolla Ansible distinguishes between two forms of bootstrapping in an etcd cluster:

- Bootstrapping multiple nodes at the same time to bring up a new cluster.
- Bootstrapping a single node to add it to an existing cluster.

These corresponds to the new and existing parameters for ETCD\_INITIAL\_CLUSTER\_STATE in the upstream documentation. Once an etcd node has completed bootstrap, the bootstrap configuration is ignored, even if it is changed.

Kolla Ansible will decide to perform a new cluster bootstrap if it detects that there is no existing data on the etcd nodes. Otherwise it assumes that there is a healthy etcd cluster and it will add a new node to it.

### **Forcing Bootstrapping**

Kolla Ansible looks for the kolla\_etcd volume on the node. If this volume is available, it assumes that the bootstrap process has run on the node and the volume contains the required config.

However, if the process was interrupted (externally, or by an error), this volume might be misconfigured. In order to prevent data loss, manual intervention is required.

Before retriggering bootstrap make sure that there is no valuable data on the volume. This could be because the node was not in service, or that the data is persisted elsewhere.

To retrigger a bootstrap (for either the cluster, or for a single node), remove the volume from all affected nodes by running:

docker volume rm kolla\_etcd

Rerunning Kolla Ansible will then trigger the appropriate workflow and either a blank cluster will be bootstrapped, or an empty member will be added to the existing cluster.

### **Manual Commands**

In order to manage etcd manually, the etcdctl command can be used inside the etcd container. This command has been set up with the appropriate environment variables for integrating with automation.

etcdct1 is configured with json output by default, you can override that if you are running it yourself:

```
# list cluster members in a human-readable table
docker exec -it etcd etcdctl -w table member list
```
#### **Removing Dead Nodes**

If globals.yml has the value etcd\_remove\_deleted\_members: "yes" then etcd nodes that are not in the inventory will be removed from the etcd cluster.

Any errors in the inventory can therefore cause unintended removal.

To manually remove a dead node from the etcd cluster, use the following commands:

```
# list cluster members and identify dead member
docker exec -it etcd etcdctl -w table member list
# remove dead member
docker exec -it etcd etcdctl member remove MEMBER_ID_IN_HEX
```
# **4.1.6 Production architecture guide**

This guide will help with configuring Kolla to suit production needs. It is meant to answer some questions regarding basic configuration options that Kolla requires. This document also contains other useful pointers.

### **Node types and services running on them**

A basic Kolla inventory consists of several types of nodes, known in Ansible as groups.

- Control Cloud controller nodes which host control services like APIs and databases. This group should have odd number of nodes for quorum.
- Network Network nodes host Neutron agents along with haproxy / keepalived. These nodes will have a floating ip defined in kolla\_internal\_vip\_address.
- Compute Compute nodes for compute services. This is where guest VMs live.
- Storage Storage nodes for cinder-volume, LVM.
- Monitoring Monitor nodes which host monitoring services.

#### **Network configuration**

#### **Interface configuration**

In Kolla operators should configure following network interfaces:

- network\_interface While it is not used on its own, this provides the required default for other interfaces below.
- api\_interface This interface is used for the management network. The management network is the network OpenStack services uses to communicate to each other and the databases. There are known security risks here, so its recommended to make this network internal, not accessible from outside. Defaults to network\_interface.
- kolla\_external\_vip\_interface This interface is public-facing one. Its used when you want HAProxy public endpoints to be exposed in different network than internal ones. It is mandatory to set this option when kolla\_enable\_tls\_external is set to yes. Defaults to network\_interface.
- tunnel interface This interface is used by Neutron for vm-to-vm traffic over tunneled networks (like VxLan). Defaults to network\_interface.
- neutron external interface This interface is required by Neutron. Neutron will put br-ex on it. It will be used for flat networking as well as tagged vlan networks. Has to be set separately.
- dns\_interface This interface is required by Designate and Bind9. Is used by public facing DNS requests and queries to bind9 and designate mDNS services. Defaults to network\_interface.
- bifrost\_network\_interface This interface is required by Bifrost. Is used to provision bare metal cloud hosts, require L2 connectivity with the bare metal cloud hosts in order to provide DHCP leases with PXE boot options. Defaults to network\_interface.

# **Address family configuration (IPv4/IPv6)**

Starting with the Train release, Kolla Ansible allows operators to deploy the control plane using IPv6 instead of IPv4. Each Kolla Ansible network (as represented by interfaces) provides a choice of two address families. Both internal and external VIP addresses can be configured using an IPv6 address as well. IPv6 is tested on all supported platforms.

#### **Warning**

While Kolla Ansible Train requires Ansible 2.6 or later, IPv6 support requires Ansible 2.8 or later due to a bug: https://github.com/ansible/ansible/issues/63227

#### **Note**

Currently there is no dual stack support. IPv4 can be mixed with IPv6 only when on different networks. This constraint arises from services requiring common single address family addressing.

For example, network\_address\_family accepts either ipv4 or ipv6 as its value and defines the default address family for all networks just like network\_interface defines the default interface. Analogically, api\_address\_family changes the address family for the API network. Current listing of networks is available in globals.yml file.

#### **Note**

While IPv6 support introduced in Train is broad, some services are known not to work yet with IPv6 or have some known quirks:

- Bifrost does not support IPv6: https://storyboard.openstack.org/#!/story/2006689
- Docker does not allow IPv6 registry address: https://github.com/moby/moby/issues/39033 the workaround is to use the hostname
- Ironic DHCP server, dnsmasq[, is not currently automatically configured to offe](https://storyboard.openstack.org/#!/story/2006689)r DHCPv6: https://bugs.launchpad.net/kolla-ansible/+bug/[1848454](https://github.com/moby/moby/issues/39033)

# **Docker configuration**

Becaus[e Docker is core dependency of Kolla, proper configurati](https://bugs.launchpad.net/kolla-ansible/+bug/1848454)on of Docker can change the experience of Kolla significantly. Following section will highlight several Docker configuration details relevant to Kolla operators.

# **Storage driver**

While the default storage driver should be fine for most users, Docker offers more options to consider. For details please refer to Docker documentation.

# **Volumes**

Kolla puts nearly all of pe[rsistent data in Docker v](https://docs.docker.com/engine/userguide/storagedriver/selectadriver/)olumes. These volumes are created in Docker working directory, which defaults to /var/lib/docker directory.

We recommend to ensure that this directory has enough space and is placed on fast disk as it will affect performance of builds, deploys as well as database commits and rabbitmq.

This becomes especially relevant when enable\_central\_logging and openstack\_logging\_debug are both set to true, as fully loaded 130 node cluster produced 30-50GB of logs daily.

# **High Availability (HA) and scalability**

HA is an important topic in production systems. HA concerns itself with redundant instances of services so that the overall service can be provided with close-to-zero interruption in case of failure. Scalability often works hand-in-hand with HA to provide load sharing by the use of load balancers.

# **OpenStack services**

Multinode Kolla Ansible deployments provide HA and scalability for services. OpenStack API endpoints are a prime example here: redundant haproxy instances provide HA with keepalived while the backends are also deployed redundantly to enable both HA and load balancing.

# **Other core services**

The core non-OpenStack components required by most deployments: the SQL database provided by mariadb and message queue provided by rabbitmq are also deployed in a HA way. Care has to be taken, however, as unlike previously described services, these have more complex HA mechanisms. The reason for that is that they provide the central, persistent storage of information about the cloud that each other service assumes to have a consistent state (aka integrity). This assumption leads to the requirement of quorum establishment (look up the CAP theorem for greater insight).

Quorum needs a majority vote and hence deploying 2 instances of these do not provide (by default) any HA as a failure of one causes a failure of the other one. Hence the recommended number of instances is 3, where 1 node failure is acceptable. For scaling purposes and better resilience it is possible to use 5 nodes and have 2 failures acceptable. Note, however, that higher numbers usually provide no benefits due to amount of communication between quorum members themselves and the non-zero probability of the communication medium failure happening instead.

# **4.1.7 Kollas Deployment Philosophy**

# **Overview**

Kolla has an objective to replace the inflexible, painful, resource-intensive deployment process of Open-Stack with a flexible, painless, inexpensive deployment process. Often to deploy OpenStack at the 100+ nodes scale, small businesses may require building a team of OpenStack professionals to maintain and manage the OpenStack deployment. Finding people experienced in OpenStack deployment is very difficult and expensive, resulting in a big barrier for OpenStack adoption. Kolla seeks to remedy this set of problems by simplifying the deployment process while enabling flexible deployment models.

Kolla is a highly opinionated deployment tool out of the box. This permits Kolla to be deployable with the simple configuration of three key/value pairs. As an operators experience with OpenStack grows and the desire to customize OpenStack services increases, Kolla offers full capability to override every OpenStack service configuration option in the deployment.

# **Why not Template Customization?**

The Kolla upstream community does not want to place key/value pairs in the Ansible playbook configuration options that are not essential to obtaining a functional deployment. If the Kolla upstream starts down the path of templating configuration options, the Ansible configuration could conceivably grow to hundreds of configuration key/value pairs which is unmanageable. Further, as new versions of Kolla are released, there would be independent customization available for different versions creating an unsupportable and difficult to document environment. Finally, adding key/value pairs for configuration options creates a situation in which development and release cycles are required in order to successfully add new customizations. Essentially templating in configuration options is not a scalable solution and would result in an inability of the project to execute its mission.

# **Kollas Solution to Customization**

Rather than deal with the customization madness of templating configuration options in Kollas Ansible playbooks, Kolla eliminates all the inefficiencies of existing deployment tools through a simple, tidy design: custom configuration sections.

During deployment of an OpenStack service, a basic set of default configuration options are merged with and overridden by custom ini configuration sections. Kolla deployment customization is that simple! This does create a situation in which the Operator must reference the upstream documentation if a customization is desired in the OpenStack deployment. Fortunately the configuration options documentation is extremely mature and well-formulated.

As an example, consider running Kolla in a virtual machine. In order to launch virtual machines from Nova in a virtual environment, it is necessary to use the QEMU hypervisor, rather than the KVM hypervisor. To achieve this result, simply  $\mathbf{m} \cdot \mathbf{r}$  -  $\mathbf{p}$  /etc/kolla/config and modify the file */etc/kolla/config/nova.conf* with the contents

```
[libvirt]
virt_type=qemu
cpu_mode = none
```
After this change Kolla will use an emulated hypervisor with lower performance. Kolla could have templated this commonly modified configuration option. If Kolla starts down this path, the Kolla project could end with hundreds of config options all of which would have to be subjectively evaluated for inclusion or exclusion in the source tree.

Kollas approach yields a solution which enables complete customization without any upstream maintenance burden. Operators dont have to rely on a subjective approval process for configuration options nor rely on a development/test/release cycle to obtain a desired customization. Instead operators have ultimate freedom to make desired deployment choices immediately without the approval of a third party.

# **4.1.8 Password Rotation**

This guide describes how to change the internal secrets from passwords.yml used by Kolla-Ansible. It does not cover every possible passwords.yml variable, only the most common ones.

#### **Warning**

Always back up your passwords.yml file before making any changes. Otherwise, it is easy to make unrecoverable mistakes.

#### **Warning**

This guide relies on recent changes to Kolla and Kolla-Ansible. You may encounter errors if applying this guide to older deployments. It is recommended that you update your containers and kolla-ansible to the latest available versions before proceeding.

#### **Regenerating secrets**

Passwords can be quickly re-generated using kolla-genpwd.

Assuming an existing /etc/kolla/passwords.yml file, make a backup:

cp /etc/kolla/passwords.yml ./passwords.yml.bak

Edit the passwords.yml file to remove the password strings for any secrets that need to be regenerated i.e. change foo: "bar" to foo:.

Regenerate the removed passwords:

kolla-genpwd -p /etc/kolla/passwords.yml

#### **Applying regenerated secrets**

The majority of the secrets can be applied by simply reconfiguring services with kolla-ansible reconfigure. Below is a list of secrets that can be applied this way.

- \*\_keystone\_password
- \*\_database\_password (excluding nova\_database\_password)
- \*\_ssh\_key (excluding kolla\_ssh\_key)
- keystone\_admin\_password
- designate\_rndc\_key
- keepalived\_password
- libvirt\_sasl\_password
- metadata\_secret
- opensearch\_dashboards\_password
- osprofiler\_secret
- prometheus\_alertmanager\_password
- qdrouterd\_password
- redis master password

It is possible to change more secrets however some require manual steps. The manual steps vary depending on the secret. They are listed below in the order they should be applied if they are to be changed at the same time. Once all manual steps are complete, reconfigure services (kolla-ansible reconfigure).

For simplicity, this guide assumes Docker is being used. The same commands should also work for Podman deployments by replacing instances of docker with podman in all relevant commands.

# **Kolla SSH key**

There is currently no mechanism within Kolla-Ansible to rotate kolla\_ssh\_key. It is however a relatively simple task to perform using a standard Ansible playbook, or can be performed by hand on smaller deployments.

# **Horizon Secret Key**

The Horizon secret key (horizon\_secret\_key) is unique because it explicitly supports rotation. In reality, it is a Django secret key, and is used for cryptographic signing e.g. generating password recovery links. To minimise user impact, it is possible to set two secret keys at once. The new one will be used for generating new artifacts, while the old one will still be accepted for existing artifacts.

Take note of the old password, generate a new one, and take note of it as well.

Add it to the passwords.yml file, along with the old secret, in this exact format (including quotes in the middle):

horizon\_secret\_key: newsecret' 'oldsecret

It is important to remember to remove the old key and reconfigure services again, after all old artifacts have expired e.g. after approximately one to two weeks.

# **Grafana Admin Password**

The Grafana admin password (grafana\_admin\_password) must be rotated manually.

- 1. Generate a new Grafana Admin password.
- 2. Replace the old password in passwords.yml.
- 3. Exec into any Grafana container:

docker exec -it grafana bash

4. Run the password reset command, then enter the new password:

```
grafana-cli admin reset-admin-password --password-from-stdin
```
#### **Database Password**

The database administrator password (database\_password) must be rotated manually.

- 1. Generate a new database password.
- 2. Replace the old password in passwords.yml, take note of both the old and new passwords.
- 3. SSH to a host running a MariaDB container.
- 4. Exec into the MariaDB container:

```
docker exec -it mariadb bash
```
5. Log in to the database. You will be prompted for the password. Use the old value of database\_password:

mysql --batch -uroot -p

6. Check the current state of the root user:

```
SELECT Host,User,Password FROM mysql.user WHERE User='root';
```
7. Update the password for the root user:

SET PASSWORD FOR 'root'@'%' = PASSWORD('newpassword');

8. Check that the password hash has changed in the user list:

SELECT Host,User,Password FROM mysql.user WHERE User='root';

9. If there are any remaining root users with the old password e.g. root@localhost, change the password for them too.

#### **Nova Database Password**

The nova database admin user password (nova\_database\_password) must be rotated manually.

#### **Warning**

From this point onward, API service may be disrupted.

- 1. Generate a new Nova database password.
- 2. Replace the old password in passwords.yml.
- 3. Exec into the nova\_conductor container:

docker exec -it nova\_conductor bash

4. List the cells:

nova-manage cell\_v2 list\_cells --verbose

5. Find the entry for cell0, copy the Database Connection value, replace the password in the string with the new value, and update it with the following command:

```
nova-manage cell_v2 update_cell --cell_uuid 00000000-0000-0000-0000-
,→000000000000 --database_connection "CONNECTION WITH NEW PASSWORD HERE" -
,→-transport-url "none:///"
```
(If the cell uuid for cell0 is not  $00000000-0000-0000-0000-000000000000$ , change the above command accordingly)

#### **Heat Domain Admin Password**

The keystone password for the heat domain admin service user (heat\_domain\_admin\_password) must be rotated manually.

It can be changed by an administrator just like any other standard OpenStack user password. Generate a new password, replace the old password in passwords.yml, then apply the change manually:

openstack user set --password <password> heat\_domain\_admin --domain heat\_user\_ *,→*domain

#### **RabbitMQ Secrets**

RabbitMQ uses two main secrets. An Erlang cookie for cluster membership (rabbitmq\_cluster\_cookie), and a RabbitMQ management user password (rabbitmq\_password). There is currently no documented process for seamlessly rotating these secrets. Many OpenStack services use RabbitMQ for communication and reconfiguring them with the new credentials can take some time, resulting in a relatively long API outage.

It is recommended that you stop all services, then stop and destroy the RabbitMQ containers and volumes. Because the RabbitMQ containers are destroyed, kolla-ansible deploy should be used to restart services rather than kolla-ansible reconfigure. Detailed steps are listed below:

- 1. Generate a new rabbitmo cluster cookie and rabbitmo password.
- 2. Replace the old values in passwords.yml.
- 3. Stop OpenStack services:

```
kolla-ansible stop -i inventory
```
4. On each node running RabbitMQ, destroy its containers and volumes:

```
docker stop rabbitmq
docker rm rabbitmq
docker volume rm rabbitmq
```
5. Redeploy services:

```
kolla-ansible deploy -i inventory
```
#### **Post-redeploy changes**

Once services have been redeployed, the existing Memcached data should be flushed. The old Memcached password will no longer be used so any data stored using it will be inaccessible.

The instructions below must be run from a host that has access to the network the Memcached containers are using. If you are not sure, run them from a host that is running Memcached.

1. Install a telnet client:

```
apt/dnf install telnet
```
2. Check the config for the IP and port used by Memcached (on every host running Memcached):
sudo grep command /etc/kolla/memcached/config.json

The IP and port will be printed after -l and -p respectively

3. For each container start a Telnet session, clear all data, then exit:

```
telnet <ip> <port>
flush_all
quit
```
#### **Known out-of-scope secrets**

Below is a list of passwords that are known to be outside the scope of this guide.

• docker\_registry\_password - kolla-ansible cannot manage docker registries.

# **USER GUIDE**

# **5.1 User Guides**

## **5.1.1 Quick Start for deployment/evaluation**

<span id="page-38-0"></span>This guide provides step by step instructions to deploy OpenStack using Kolla Ansible on bare metal servers or virtual machines. For developers we have the developer quickstart.

### **Recommended reading**

Its beneficial to learn basics of both Ansible and Docker [before running Koll](https://docs.openstack.org/kolla-ansible/latest/user/quickstart-development.html)a Ansible.

### **Host machine requirements**

The host machine must satisfy the f[ollowing](https://docs.ansible.com) min[imum re](https://docs.docker.com)quirements:

- 2 network interfaces
- 8GB main memory
- 40GB disk space

See the support matrix for details of supported host Operating Systems. Kolla Ansible supports the default Python 3.x versions provided by the supported Operating Systems. For more information see tested runtimes.

#### **Install [dependencies](https://docs.openstack.org/kolla-ansible/latest/user/support-matrix)**

[Typically comm](https://governance.openstack.org/tc/reference/runtimes/)ands that use the system package manager in this section must be run with root privileges.

It is generally recommended to use a virtual environment to install Kolla Ansible and its dependencies, to avoid conflicts with the system site packages. Note that this is independent from the use of a virtual environment for remote execution, which is described in Virtual Environments.

1. For Debian or Ubuntu, update the package index.

sudo apt update

2. Install Python build dependencies:

For CentOS or Rocky, run:

```
sudo dnf install git python3-devel libffi-devel gcc openssl-devel python3-
,→libselinux
```
#### For Debian or Ubuntu, run:

sudo apt install git python3-dev libffi-dev gcc libssl-dev libdbus-glib-1- *,→*dev

### **Install dependencies for the virtual environment**

1. Install the virtual environment dependencies.

For CentOS or Rocky, you dont need to do anything.

For Debian or Ubuntu, run:

sudo apt install python3-venv

2. Create a virtual environment and activate it:

```
python3 -m venv /path/to/venv
source /path/to/venv/bin/activate
```
The virtual environment should be activated before running any commands that depend on packages installed in it.

3. Ensure the latest version of pip is installed:

pip install -U pip

### **Install Kolla-ansible**

1. Install kolla-ansible and its dependencies using pip.

pip install git+https://opendev.org/openstack/kolla-ansible@master

2. Create the /etc/kolla directory.

```
sudo mkdir -p /etc/kolla
sudo chown $USER:$USER /etc/kolla
```
3. Copy globals.yml and passwords.yml to /etc/kolla directory.

cp -r /path/to/venv/share/kolla-ansible/etc\_examples/kolla/\* /etc/kolla

4. Copy all-in-one inventory file to the current directory.

cp /path/to/venv/share/kolla-ansible/ansible/inventory/all-in-one .

### **Install Ansible Galaxy requirements**

Install Ansible Galaxy dependencies:

kolla-ansible install-deps

## **Prepare initial configuration**

### **Inventory**

The next step is to prepare our inventory file. An inventory is an Ansible file where we specify hosts and the groups that they belong to. We can use this to define node roles and access credentials.

Kolla Ansible comes with all-in-one and multinode example inventory files. The difference between them is that the former is ready for deploying single node OpenStack on localhost. In this guide we will show the all-in-one installation.

## **Kolla passwords**

Passwords used in our deployment are stored in /etc/kolla/passwords.yml file. All passwords are blank in this file and have to be filled either manually or by running random password generator:

kolla-genpwd

### **Kolla globals.yml**

globals.yml is the main configuration file for Kolla Ansible and per default stored in /etc/kolla/globals.yml file. There are a few options that are required to deploy Kolla Ansible:

• Image options

User has to specify images that are going to be used for our deployment. In this guide Quay.ioprovided, pre-built images are going to be used. To learn more about building mechanism, please refer Building Container Images.

Kolla provides choice of several Linux distributions in containers:

- **–** [CentOS Stream \(](https://docs.openstack.org/kolla/latest/admin/image-building.html)centos)
- **–** Debian (debian)
- **–** Rocky (rocky)
- **–** Ubuntu (ubuntu)

For newcomers, we recommend to use Rocky Linux 9 or Ubuntu 24.04.

kolla\_base\_distro: "rocky"

• AArch<sub>64</sub> options

Kolla provides images for both x86-64 and aarch64 architectures. They are not multiarch so users of aarch64 need to define openstack\_tag\_suffix setting:

openstack\_tag\_suffix: "-aarch64"

This way images built for aarch64 architecture will be used.

• Networking

Kolla Ansible requires a few networking options to be set. We need to set network interfaces used by OpenStack.

First interface to set is network\_interface. This is the default interface for multiple managementtype networks.

network\_interface: "eth0"

Second interface required is dedicated for Neutron external (or public) networks, can be vlan or flat, depends on how the networks are created. This interface should be active without IP address. If not, instances wont be able to access to the external networks.

neutron\_external\_interface: "eth1"

To learn more about network configuration, refer Network overview.

Next we need to provide floating IP for management traffic. This IP will be managed by keepalived to provide high availability, and should be set to be *not used* address in management network that is connected to our network\_interface. If yo[u use an existing Op](https://docs.openstack.org/kolla-ansible/latest/admin/production-architecture-guide.html#network-configuration)enStack installation for your deployment, make sure the IP is allowed in the configuration of your VM.

kolla\_internal\_vip\_address: "10.1.0.250"

• Enable additional services

By default Kolla Ansible provides a bare compute kit, however it does provide support for a vast selection of additional services. To enable them, set enable\_\* to yes.

Kolla now supports many OpenStack services, there is a list of available services. For more information about service configuration, Please refer to the Services Reference Guide.

• Multiple globals files

For a more granular control, enabling any option from the main [globals.yml](https://github.com/openstack/kolla-ansible/blob/master/README.rst#openstack-services) file can now be done using multiple yml files. Simply, create a directory called [globals.d](https://docs.openstack.org/kolla-ansible/latest/reference/index.html) under /etc/kolla/ and place all the relevant \*.yml files in there. The kolla-ansible script will, automatically, add all of them as arguments to the ansible-playbook command.

An example use case for this would be if an operator wants to enable cinder and all its options, at a later stage than the initial deployment, without tampering with the existing globals. yml file. That can be achieved, using a separate cinder.yml file, placed under the /etc/kolla/globals.d/ directory and adding all the relevant options in there.

• Virtual environment

It is recommended to use a virtual environment to execute tasks on the remote hosts. This is covered Virtual Environments.

### **Deployment**

After [configuration is set, we](https://docs.openstack.org/kolla-ansible/latest/user/virtual-environments.html) can proceed to the deployment phase. First we need to setup basic host-level dependencies, like docker.

Kolla Ansible provides a playbook that will install all required services in the correct versions.

The following assumes the use of the all-in-one inventory. If using a different inventory, such as multinode, replace the -i argument accordingly.

1. Bootstrap servers with kolla deploy dependencies:

kolla-ansible bootstrap-servers -i ./all-in-one

2. Do pre-deployment checks for hosts:

kolla-ansible prechecks -i ./all-in-one

3. Finally proceed to actual OpenStack deployment:

kolla-ansible deploy -i ./all-in-one

When this playbook finishes, OpenStack should be up, running and functional! If error occurs during execution, refer to troubleshooting guide.

### **Using OpenStack**

1. Install the [OpenStack CLI client:](https://docs.openstack.org/kolla-ansible/latest/user/troubleshooting.html)

```
pip install python-openstackclient -c https://releases.openstack.org/
,→constraints/upper/master
```
2. OpenStack requires a clouds.yaml file where credentials for the admin user are set. To generate this file:

kolla-ansible post-deploy

#### **Note**

The file will be generated in /etc/kolla/clouds.yaml, you can use it by copying it to /etc/ openstack or ~/.config/openstack, or by setting the OS\_CLIENT\_CONFIG\_FILE environment variable.

3. Depending on how you installed Kolla Ansible, there is a script that will create example networks, images, and so on.

#### **Warning**

You are free to use the following init-runonce script for demo purposes but note it does **not** have to be run in order to use your cloud. Depending on your customisations, it may not work, or it may conflict with the resources you want to create. You have been warned.

/path/to/venv/share/kolla-ansible/init-runonce

## **5.1.2 Quick Start for development**

This guide provides step by step instructions to deploy OpenStack using Kolla Ansible on bare metal servers or virtual machines. For deployment/evaluation we have the quickstart guide.

### **Recommended reading**

Its beneficial to learn basics of both Ansible and Docker before run[ning Kolla](https://docs.openstack.org/kolla-ansible/latest/user/quickstart) Ansible.

### **Host machine requirements**

The host machine must satisfy the following minimum requirements:

- 2 network interfaces
- 8GB main memory
- 40GB disk space

See the support matrix for details of supported host Operating Systems. Kolla Ansible supports the default Python 3.x versions provided by the supported Operating Systems. For more information see tested runtimes.

### **Install [dependencies](https://docs.openstack.org/kolla-ansible/latest/user/support-matrix)**

[Typically comm](https://governance.openstack.org/tc/reference/runtimes/)ands that use the system package manager in this section must be run with root privileges.

It is generally recommended to use a virtual environment to install Kolla Ansible and its dependencies, to avoid conflicts with the system site packages. Note that this is independent from the use of a virtual environment for remote execution, which is described in Virtual Environments.

1. For Debian or Ubuntu, update the package index.

sudo apt update

2. Install Python build dependencies:

For CentOS or Rocky, run:

```
sudo dnf install git python3-devel libffi-devel gcc openssl-devel python3-
,→libselinux
```
#### For Debian or Ubuntu, run:

```
sudo apt install git python3-dev libffi-dev gcc libssl-dev libdbus-glib-1-
,→dev
```
### **Install dependencies for the virtual environment**

1. Install the virtual environment dependencies.

For CentOS or Rocky, you dont need to do anything.

For Debian or Ubuntu, run:

sudo apt install python3-venv

2. Create a virtual environment and activate it:

```
python3 -m venv /path/to/venv
source /path/to/venv/bin/activate
```
The virtual environment should be activated before running any commands that depend on packages installed in it.

3. Ensure the latest version of pip is installed:

pip install -U pip

#### **Install Kolla-ansible**

1. Clone kolla-ansible repository from git.

git clone --branch master https://opendev.org/openstack/kolla-ansible

2. Install requirements of kolla and kolla-ansible:

pip install ./kolla-ansible

3. Create the /etc/kolla directory.

```
sudo mkdir -p /etc/kolla
sudo chown $USER:$USER /etc/kolla
```
4. Copy the configuration files to /etc/kolla directory. kolla-ansible holds the configuration files (globals.yml and passwords.yml) in etc/kolla.

```
cp -r kolla-ansible/etc/kolla/* /etc/kolla
```
5. Copy the inventory files to the current directory. kolla-ansible holds inventory files (all-in-one and multinode) in the ansible/inventory directory.

```
cp kolla-ansible/ansible/inventory/* .
```
#### **Install Ansible Galaxy requirements**

Install Ansible Galaxy dependencies:

kolla-ansible install-deps

### **Prepare initial configuration**

#### **Inventory**

The next step is to prepare our inventory file. An inventory is an Ansible file where we specify hosts and the groups that they belong to. We can use this to define node roles and access credentials.

Kolla Ansible comes with all-in-one and multinode example inventory files. The difference between them is that the former is ready for deploying single node OpenStack on localhost. In this Guide we will show the all-in-one Installation.

### **Kolla passwords**

Passwords used in our deployment are stored in /etc/kolla/passwords.yml file. All passwords are blank in this file and have to be filled either manually or by running random password generator:

```
cd kolla-ansible/tools
./generate_passwords.py
```
## **Kolla globals.yml**

globals.yml is the main configuration file for Kolla Ansible and per default stored in /etc/kolla/globals.yml. There are a few options that are required to deploy Kolla Ansible:

• Image options

User has to specify images that are going to be used for our deployment. In this guide Quay.ioprovided, pre-built images are going to be used. To learn more about building mechanism, please refer Building Container Images.

Kolla provides choice of several Linux distributions in containers:

- **–** [CentOS Stream \(](https://docs.openstack.org/kolla/latest/admin/image-building.html)centos)
- **–** Debian (debian)
- **–** Rocky (rocky)
- **–** Ubuntu (ubuntu)

For newcomers, we recommend to use Rocky Linux 9 or Ubuntu 24.04.

kolla\_base\_distro: "rocky"

• AArch64 options

Kolla provides images for both x86-64 and aarch64 architectures. They are not multiarch so users of aarch64 need to define openstack\_tag\_suffix setting:

openstack\_tag\_suffix: "-aarch64"

This way images built for aarch64 architecture will be used.

• Networking

Kolla Ansible requires a few networking options to be set. We need to set network interfaces used by OpenStack.

First interface to set is network\_interface. This is the default interface for multiple managementtype networks.

network\_interface: "eth0"

Second interface required is dedicated for Neutron external (or public) networks, can be vlan or flat, depends on how the networks are created. This interface should be active without IP address. If not, instances wont be able to access to the external networks.

neutron\_external\_interface: "eth1"

To learn more about network configuration, refer Network overview.

Next we need to provide floating IP for management traffic. This IP will be managed by keepalived to provide high availability, and should be set to be *not used* address in management network that is connected to our network\_interface. If yo[u use an existing Op](https://docs.openstack.org/kolla-ansible/latest/admin/production-architecture-guide.html#network-configuration)enStack installation for your deployment, make sure the IP is allowed in the configuration of your VM.

kolla\_internal\_vip\_address: "10.1.0.250"

• Enable additional services

By default Kolla Ansible provides a bare compute kit, however it does provide support for a vast selection of additional services. To enable them, set enable\_\* to yes.

Kolla now supports many OpenStack services, there is a list of available services. For more information about service configuration, Please refer to the Services Reference Guide.

• Multiple globals files

For a more granular control, enabling any option from the main [globals.yml](https://opendev.org/openstack/kolla-ansible/src/branch/master/README.rst#openstack-services) file can now be done using multiple yml files. Simply, create a directory called [globals.d](https://docs.openstack.org/kolla-ansible/latest/reference/index.html) under /etc/kolla/ and place all the relevant \*.yml files in there. The kolla-ansible script will, automatically, add all of them as arguments to the ansible-playbook command.

An example use case for this would be if an operator wants to enable cinder and all its options, at a later stage than the initial deployment, without tampering with the existing globals. yml file. That can be achieved, using a separate cinder.yml file, placed under the /etc/kolla/globals.d/ directory and adding all the relevant options in there.

• Virtual environment

It is recommended to use a virtual environment to execute tasks on the remote hosts. This is covered in Virtual Environments.

## **Deployment**

After co[nfiguration is set, we ca](https://docs.openstack.org/kolla-ansible/latest/user/virtual-environments.html)n proceed to the deployment phase. First we need to setup basic host-level dependencies, like docker.

Kolla Ansible provides a playbook that will install all required services in the correct versions.

The following assumes the use of the all-in-one inventory. If using a different inventory, such as multinode, replace the -i argument accordingly.

1. Bootstrap servers with kolla deploy dependencies:

```
cd kolla-ansible/tools
./kolla-ansible bootstrap-servers -i ../../all-in-one
```
1. Do pre-deployment checks for hosts:

```
kolla-ansible prechecks -i ../../all-in-one
```
1. Finally proceed to actual OpenStack deployment:

kolla-ansible deploy -i ../../all-in-one

When this playbook finishes, OpenStack should be up, running and functional! If error occurs during execution, refer to troubleshooting guide.

## **Using OpenStack**

1. Install the [OpenStack CLI client:](https://docs.openstack.org/kolla-ansible/latest/user/troubleshooting.html)

```
pip install python-openstackclient -c https://releases.openstack.org/
,→constraints/upper/master
```
2. OpenStack requires a clouds.yaml file where credentials for the admin user are set. To generate this file:

```
cd kolla-ansible/tools
./kolla-ansible post-deploy
```
- The file will be generated in /etc/kolla/clouds.yaml, you can use it by copying it to /etc/openstack or ~/.config/openstack or setting OS\_CLIENT\_CONFIG\_FILE environment variable.
- 3. Depending on how you installed Kolla Ansible, there is a script that will create example networks, images, and so on.

### **Warning**

You are free to use the following init-runonce script for demo purposes but note it does **not** have to be run in order to use your cloud. Depending on your customisations, it may not work, or it may conflict with the resources you want to create. You have been warned.

kolla-ansible/tools/init-runonce

## **5.1.3 Support Matrix**

### **Supported Operating Systems**

Kolla Ansible supports the following host Operating Systems (OS):

#### **Note**

CentOS Stream 9 is supported as a host OS while Kolla does not publish CS9 based images. Users can build them on their own. We recommend using Rocky Linux 9 images instead.

- CentOS Stream 9
- Debian Bookworm (12)
- Rocky Linux 9
- Ubuntu Noble (24.04)

### **Supported container images**

For best results, the base container image distribution should match the host OS distribution. The following values are supported for kolla\_base\_distro:

- centos
- debian
- rocky
- ubuntu

For details of which images are supported on which distributions, see the Kolla support matrix.

## **5.1.4 Virtual Environments**

Python virtual environments provide a mechanism for isolating python packages from the system site packages and other virtual environments. Kolla-ansible largely avoids this problem by deploying services in Docker containers, however some python dependencies must be installed both on the Ansible control host an[d the target hosts.](https://docs.python.org/3/library/venv.html)

Kolla Ansible supports the default Python 3 versions provided by the supported Operating Systems. For more information see tested runtimes.

## **Ansible Control Host**

The kolla-ansible pyt[hon package and](https://governance.openstack.org/tc/reference/runtimes/) its dependencies may be installed in a python virtual environment on the Ansible control host. For example:

```
python3 -m venv /path/to/venv
source /path/to/venv/bin/activate
pip install -U pip
pip install kolla-ansible
pip install 'ansible>=6,<8'
deactivate
```
To use the virtual environment, it should first be activated:

source /path/to/venv/bin/activate (venv) kolla-ansible --help

The virtual environment can be deactivated when necessary:

(venv) deactivate

Note that the use of a virtual environment on the Ansible control host does not imply that a virtual environment will be used for execution of Ansible modules on the target hosts.

## **Target Hosts**

Ansible supports remote execution of modules in a python virtual environment via the ansible\_python\_interpreter variable. This may be configured to be the path to a python interpreter installed in a virtual environment. For example:

ansible\_python\_interpreter: /path/to/venv/bin/python

Note that ansible\_python\_interpreter cannot be templated.

Kolla-ansible provides support for creating a python virtual environment on the target hosts as part of the bootstrap-servers command. The path to the virtualenv is configured via the virtualenv variable, and access to site-packages is controlled via virtualenv\_site\_packages. Typically we will need to enable use of system site-packages from within this virtualenv, to support the use of modules such as yum, apt, and selinux, which are not available on PyPI.

When executing kolla-ansible commands other than bootstrap-servers, the variable ansible\_python\_interpreter should be set to the python interpreter installed in virtualenv.

## **5.1.5 Multinode Deployment of Kolla**

## **Deploy a registry**

A Docker registry is a locally-hosted registry that replaces the need to pull from a public registry to get images. Kolla can function with or without a local registry, however for a multinode deployment some type of local registry is recommended. Only one registry instance needs to be deployed, although HA features exist for registry services.

A very simple registry may be deployed on the current host as follows:

```
docker run -d \
--network host \
--name registry \
--restart=always \
-e REGISTRY_HTTP_ADDR=0.0.0.0:4000 \
-v registry:/var/lib/registry \
registry:2
```
Here we are using port 4000 to avoid a conflict with Keystone. If the registry is not running on the same host as Keystone, the -e argument may be omitted.

Edit globals.yml and add the following, where 192.168.1.100:4000 is the IP address and port on which the registry is listening:

```
docker_registry: 192.168.1.100:4000
docker_registry_insecure: yes
```
### **Edit the Inventory File**

The ansible inventory file contains all the information needed to determine what services will land on which hosts. Edit the inventory file in the Kolla Ansible directory ansible/inventory/multinode. If Kolla Ansible was installed with pip, it can be found in /usr/share/kolla-ansible.

Add the IP addresses or hostnames to a group and the services associated with that group will land on that host. IP addresses or hostnames must be added to the groups control, network, compute, monitoring and storage. Also, define additional behavioral inventory parameters such as ansible\_ssh\_user, ansible\_become and ansible\_private\_key\_file/ansible\_ssh\_pass which controls how ansible interacts with remote hosts.

#### **Note**

Ansible uses SSH to connect the deployment host and target hosts. For more information about SSH authentication please reference Ansible documentation.

```
# These initial groups are the only groups required to be modified. The
# additional groups are for more control of the environment.
[control]
# These hostname must be resolvable from your deployment host
control01 ansible_ssh_user=<ssh-username> ansible_become=True ansible_
,→private_key_file=<path/to/private-key-file>
192.168.122.24 ansible_ssh_user=<ssh-username> ansible_become=True ansible_
,→private_key_file=<path/to/private-key-file>
```
### **Note**

Additional inventory parameters might be required according to your environment setup. Reference Ansible Documentation for more information.

For more advanced roles, the operator can edit which services will be associated in with each group. [Keep in mind that some se](http://docs.ansible.com/ansible/latest/intro_inventory.html)rvices have to be grouped together and changing these around can break your deployment:

```
[kibana:children]
control
[elasticsearch:children]
control
[loadbalancer:children]
network
```
### **Host and group variables**

Typically, Kolla Ansible configuration is stored in the globals.yml file. Variables in this file apply to all hosts. In an environment with multiple hosts, it may become necessary to have different values for variables for different hosts. A common example of this is for network interface configuration, e.g. api interface.

Ansibles host and group variables can be assigned in a variety of ways. Simplest is in the inventory file itself:

```
# Host with a host variable.
[control]
control01 api_interface=eth3
# Group with a group variable.
[control:vars]
api_interface=eth4
```
This can quickly start to become difficult to maintain, so it may be preferable to use host\_vars or group\_vars directories containing YAML files with host or group variables:

```
inventory/
 group_vars/
   control
 host_vars/
   control01
 multinode
```
Ansibles variable precedence rules are quite complex, but it is worth becoming familiar with them if using host and group variables. The playbook group variables in ansible/group\_vars/all.yml define global defaults, and these take precedence over variables defined in an inventory file and inventory group\_vars/all, but not over inventory group\_vars/\*. Variables in extra files (globals.yml) have [the highest precedence, so any varia](https://docs.ansible.com/ansible/latest/user_guide/playbooks_variables.html#ansible-variable-precedence)bles which must differ between hosts must not be in globals.yml.

## **Deploying Kolla**

### **Note**

If there are multiple keepalived clusters running within the same layer 2 network, edit the file /etc/kolla/globals.yml and specify a keepalived\_virtual\_router\_id. The keepalived\_virtual\_router\_id should be unique and belong to the range 0 to 255.

### **Note**

If glance is configured to use file as backend, only one glance\_api container will be started. file is enabled by default when no other backend is specified in /etc/kolla/globals.yml.

First, check that the deployment targets are in a state where Kolla may deploy to them:

kolla-ansible prechecks -i <path/to/multinode/inventory/file>

## **Note**

RabbitMQ doesnt work with IP addresses, hence the IP address of api\_interface should be resolvable by hostnames to make sure that all RabbitMQ Cluster hosts can resolve each others hostnames beforehand.

### Run the deployment:

kolla-ansible deploy -i <path/to/multinode/inventory/file>

Validate generated configuration files of enabled services:

kolla-ansible validate-config -i <path/to/multinode/inventory/file>

### **Note**

Due to the nature of the configuration generation the validation can currently only be done after the first deployment. For some validations it is necessary to access the running containers. The validation tasks can be found - and altered - in each ansible role under kolla-ansible/ansible/roles/ \$role/tasks/config\_validate.yml. The validation for most openstack services is done by the special role: service-config-validate.

# **5.1.6 Multiple Regions Deployment with Kolla**

This section describes how to perform a basic multiple region deployment with Kolla. A basic multiple region deployment consists of separate OpenStack installations in two or more regions (RegionOne, RegionTwo, ) with a shared Keystone and Horizon. The rest of this documentation assumes Keystone and Horizon are deployed in RegionOne, and other regions have access to the internal endpoint (for example, kolla\_internal\_fqdn) of RegionOne. It also assumes that the operator knows the name of all OpenStack regions in advance, and considers as many Kolla deployments as there are regions.

There is specifications of multiple regions deployment at Multi Region Support for Heat.

## **Deployment of the first region with Keystone and Horizon**

Deployment of the first region results in a typical Kolla deployment whether it is an *all-in-one* or *multinode* deployment (see *Quick Start for deployment/evaluation*). It only requires slight modifications in the /etc/kolla/globals.yml configuration file. First of all, ensure that Keystone and Horizon are enabled:

enable\_keystone: ["yes"](#page-38-0) enable\_horizon: "yes"

Then, change the value of multiple\_regions\_names to add names of other regions. In this example, we consider two regions. The current one, formerly known as RegionOne, that is hidden behind openstack\_region\_name variable, and the RegionTwo:

```
openstack_region_name: "RegionOne"
multiple_regions_names:
      "{{ openstack_region_name }}"
      "RegionTwo"
```
### **Note**

Kolla uses these variables to create necessary endpoints into Keystone so that services of other regions can access it. Kolla also updates the Horizon local\_settings to support multiple regions.

Finally, note the value of kolla\_internal\_fqdn and run kolla-ansible. The kolla\_internal\_fqdn value will be used by other regions to contact Keystone. For the sake of this example, we assume the value of kolla\_internal\_fqdn is 10.10.10.254.

## **Deployment of other regions**

Deployment of other regions follows an usual Kolla deployment except that OpenStack services connect to the RegionOnes Keystone. This implies to update the /etc/kolla/globals.yml configuration file to tell Kolla how to reach Keystone. In the following, kolla\_internal\_fqdn\_r1 refers to the value of kolla\_internal\_fqdn in RegionOne:

```
kolla_internal_fqdn_r1: 10.10.10.254
keystone_internal_url: "{{ internal_protocol }}://{{ kolla_internal_fqdn_r1 }}
,→:{{ keystone_public_port }}"
openstack_auth:
    auth_url: "{{ keystone_internal_url }}"
   username: "{{ keystone_admin_user }}"
   password: "{{ keystone_admin_password }}"
   user_domain_name: "{{ default_user_domain_name }}"
   project_name: "{{ keystone_admin_project }}"
    domain_name: "default"
```
**Note**

If the kolla\_internal\_vip\_address and/or the kolla\_external\_vip\_address reside on the same subnet as kolla\_internal\_fqdn\_r1, you should set the keepalived\_virtual\_router\_id value in the /etc/kolla/globals.yml to a unique number.

Configuration files of cinder,nova,neutron,glance have to be updated to contact RegionOnes Keystone. Fortunately, Kolla allows you to override all configuration files at the same time thanks to the node\_custom\_config variable (see *OpenStack Service Configuration in Kolla*). To do so, create a global.conf file with the following content:

```
[keystone_authtoken]
stone_internal_url }}
auth\_url = \{ \{ \text{keystone\_internal\_url} \} \}
```
The Placement API section inside the nova configuration file also has to be updated to contact RegionOnes Keystone. So create, in the same directory, a nova.conf file with below content:

```
[placement]
auth_url = {{ keystone_internal_url }}
```
The Heat section inside the configuration file also has to be updated to contact RegionOnes Keystone. So create, in the same directory, a heat.conf file with below content:

```
[trustee]
www_authenticate_uri = {{ keystone_internal_url }}
auth\_url = \{ \{ \text{keystone\_internal\_url} \} \}[ec2authtoken]
www_authenticate_uri = {{ keystone_internal_url }}
[clients_keystone]
www_authenticate_uri = {{ keystone_internal_url }}
```
The Ceilometer section inside the configuration file also has to be updated to contact RegionOnes Keystone. So create, in the same directory, a ceilometer.conf file with below content:

```
[service_credentials]
auth_url = \{ \} keystone_internal_url \}
```
And link the directory that contains these files into the /etc/kolla/globals.yml:

node\_custom\_config: path/to/the/directory/of/global&nova\_conf/

Also, change the name of the current region. For instance, RegionTwo:

openstack\_region\_name: "RegionTwo"

Finally, disable the deployment of Keystone and Horizon that are unnecessary in this region and run kolla-ansible:

```
enable_keystone: "no"
enable_horizon: "no"
```
The configuration is the same for any other region.

# **5.1.7 Operating Kolla**

## **Tools versioning**

Kolla and Kolla Ansible use the x.y.z semver nomenclature for naming versions, with major version increasing with each new series, e.g., Wallaby. The tools are designed to, respectively, build and deploy Docker images of OpenStack services of that series. Users are advised to run the latest version of tools for the series they target, preferably by installing directly from the relevant branch of the Git repository, e.g.:

pip3 install --upgrade git+https://opendev.org/openstack/kolla-ansible@master

## **Version of deployed images**

By default, Kolla Ansible will deploy or upgrade using the series name embedded in the internal config (openstack\_release) and it is not recommended to tweak this unless using a local registry and a custom versioning policy, e.g., when users want to control when services are upgraded and to which version, possibly on a per-service basis (but this is an advanced use case scenario).

## **Upgrade procedure**

#### **Note**

This procedure is for upgrading from series to series, not for doing updates within a series. Inside a series, it is usually sufficient to just update the kolla-ansible package, rebuild (if needed) and pull the images, and run kolla-ansible deploy again. Please follow release notes to check if there are any issues to be aware of.

#### **Note**

If you have set enable\_cells to yes then you should read the upgrade notes in the *Nova cells guide*.

Kollas strategy for upgrades is to never make a mess and to follow consistent patterns during deployment such that upgrades from one environment to the next are simple to automate.

Kolla Ansible implements a single command operation for upgrading an existing deployment.

### **Limitations and Recommendations**

#### **Warning**

Please notice that using the ansible --limit option is not recommended. The reason is, that there are known bugs with it, e.g. when upgrading parts of nova. We accept bug reports for this and try to fix issues when they are known. The core problem is how the register: keyword works and how it interacts with the --limit option. You can find more information in the above bug report.

### **Note**

Please note that when the use\_preconfigured\_databases flag is set to "yes", you need to have the log\_bin\_trust\_function\_creators set to 1 by your database administrator before performing the upgrade.

#### **Note**

If you have separate keys for nova and cinder, please be sure to set ceph\_nova\_user: nova in /etc/kolla/globals.yml

### **Preparation (the foreword)**

Before preparing the upgrade plan and making any decisions, please read the release notes for the series you are targeting, especially the *Upgrade notes* that we publish for your convenience and awareness.

Before you begin, **make a backup of your config**. On the operator/deployment node, copy the contents of the config directory (/etc/kolla by default) to a backup place (or use v[ersioning tool](https://docs.openstack.org/releasenotes/kolla-ansible/index.html)s, like git, to keep previous versions of config in a safe place).

### **Preparation (the real deal)**

First, upgrade the kolla-ansible package:

```
pip3 install --upgrade git+https://opendev.org/openstack/kolla-ansible@master
```
#### **Note**

If you are running from Git repository, then just checkout the desired branch and run pip3 install --upgrade with the repository directory.

If performing a skip-level (SLURP) upgrade, update ansible or ansible-core to a version supported by the release youre upgrading to.

pip3 install --upgrade 'ansible-core>=2.17,<2.18.99'

If upgrading to a Yoga release or later, install or upgrade Ansible Galaxy dependencies:

kolla-ansible install-deps

The inventory file for the deployment should be updated, as the newer sample inventory files may have updated layout or other relevant changes. The diff tool (or similar) is your friend in this task. If using a virtual environment, the sample inventories are in /path/to/venv/share/kolla-ansible/ ansible/inventory/, else they are most likely in /usr/local/share/kolla-ansible/ansible/ inventory/.

Other files which may need manual updating are:

- /etc/kolla/globals.yml
- /etc/kolla/passwords.yml

For globals.yml, it is best to follow the release notes (mentioned above). For passwords.yml, one needs to use kolla-mergepwd and kolla-genpwd tools.

kolla-mergepwd --old OLD\_PASSWDS --new NEW\_PASSWDS --final FINAL\_PASSWDS is used to merge passwords from old installation with newly generated passwords. The workflow is:

- 1. Save old passwords from /etc/kolla/passwords.yml into passwords.yml.old.
- 2. Generate new passwords via kolla-genpwd as passwords.yml.new.
- 3. Merge passwords.yml.old and passwords.yml.new into /etc/kolla/passwords.yml.

For example:

```
cp /etc/kolla/passwords.yml passwords.yml.old
cp kolla-ansible/etc/kolla/passwords.yml passwords.yml.new
kolla-genpwd -p passwords.yml.new
kolla-mergepwd --old passwords.yml.old --new passwords.yml.new --final /etc/
,→kolla/passwords.yml
```
#### **Note**

kolla-mergepwd, by default, keeps old, unused passwords intact. To alter this behavior, and remove such entries, use the --clean argument when invoking kolla-mergepwd.

Run the command below to pull the new images on target hosts:

kolla-ansible pull

It is also recommended to run prechecks to identify potential configuration issues:

kolla-ansible prechecks

At a convenient time, the upgrade can now be run.

### **SLURP extra preparations**

RabbitMQ has two major version releases per year but does not support jumping two versions in one upgrade. So if you want to perform a skip-level upgrade, you must first upgrade RabbitMQ to an intermediary version. Please see the RabbitMQ SLURP section for details.

### **Perform the Upgrade**

To perform the upgrade:

```
kolla-ansible upgrade
```
After this command is complete, the containers will have been recreated from the new images and all database schema upgrades and similar actions performed for you.

## **Tips and Tricks**

## **Kolla Ansible CLI**

When running the kolla-ansible CLI, additional arguments may be passed to ansible-playbook via the EXTRA\_OPTS environment variable.

kolla-ansible deploy -i INVENTORY is used to deploy and start all Kolla containers.

kolla-ansible destroy -i INVENTORY is used to clean up containers and volumes in the cluster.

kolla-ansible mariadb\_recovery -i INVENTORY is used to recover a completely stopped mariadb cluster.

kolla-ansible prechecks -i INVENTORY is used to check if all requirements are met before deployment for each of the OpenStack services.

kolla-ansible post-deploy -i INVENTORY is used to do post deploy on deploy node to get the admin openrc file.

kolla-ansible pull -i INVENTORY is used to pull all images for containers.

kolla-ansible reconfigure -i INVENTORY is used to reconfigure OpenStack service.

kolla-ansible upgrade -i INVENTORY is used to upgrades existing OpenStack Environment.

kolla-ansible stop -i INVENTORY is used to stop running containers.

kolla-ansible deploy-containers -i INVENTORY is used to check and if necessary update containers, without generating configuration.

kolla-ansible prune-images -i INVENTORY is used to prune orphaned Docker images on hosts.

kolla-ansible genconfig -i INVENTORY is used to generate configuration files for enabled Open-Stack services, without then restarting the containers so it is not applied right away.

kolla-ansible ... -i INVENTORY1 -i INVENTORY2 Multiple inventories can be specified by passing the --inventory or -i command line option multiple times. This can be useful to share configuration between multiple environments. Any common configuration can be set in INVENTORY1 and INVENTORY2 can be used to set environment specific details.

kolla-ansible gather-facts -i INVENTORY is used to gather Ansible facts, for example to populate a fact cache.

## **Using Hashicorp Vault for password storage**

Hashicorp Vault can be used as an alternative to Ansible Vault for storing passwords generated by Kolla Ansible. To use Hashicorp Vault as the secrets store you will first need to generate the passwords, and then you can save them into an existing KV using the following command:

```
kolla-writepwd \
--passwords /etc/kolla/passwords.yml \
--vault-addr <VAULT_ADDRESS> \
--vault-token <VAULT_TOKEN>
```
**Note**

For a full list of kolla-writepwd arguments, use the --help argument when invoking kolla-writepwd.

To read passwords from Hashicorp Vault and generate a passwords.yml:

```
mv kolla-ansible/etc/kolla/passwords.yml /etc/kolla/passwords.yml
kolla-readpwd \
--passwords /etc/kolla/passwords.yml \
--vault-addr <VAULT_ADDRESS> \
--vault-token <VAULT_TOKEN>
```
## **Tools**

Kolla ships with several utilities intended to facilitate ease of operation.

tools/cleanup-containers is used to remove deployed containers from the system. This can be useful when you want to do a new clean deployment. It will preserve the registry and the locally built images in the registry, but will remove all running Kolla containers from the local Docker daemon. It also removes the named volumes.

tools/cleanup-host is used to remove remnants of network changes triggered on the Docker host when the neutron-agents containers are launched. This can be useful when you want to do a new clean deployment, particularly one changing the network topology.

tools/cleanup-images --all is used to remove all Docker images built by Kolla from the local Docker cache.

## **5.1.8 Adding and removing hosts**

This page discusses how to add and remove nodes from an existing cluster. The procedure differs depending on the type of nodes being added or removed, which services are running, and how they are configured. Here we will consider two types of nodes - controllers and compute nodes. Other types of nodes will need consideration.

Any procedure being used should be tested before being applied in a production environment.

### **Adding new hosts**

### **Adding new controllers**

The *bootstrap-servers command* can be used to prepare the new hosts that are being added to the system. It adds an entry to /etc/hosts for the new hosts, and some services, such as RabbitMQ, require entries to exist for all controllers on every controller. If using a --limit argument, ensure that all controllers are included, e.g. via --limit control. Be aware of the *potential issues* with running boo[tstrap-servers](#page-198-0) on an existing system.

kolla-ansible bootstrap-servers -i <inventory> [ --limit <limit> ]

Pull down container images to the new hosts. The --limit argument may be used and only needs to include the new hosts.

```
kolla-ansible pull -i <inventory> [ --limit <limit> ]
```
Deploy containers to the new hosts. If using a  $\text{-limit}$  argument, ensure that all controllers are included, e.g. via --limit control.

kolla-ansible deploy -i <inventory> [ --limit <limit> ]

The new controllers are now deployed. It is recommended to perform testing of the control plane at this point to verify that the new controllers are functioning correctly.

Some resources may not be automatically balanced onto the new controllers. It may be helpful to manually rebalance these resources onto the new controllers. Examples include networks hosted by Neutron DHCP agent, and routers hosted by Neutron L3 agent. The *removing-existing-controllers* section provides an example of how to do this.

## **Adding new compute nodes**

The *bootstrap-servers command*, can be used to prepare the new hosts that are being added to the system. Be aware of the *potential issues* with running bootstrap-servers on an existing system.

kolla-ansible bootstrap-servers -i <inventory> [ --limit <limit> ]

Pull down cont[ainer images to t](#page-199-0)he new hosts. The --limit argument may be used and only needs to include the new hosts.

kolla-ansible pull -i <inventory> [ --limit <limit> ]

Deploy containers on the new hosts. The --limit argument may be used and only needs to include the new hosts.

kolla-ansible deploy -i <inventory> [ --limit <limit> ]

The new compute nodes are now deployed. It is recommended to perform testing of the compute nodes at this point to verify that they are functioning correctly.

Server instances are not automatically balanced onto the new compute nodes. It may be helpful to live migrate some server instances onto the new hosts.

```
openstack server migrate <server> --live-migration --host <target host> --os-
,→compute-api-version 2.30
```
Alternatively, a service such as Watcher may be used to do this automatically.

### **Removing existing hosts**

### **Removing existing control[lers](https://docs.openstack.org/watcher/latest//)**

When removing controllers or other hosts running clustered services, consider whether enough hosts remain in the cluster to form a quorum. For example, in a system with 3 controllers, only one should be removed at a time. Consider also the effect this will have on redundancy.

Before removing existing controllers from a cluster, it is recommended to move resources they are hosting. Here we will cover networks hosted by Neutron DHCP agent and routers hosted by Neutron L3 agent. Other actions may be necessary, depending on your environment and configuration.

For each host being removed, find Neutron routers on that host and move them. Disable the L3 agent. For example:

l3\_id=\$(openstack network agent list --host <host> --agent-type l3 -f value - *,→*c ID) target\_l3\_id=\$(openstack network agent list --host <target host> --agent-type␣ *,→*l3 -f value -c ID) openstack router list --agent \$l3\_id -f value -c ID | while read router; do openstack network agent remove router \$l3\_id \$router --l3 openstack network agent add router \$target\_l3\_id \$router --l3 done openstack network agent set \$l3\_id --disable

### Repeat for DHCP agents:

```
dhcp_id=$(openstack network agent list --host <host> --agent-type dhcp -f
,→value -c ID)
target_dhcp_id=$(openstack network agent list --host <target host> --agent-
,→type dhcp -f value -c ID)
openstack network list --agent $dhcp_id -f value -c ID | while read network;␣
,→do
 openstack network agent remove network $dhcp_id $network --dhcp
 openstack network agent add network $target_dhcp_id $network --dhcp
done
```
Stop all services running on the hosts being removed:

```
kolla-ansible stop -i <inventory> --yes-i-really-really-mean-it [ --limit
,→<limit> ]
```
Remove the hosts from the Ansible inventory.

Reconfigure the remaining controllers to update the membership of clusters such as MariaDB and RabbitMQ. Use a suitable limit, such as --limit control.

kolla-ansible deploy -i <inventory> [ --limit <limit> ]

Perform testing to verify that the remaining cluster hosts are operating correctly.

For each host, clean up its services:

```
openstack network agent list --host <host> -f value -c ID | while read id; do
  openstack network agent delete $id
done
openstack compute service list --os-compute-api-version 2.53 --host <host> -f_{\bullet},→value -c ID | while read id; do
 openstack compute service delete --os-compute-api-version 2.53 $id
done
```
If the node is also running the etcd service, set etcd\_remove\_deleted\_members: "yes" in globals.yml to automatically remove nodes from the etcd cluster that have been removed from the inventory.

Alternatively the etcd members can be removed manually with etcdctl. For more details, please consult the runtime reconfiguration documentation section for the version of etcd in operation.

### **Removing existing compute nodes**

When removing compute nodes from a system, consider whether there is capacity to host the running workload on the remaining compute nodes. Include overhead for failures that may occur.

Before removing compute nodes from a system, it is recommended to migrate or destroy any instances that they are hosting.

For each host, disable the compute service to ensure that no new instances are scheduled to it.

openstack compute service set <host> nova-compute --disable

If possible, live migrate instances to another host.

```
openstack server list --all-projects --host <host> -f value -c ID | while␣
,→read server; do
 openstack server migrate --live-migration $server
done
```
Verify that the migrations were successful.

Stop all services running on the hosts being removed:

```
kolla-ansible stop -i <inventory> --yes-i-really-really-mean-it [ --limit
,→<limit> ]
```
Remove the hosts from the Ansible inventory.

Perform testing to verify that the remaining cluster hosts are operating correctly.

For each host, clean up its services:

```
openstack network agent list --host <host> -f value -c ID | while read id; do
 openstack network agent delete $id
done
openstack compute service list --os-compute-api-version 2.53 --host <host> -f_a,→value -c ID | while read id; do
 openstack compute service delete --os-compute-api-version 2.53 $id
done
```
## **5.1.9 Kolla Security**

### **Non Root containers**

The OpenStack services, with a few exceptions, run as non root inside of Kollas containers. Kolla uses the Docker provided USER flag to set the appropriate user for each service.

### **SELinux**

The state of SELinux in Kolla is a work in progress. The short answer is you must disable it until selinux polices are written for the Docker containers.

To understand why Kolla needs to set certain selinux policies for services that you wouldnt expect to need them (rabbitmq, mariadb, glance and so on) we must take a step back and talk about Docker.

Docker has not had the concept of persistent containerized data until recently. This means when a container is run the data it creates is destroyed when the container goes away, which is obviously no good in the case of upgrades.

It was suggested data containers could solve this issue by only holding data if they were never recreated, leading to a scary state where you could lose access to your data if the wrong command was executed. The real answer to this problem came in Docker 1.9 with the introduction of named volumes. You could now address volumes directly by name removing the need for so called **data containers** all together.

Another solution to the persistent data issue is to use a host bind mount which involves making, for sake of example, host directory var/lib/mysql available inside the container at var/lib/mysql. This absolutely solves the problem of persistent data, but it introduces another security issue, permissions. With this host bind mount solution the data in var/lib/mysql will be owned by the mysql user in the container. Unfortunately, that mysql user in the container could have any UID/GID and thats who will own the data outside the container introducing a potential security risk. Additionally, this method dirties the host and requires host permissions to the directories to bind mount.

The solution Kolla chose is named volumes.

Why does this matter in the case of selinux? Kolla does not run the process. It is launching as root in most cases. So glance-api is run as the glance user, and mariadb is run as the mysql user, and so on. When mounting a named volume in the location that the persistent data will be stored it will be owned by the root user and group. The mysql user has no permissions to write to this folder now. What Kolla does is allow a select few commands to be run with sudo as the mysql user. This allows the mysql user to chown a specific, explicit directory and store its data in a named volume without the security risk and other downsides of host bind mounts. The downside to this is selinux blocks those sudo commands and it will do so until we make explicit policies to allow those operations.

## **Kolla-ansible users**

Prior to Queens, when users want to connect using non-root user, they must add extra option ansible\_become=True which is inconvenient and add security risk. In Queens, almost all services have support for escalation for only necessary tasks. In Rocky, all services have this capability, so users do not need to add ansible\_become option if connection user has passwordless sudo capability.

Prior to Rocky, ansible\_user (the user which Ansible uses to connect via SSH) is default configuration owner and group in target nodes. From Rocky release, Kolla support connection using any user which has passwordless sudo capability. For setting custom owner user and group, user can set config\_owner\_user and config\_owner\_group in globals.yml.

## **FirewallD**

Prior to Zed, Kolla Ansible would disable any system firewall leaving configuration up to the end users. Firewalld is now supported and will configure external api ports for each enabled OpenStack service.

The following variables should be configured in Kolla Ansibles globals.yml

- **external\_api\_firewalld\_zone**
	- **–** The default zone to configure ports on for external API Access
	- **–** String defaults to the public zone
- **enable\_external\_api\_firewalld**
	- **–** Setting to true will enable external API ports configuration
	- **–** Bool set to true or false
- **disable\_firewall**
	- **–** Setting to false will stop Kolla Ansible from disabling the systems firewall
	- **–** Bool set to true or false

### **Prerequisites**

Firewalld needs to be installed beforehand.

Kayobe can be used to automate the installation and configuration of firewalld before running Kolla Ansible. If you do not use Kayobe you must ensure that that firewalld has been installed and setup correctly.

You can check the current active zones by running the command below. If the output of the command is blank then no zones are configured as active.

```
sudo firewall-cmd --get-active-zones
```
You should ensure that the system is reachable via SSH to avoid lockout, to add ssh to a particular zone run the following command.

sudo firewall-cmd --permanent --zone=<zone> --add-service=ssh

You should also set the required interface on a particular zone by running the below command. This will mark the zone as active on the specified interface.

sudo firewall-cmd --permanent --zone=<zone> --change-interface=<interface>

if more than one interface is required on a specific zone this can be achieved by running

```
sudo firewall-cmd --permanent --zone=public --add-interface=<additional␣
,→interface>
```
Any other ports that need to be opened on the system should be done before hand. The following command will add additional ports to a zone

sudo firewall-cmd --zone=public --add-port=8080/tcp --permanent

Dependent on your infrastructure security policy you may wish to add a policy of drop on the public zone this can be achieved by running the following command.

sudo firewall-cmd --permanent --set-target=DROP --zone=public

To apply changes to the system firewall run

sudo firewalld-cmd --reload

For additional information and configuration please see: https://firewalld.org/documentation/man-pages/ firewall-cmd.html

# **5.1.10 Ansible tuning**

In this section we cover some options for tuning Ansible for performance and scale.

## **SSH pipelining**

SSH pipelining is disabled in Ansible by default, but is generally safe to enable, and provides a reasonable performance improvement.

```
Listing 1: ansible.cfg
```

```
[ssh_connection]
pipelining = True
```
## **Forks**

By default Ansible executes tasks using a fairly conservative 5 process forks. This limits the parallelism that allows Ansible to scale. Most Ansible control hosts will be able to handle far more forks than this. You will need to experiment to find out the CPU, memory and IO limits of your machine.

For example, to increase the number of forks to 20:

### Listing 2: ansible.cfg

[defaults] forks =  $20$ 

## **Fact caching**

By default, Ansible gathers facts for each host at the beginning of every play, unless gather\_facts is set to false. With a large number of hosts this can result in a significant amount of time spent gathering facts.

One way to improve this is through Ansibles support for fact caching. In order to make this work with Kolla Ansible, it is necessary to change Ansibles gathering configuration option to smart.

## **Example**

In the following example we configure Kolla Ans[ible to use](https://docs.ansible.com/ansible/latest/reference_appendices/config.html#default-gathering) fact caching using the jsonfile cache plugin.

```
[defaults]
gathering = smart
fact\_caching = jsonfilefact_caching_connection = /tmp/ansible-facts
```
You may also wish to set the expiration timeout for the cache via [defaults] fact\_caching\_timeout.

## **Populating the cache**

In some situations it may be helpful to populate the fact cache on demand. The kolla-ansible gather-facts command may be used to do this.

One specific case where this may be helpful is when running  $kolla$  -ansible with a  $-$ -limit argument, since in that case hosts that match the limit will gather facts for hosts that fall outside the limit. In the extreme case of a limit that matches only one host, it will serially gather facts for all other hosts. To avoid this issue, run kolla-ansible gather-facts without a limit to populate the fact cache in parallel before running the required command with a limit. For example:

kolla-ansible gather-facts kolla-ansible deploy --limit control01

## **Fact variable injection**

By default, Ansible injects a variable for every fact, prefixed with ansible\_. This can result in a large number of variables for each host, which at scale can incur a performance penalty. Ansible provides a configuration option that can be set to False to prevent this injection of facts. In this case, facts should be referenced via ansible\_facts.<fact>. In recent releases of Kolla Ansible, facts are referenced via ansible\_facts, allowing users to disable fact variable injection.

Listing 4: ansible.cfg

[defaults] inject\_facts\_as\_vars = False

## **Fact filtering**

Ansible facts filtering can be used to speed up Ansible. Environments with many network interfaces on the network and compute nodes can experience very slow processing with Kolla Ansible. This happens due to the processing of the large per-interface facts with each task. To avoid storing certain facts, we can use the kolla\_ansible\_setup\_filter variable, which is used as the filter argument to the setup module. For example, to avoid collecting facts for virtual interfaces beginning with q or t:

kolla\_ansible\_setup\_filter: "ansible\_[!qt]\*"

This causes Ansible to collect but not store facts matching that pattern, which includes the virtual interface facts. Currently we are not referencing other facts matching the pattern within Kolla Ansible. Note that including the ansible\_ prefix causes meta facts module\_setup and gather\_subset to be filtered, but this seems to be the only way to get a good match on the interface facts.

The exact improvement will vary, but has been reported to be as large as 18x on systems with many virtual interfaces.

## **Fact gathering subsets**

It is also possible to configure which subsets of facts are gathered, via kolla\_ansible\_setup\_gather\_subset, which is used as the gather\_subset argument to the setup module. For example, if one wants to avoid collecting facts via facter:

kolla\_ansible\_setup\_gather\_subset: "all,!facter"

## **Max failure percentage**

It is possible to specify a maximum failure percentage using kolla\_max\_fail\_percentage. By default this is undefined, which is equivalent to a value of 100, meaning that Ansible will continue execution until all hosts have failed or completed. For example:

```
kolla_max_fail_percentage: 50
```
A max fail percentage may be set for specific services using <service>\_max\_fail\_percentage. For example:

```
kolla_max_fail_percentage: 50
nova_max_fail_percentage: 25
```
## **Delegated fact gathering**

When Kolla Ansible is executed with a  $\text{-limit}$  argument, the scope of an operation is limited to the hosts in the limit. For example:

kolla-ansible deploy --limit control

Due to the nature of configuring clustered software services, there are cases where we need to know information about other hosts. Most often this is related to their hostname or network addresses. To make this work, Kolla Ansible gathers facts for hosts outside of the limit using delegated fact gathering.

By default, Kolla Ansible gathers facts for all hosts. Because delegated facts are gathered serially in batches by the active hosts, this can take a long time when there are not many hosts in the limit. If you know that facts are not required for all hosts, it is possible to reduce the set of h[osts eligible for delegated](https://docs.ansible.com/ansible/latest/playbook_guide/playbooks_delegation.html#delegating-facts) fact gathering by setting kolla\_ansible\_delegate\_facts\_hosts to a list of hosts. This may be done permanently in globals.yml or temporarily for the duration of a command using the -e argument.

The exact requirements will depend upon configuration and inventory, but here are some rules of thumb:

- Facts are typically required for all controllers, regardless of which hosts are in the limit. This is due to references to RabbitMQ and Memcache connection strings etc.
- Prometheus server requires facts for all other hosts to generate scrape configs for node exporter, cAdvisor, etc. Specifically it uses the IP address of the API interface. This may be avoided by hard-coding prometheus\_target\_address in the inventory for each host.
- Configuration of /etc/hosts during the bootstrap-servers command requires facts for all other hosts. Specifically it uses the IP address of the API interface, and the hostname and nodename facts.

• Noting the above exceptions, compute nodes are fairly independent. Other hosts do not need to know their facts, and they do not need to know other hosts facts.

## **5.1.11 Troubleshooting Guide**

### **Failures**

If Kolla fails, often it is caused by a CTRL-C during the deployment process or a problem in the globals. yml configuration.

To correct the problem where Operators have a misconfigured environment, the Kolla community has added a precheck feature which ensures the deployment targets are in a state where Kolla may deploy to them. To run the prechecks:

```
kolla-ansible prechecks
```
If a failure during deployment occurs it nearly always occurs during evaluation of the software. Once the Operator learns the few configuration options required, it is highly unlikely they will experience a failure in deployment.

Deployment may be run as many times as desired, but if a failure in a bootstrap task occurs, a further deploy action will not correct the problem. In this scenario, Kollas behavior is undefined.

The fastest way during to recover from a deployment failure is to remove the failed deployment:

kolla-ansible destroy -i <<inventory-file>>

Any time the tags of a release change, it is possible that the container implementation from older versions wont match the Ansible playbooks in a new version. If running multinode from a registry, each nodes Docker image cache must be refreshed with the latest images before a new deployment can occur. To refresh the docker cache from the local Docker registry:

kolla-ansible pull

## **Debugging Kolla**

The status of containers after deployment can be determined on the deployment targets by executing:

```
docker ps -a
```
If any of the containers exited, this indicates a bug in the container. Please seek help by filing a launchpad bug or contacting the developers via IRC.

The logs can be examined by executing:

[doc](https://bugs.launchpad.net/kolla-ansible/+filebug)ker exec -it fluentd bash

The logs from all services in all containers may be read from /var/log/kolla/SERVICE\_NAME

If the stdout logs are needed, please run:

docker logs <container-name>

Note that most of the containers dont log to stdout so the above command will provide no information.

To learn more about Docker command line operation please refer to Docker documentation.

The log volume kolla\_logs is linked to /var/log/kolla on the host. You can find all kolla logs in there.

readlink -f /var/log/kolla /var/lib/docker/volumes/kolla\_logs/\_data

When enable\_central\_logging is enabled, to view the logs in a web browser using Kibana, go to http://<kolla\_internal\_vip\_address>:<kibana\_server\_port> or http:// <kolla\_external\_vip\_address>:<kibana\_server\_port>. Authenticate using <kibana\_user> and <kibana\_password>.

The values <kolla\_internal\_vip\_address>, <kolla\_external\_vip\_address> <kibana\_server\_port> and <kibana\_user> can be found in <kolla\_install\_path>/kolla/ ansible/group\_vars/all.yml or if the default values are overridden, in /etc/kolla/globals. yml. The value of <kibana\_password> can be found in /etc/kolla/passwords.yml.

# **REFERENCE**

# **6.1 Projects Deployment Configuration Reference**

## **6.1.1 Compute**

This section describes configuring nova hypervisors and compute services.

## **Libvirt - Nova Virtualisation Driver**

### **Overview**

Libvirt is the most commonly used virtualisation driver in OpenStack. It uses libvirt, backed by QEMU and when available, KVM. Libvirt is executed in the nova\_libvirt container, or as a daemon running on the host.

## **Hardware Virtualisation**

Two values are supported for nova\_compute\_virt\_type with libvirt - kvm and qemu, with kvm being the default.

For optimal performance, kvm is preferable, since many aspects of virtualisation can be offloaded to hardware. If it is not possible to enable hardware virtualisation (e.g. Virtualisation Technology (VT) BIOS configuration on Intel systems), qemu may be used to provide less performant software-emulated virtualisation.

## **SASL Authentication**

The default configuration of Kolla Ansible is to run libvirt over TCP, authenticated with SASL. This should not be considered as providing a secure, encrypted channel, since the username/password SASL mechanisms available for TCP are no longer considered cryptographically secure. However, it does at least provide some authentication for the libvirt API. For a more secure encrypted channel, use *libvirt TLS*.

SASL is enabled according to the libvirt\_enable\_sasl flag, which defaults to true.

The username is configured via libvirt\_sasl\_authname, and defaults to nova. The password [is con](#page-71-0)[figur](#page-71-0)ed via libvirt\_sasl\_password, and is generated with other passwords using kolla-mergepwd and kolla-genpwd and stored in passwords.yml.

The list of enabled authentication mechanisms is configured via libvirt\_sasl\_mech\_list, and defaults to ["SCRAM-SHA-256"] if libvirt TLS is enabled, or ["DIGEST-MD5"] otherwise.

## **Host vs containerised libvirt**

By default, Kolla Ansible deploys libvirt in a nova\_libvirt container. In some cases it may be preferable to run libvirt as a daemon on the compute hosts instead.

Kolla Ansible does not currently support deploying and configuring libvirt as a host daemon. However, since the Yoga release, if a libvirt daemon has already been set up, then Kolla Ansible may be configured to use it. This may be achieved by setting enable\_nova\_libvirt\_container to false.

When the firewall driver is set to openvswitch, libvirt will plug VMs directly into the integration bridge, br-int. To do this it uses the ovs-vsctl utility. The search path for this binary is controlled by the \$PATH environment variable (as seen by the libvirt process). There are a few options to ensure that this binary can be found:

- Set openvswitch\_ovs\_vsctl\_wrapper\_enabled to True. This will install a wrapper script to the path: /usr/bin/ovs-vsctl that will execute ovs-vsctl in the context of the openvswitch\_vswitchd container. This option is useful if you do not have openvswitch installed on the host. It also has the advantage that the ovs-vsctl utility will match the version of the server.
- Install openvswitch on the hypervisor. Kolla mounts /run/openvswitch from the host into the openvswitch\_vswitchd container. This means that socket is in the location ovs-vsctl expects with its default options.

## **Migration from container to host**

The kolla-ansible nova-libvirt-cleanup command may be used to clean up the nova\_libvirt container and related items on hosts, once it has been disabled. This should be run after the compute service has been disabled, and all active VMs have been migrated away from the host.

By default, the command will fail if there are any VMs running on the host. If you are sure that it is safe to clean up the nova\_libvirt container with running VMs, setting nova\_libvirt\_cleanup\_running\_vms\_fatal to false will allow the command to proceed.

The nova\_libvirt container has several associated Docker volumes: libvirtd, nova\_libvirt\_qemu and nova\_libvirt\_secrets. By default, these volumes are not cleaned up. If you are sure that the data in these volumes can be safely removed, setting nova\_libvirt\_cleanup\_remove\_volumes to true will cause the Docker volumes to be removed.

A future extension could support migration of existing VMs, but this is currently out of scope.

## <span id="page-71-0"></span>**Libvirt TLS**

The default configuration of Kolla Ansible is to run libvirt over TCP, with SASL authentication. As long as one takes steps to protect who can access the network this works well. However, in a less trusted environment one may want to use encryption when accessing the libvirt API. To do this we can enable TLS for libvirt and make nova use it. Mutual TLS is configured, providing authentication of clients via certificates. SASL authentication provides a further level of security.

## **Using libvirt TLS**

Libvirt TLS can be enabled in Kolla Ansible by setting the following option in /etc/kolla/globals. yml:
# libvirt\_tls: "yes"

Creation of production-ready TLS certificates is currently out-of-scope for Kolla Ansible. You will need to either use an existing Internal CA or you will need to generate your own offline CA. For the TLS communication to work correctly you will have to supply Kolla Ansible the following pieces of information:

- cacert.pem
	- **–** This is the CAs public certificate that all of the client and server certificates are signed with. Libvirt and nova-compute will need this so they can verify that all the certificates being used were signed by the CA and should be trusted.
- serverkey.pem (not used when using a host libvirt daemon)
	- **–** This is the private key for the server, and is no different than the private key of a TLS certificate. It should be carefully protected, just like the private key of a TLS certificate.
- servercert.pem (not used when using a host libvirt daemon)
	- **–** This is the public certificate for the server. Libvirt will present this certificate to any connection made to the TLS port. This is no different than the public certificate part of a standard TLS certificate/key bundle.
- clientkey.pem
	- **–** This is the client private key, which nova-compute/libvirt will use when it is connecting to libvirt. Think of this as an SSH private key and protect it in a similar manner.
- clientcert.pem
	- **–** This is the client certificate that nova-compute/libvirt will present when it is connecting to libvirt. Think of this as the public side of an SSH key.

Kolla Ansible will search for these files for each compute node in the following locations and order on the host where Kolla Ansible is executed:

- /etc/kolla/config/nova/nova-libvirt/<hostname>/
- /etc/kolla/config/nova/nova-libvirt/

In most cases you will want to have a unique set of server and client certificates and keys per hypervisor and with a common CA certificate. In this case you would place each of the server/client certificate and key PEM files under /etc/kolla/config/nova/nova-libvirt/<hostname>/ and the CA certificate under /etc/kolla/config/nova/nova-libvirt/.

However, it is possible to make use of wildcard server certificate and a single client certificate that is shared by all servers. This will allow you to generate a single client certificate and a single server certificate that is shared across every hypervisor. In this case you would store everything under /etc/kolla/ config/nova/nova-libvirt/.

# **Externally managed certificates**

One more option for deployers who already have automation to get TLS certs onto servers is to disable certificate management under /etc/kolla/globals.yaml:

libvirt\_tls\_manage\_certs: "no"

With this option disabled Kolla Ansible will simply assume that certificates and keys are already installed in their correct locations. Deployers will be responsible for making sure that the TLS certificates/keys

get placed in to the correct container configuration directories on the servers so that they can get copied into the nova-compute and nova-libvirt containers. With this option disabled you will also be responsible for restarting the nova-compute and nova-libvirt containers when the certs are updated, as kolla-ansible will not be able to tell when the files have changed.

# **Generating certificates for test and development**

Since the Yoga release, the kolla-ansible certificates command generates certificates for libvirt TLS. A single key and certificate is used for all hosts, with a Subject Alternative Name (SAN) entry for each compute host hostname.

# **Masakari - Virtual Machines High Availability**

## **Overview**

Masakari provides Instances High Availability Service for OpenStack clouds by automatically recovering failed Instances. Currently, Masakari can recover KVM-based Virtual Machine(VM)s from failure events such as VM process down, provisioning process down, and nova-compute host failure. Masakari also provides an API service to manage and control the automated rescue mechanism.

Kolla deploys Masakari API, Masakari Engine and Masakari Monitor containers which are the main Masakari components only if enable\_masakari is set in /etc/kolla/globals.yml. By default, both the Masakari Host Monitor and Masakari Instance Monitor containers are enabled. The deployment of each type of monitors can be controlled individually via enable\_masakari\_instancemonitor and enable\_masakari\_hostmonitor.

# **Nova Cells**

## **Overview**

<span id="page-73-0"></span>Nova cells V2 is a feature that allows Nova deployments to be scaled out to a larger size than would otherwise be possible. This is achieved through sharding of the compute nodes into pools known as *cells*, with each cell having a separate message queue and database.

Further information on cells can be found in the Nova documentation here and here. This document assumes the reader is familiar with the concepts of cells.

# **Cells: deployment perspective**

From a deployment perspective, nova cell support involves separating the Nova services into two sets global services and per-cell services.

Global services:

- nova-api
- nova-scheduler
- nova-super-conductor (in multi-cell mode)

Per-cell control services:

- nova-compute-ironic (for Ironic cells)
- nova-conductor
- nova-novncproxy
- nova-serialproxy
- nova-spicehtml5proxy

Per-cell compute services:

- nova-compute
- nova-libvirt
- nova-ssh

Another consideration is the database and message queue clusters that the cells depend on. This will be discussed later.

### **Service placement**

There are a number of ways to place services in a multi-cell environment.

### **Single cell topology**

The single cell topology is used by default, and is limited to a single cell:

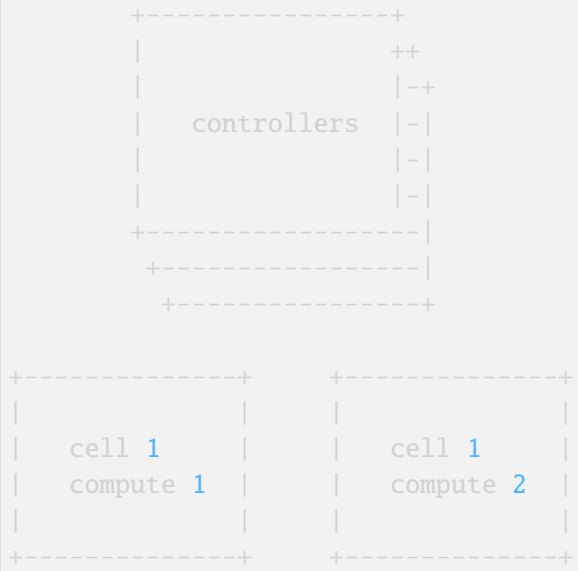

All control services run on the controllers, and there is no superconductor.

# **Dedicated cell controller topology**

In this topology, each cell has a dedicated group of controllers to run cell control services. The following diagram shows the topology for a cloud with two cells:

```
+----------------+
| ++
               | - +| controllers |-|
+------------------|
```
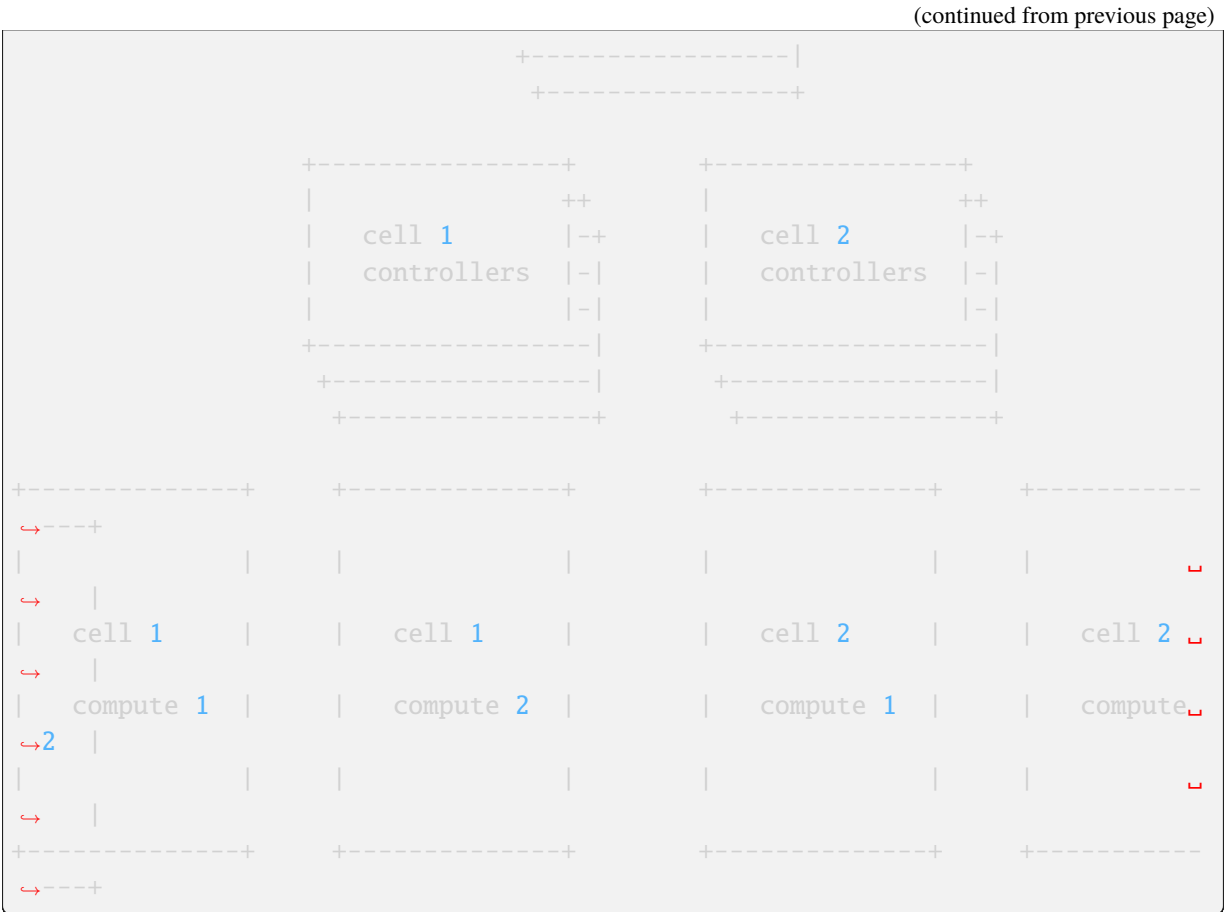

# **Shared cell controller topology**

## **Note**

This topology is not yet supported by Kolla Ansible.

An alternative configuration is to place the cell control services for multiple cells on a single shared group of cell controllers. This might allow for more efficient use of hardware where the control services for a single cell do not fully consume the resources of a set of cell controllers:

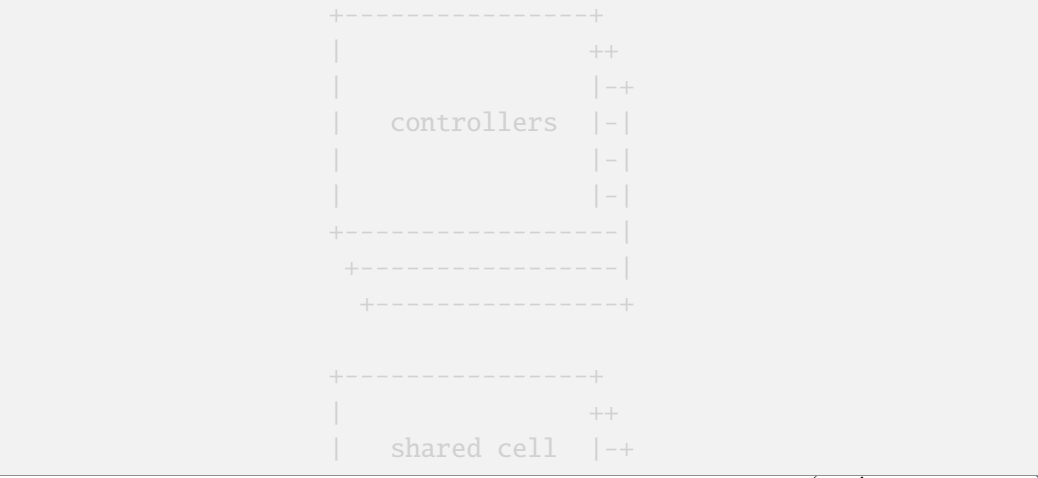

(continued from previous page)

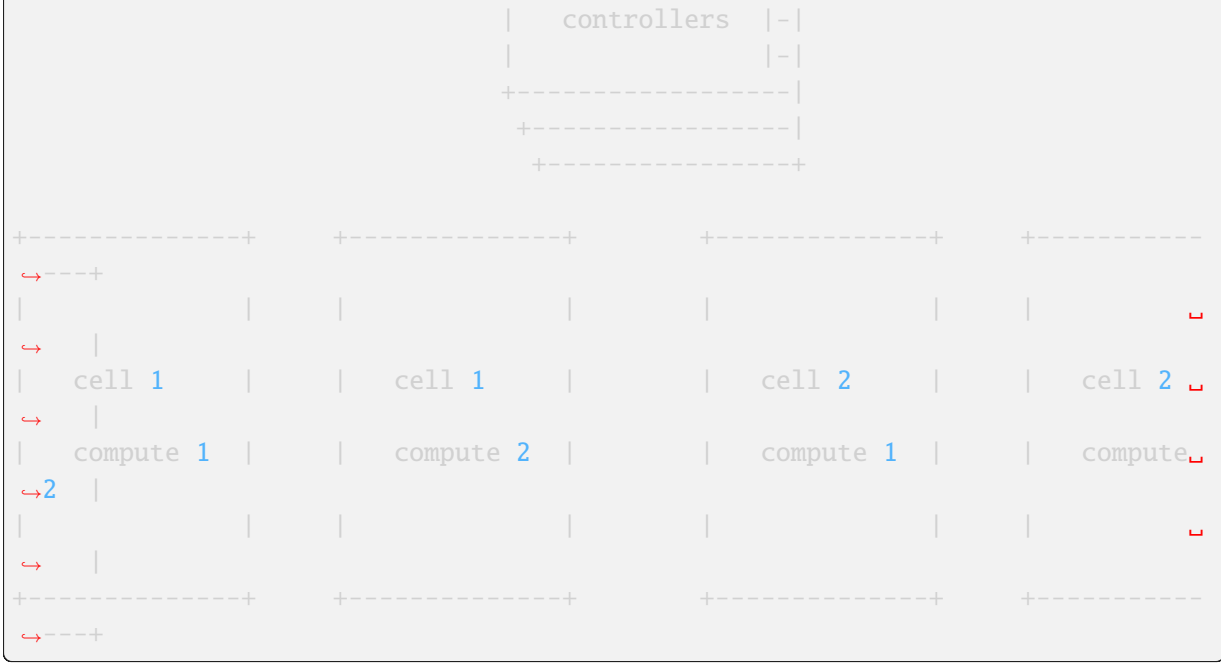

### **Databases & message queues**

The global services require access to a database for the API and cell0 databases, in addition to a message queue. Each cell requires its own database and message queue instance. These could be separate database and message queue clusters, or shared database and message queue clusters partitioned via database names and virtual hosts. Currently Kolla Ansible supports deployment of shared database cluster and message queue clusters.

# **Configuration**

#### **See also**

Configuring Kolla Ansible for deployment of multiple cells typically requires use of *inventory host and group variables*.

### **Enabling multi-cell support**

S[upport for deployme](#page-50-0)nt of multiple cells is disabled by default - nova is deployed in single conductor mode.

Deployment of multiple cells may be enabled by setting enable\_cells to yes in globals.yml. This deploys nova in superconductor mode, with separate conductors for each cell.

### **Naming cells**

By default, all cell services are deployed in a single unnamed cell. This behaviour is backwards compatible with previous releases of Kolla Ansible.

To deploy hosts in a different cell, set the nova\_cell\_name variable for the hosts in the cell. This can be done either using host variables or group variables.

## **Groups**

In a single cell deployment, the following Ansible groups are used to determine the placement of services:

- compute: nova-compute, nova-libvirt, nova-ssh
- nova-compute-ironic: nova-compute-ironic
- nova-conductor: nova-conductor
- nova-novncproxy: nova-novncproxy
- nova-serialproxy: nova-serialproxy
- nova-spicehtml5proxy: nova-spicehtml5proxy

In a multi-cell deployment, this is still necessary - compute hosts must be in the compute group. However, to provide further control over where cell services are placed, the following variables are used:

- nova\_cell\_compute\_group
- nova\_cell\_compute\_ironic\_group
- nova\_cell\_conductor\_group
- nova\_cell\_novncproxy\_group
- nova\_cell\_serialproxy\_group
- nova\_cell\_spicehtml5proxy\_group

For backwards compatibility, these are set by default to the original group names. For a multi-cell deployment, they should be set to the name of a group containing only the compute hosts in that cell.

# **Example**

In the following example we have two cells, cell1 and cell2. Each cell has two compute nodes and a cell controller.

Inventory:

```
[compute:children]
compute-cell1
compute-cell2
[nova-conductor:children]
cell-control-cell1
cell-control-cell2
[nova-novncproxy:children]
cell-control-cell1
cell-control-cell2
[nova-spicehtml5proxy:children]
cell-control-cell1
cell-control-cell2
[nova-serialproxy:children]
```
(continued from previous page)

```
cell-control-cell1
cell-control-cell2
[cell1:children]
compute-cell1
cell-control-cell1
[cell2:children]
compute-cell2
cell-control-cell2
[compute-cell1]
compute01
compute02
[compute-cell2]
compute03
compute04
[cell-control-cell1]
cell-control01
[cell-control-cell2]
cell-control02
```
Cell1 group variables (group\_vars/cell1):

```
nova cell name: cell1
nova cell compute group: compute-cell1
nova_cell_conductor_group: cell-control-cell1
nova_cell_novncproxy_group: cell-control-cell1
nova_cell_serialproxy_group: cell-control-cell1
nova_cell_spicehtml5proxy_group: cell-control-cell1
```
Cell2 group variables (group\_vars/cell2):

```
nova_cell_name: cell2
nova_cell_compute_group: compute-cell2
nova_cell_conductor_group: cell-control-cell2
nova_cell_novncproxy_group: cell-control-cell2
nova_cell_serialproxy_group: cell-control-cell2
nova_cell_spicehtml5proxy_group: cell-control-cell2
```
Note that these example cell group variables specify groups for all console proxy services for completeness. You will need to ensure that there are no port collisions. For example, if in both cell1 and cell2, you use the default novncproxy console proxy, you could add nova\_novncproxy\_port: 6082 to the cell2 group variables to prevent a collision with cell1.

# **Databases**

The database connection for each cell is configured via the following variables:

- nova\_cell\_database\_name
- nova\_cell\_database\_user
- nova\_cell\_database\_password
- nova\_cell\_database\_address
- nova\_cell\_database\_port

By default the MariaDB cluster deployed by Kolla Ansible is used. For an unnamed cell, the nova database is used for backwards compatibility. For a named cell, the database is named nova\_<cell name>.

# **Message queues**

The RPC message queue for each cell is configured via the following variables:

- nova\_cell\_rpc\_user
- nova\_cell\_rpc\_password
- nova\_cell\_rpc\_port
- nova\_cell\_rpc\_group\_name
- nova\_cell\_rpc\_transport
- nova\_cell\_rpc\_vhost

And for notifications:

- nova\_cell\_notify\_user
- nova\_cell\_notify\_password
- nova\_cell\_notify\_port
- nova\_cell\_notify\_group\_name
- nova\_cell\_notify\_transport
- nova\_cell\_notify\_vhost

By default the message queue cluster deployed by Kolla Ansible is used. For an unnamed cell, the / virtual host used by all OpenStack services is used for backwards compatibility. For a named cell, a virtual host named nova\_<cell name> is used.

# **Conductor & API database**

By default the cell conductors are configured with access to the API database. This is currently necessary for some operations in Nova which require an *upcall*.

If those operations are not required, it is possible to prevent cell conductors from accessing the API database by setting nova\_cell\_conductor\_has\_api\_database to no.

## **Console proxies**

General information on configuring console access in Nova is available *here*. For deployments with multiple cells, the console proxies for each cell must be accessible by a unique endpoint. We achieve this by adding an HAProxy frontend for each cell that forwards to the console proxies for that cell. Each frontend must use a different port. The port may be configured via the foll[owin](#page-82-0)g variables:

- nova\_novncproxy\_port
- nova\_spicehtml5proxy\_port
- nova\_serialproxy\_port

### **Ironic**

Currently all Ironic-based instances are deployed in a single cell. The name of that cell is configured via nova\_cell\_ironic\_cell\_name, and defaults to the unnamed cell. nova\_cell\_compute\_ironic\_group can be used to set the group that the nova-compute-ironic services are deployed to.

### **Deployment**

Deployment in a multi-cell environment does not need to be done differently than in a single-cell environment - use the kolla-ansible deploy command.

### **Scaling out**

A common operational task in large scale environments is to add new compute resources to an existing deployment. In a multi-cell environment it is likely that these will all be added to one or more new or existing cells. Ideally we would not risk affecting other cells, or even the control hosts, when deploying these new resources.

The Nova cells support in Kolla Ansible has been built such that it is possible to add new cells or extend existing ones without affecting the rest of the cloud. This is achieved via the --limit argument to kolla-ansible. For example, if we are adding a new cell cell03 to an existing cloud, and all hosts for that cell (control and compute) are in a cell03 group, we could use this as our limit:

```
kolla-ansible deploy --limit cell03
```
When adding a new cell, we also need to ensure that HAProxy is configured for the console proxies in that cell:

```
kolla-ansible deploy --tags haproxy
```
Another benefit of this approach is that it should be faster to complete, as the number of hosts Ansible manages is reduced.

# **Upgrades**

Similar to deploys, upgrades in a multi-cell environment can be performed in the same way as single-cell environments, via kolla-ansible upgrade.

## **Staged upgrades**

**Note**

Staged upgrades are not applicable when nova\_safety\_upgrade is yes.

In large environments the risk involved with upgrading an entire site can be significant, and the ability to upgrade one cell at a time is crucial. This is very much an advanced procedure, and operators attempting this should be familiar with the Nova upgrade documentation.

Here we use Ansible tags and limits to control the upgrade process. We will only consider the Nova upgrade here. It is assumed that all dependent services have been upgraded (see ansible/site.yml for correct ordering).

The first step, which may be performed in advance of the upgrade, is to perform the database schema migrations.

kolla-ansible upgrade --tags nova-bootstrap

Next, we upgrade the global services.

kolla-ansible upgrade --tags nova-api-upgrade

Now the cell services can be upgraded. This can be performed in batches of one or more cells at a time, using --limit. For example, to upgrade services in cell03:

kolla-ansible upgrade --tags nova-cell-upgrade --limit cell03

At this stage, we might wish to perform testing of the new services, to check that they are functioning correctly before proceeding to other cells.

Once all cells have been upgraded, we can reload the services to remove RPC version pinning, and perform online data migrations.

kolla-ansible upgrade --tags nova-reload,nova-online-data-migrations

The nova upgrade is now complete, and upgrading of other services may continue.

#### **Nova Fake Driver**

<span id="page-81-0"></span>One common question from OpenStack operators is that how does the control plane (for example, database, messaging queue, nova-scheduler ) scales?. To answer this question, operators setup Rally to drive workload to the OpenStack cloud. However, without a large number of nova-compute nodes, it becomes difficult to exercise the control performance.

Given the built-in feature of Docker container, Kolla enables standing up many of Compute nodes with nova fake driver on a single host. For example, we can create 100 nova-compute containers on a real host to simulate the 100-hypervisor workload to the nova-conductor and the messaging queue.

## **Use nova-fake driver**

Nova fake driver can not work with all-in-one deployment. This is because the fake neutron-openvswitch-agent for the fake nova-compute container conflicts with neutron-openvswitch-agent on the Compute nodes. Therefore, in the inventory the network node must be different than the Compute node.

By default, Kolla uses libvirt driver on the Compute node. To use nova-fake driver, edit the following parameters in /etc/kolla/globals.yml or in the command line options.

```
enable_nova_fake: "yes"
num_nova_fake_per_node: 5
```
Each Compute node will run 5 nova-compute containers and 5 neutron-plugin-agent containers. When booting instance, there will be no real instances created. But **nova list** shows the fake instances.

### **Nova - Compute Service**

Nova is a core service in OpenStack, and provides compute services. Typically this is via Virtual Machines (VMs), but may also be via bare metal servers if Nova is coupled with Ironic.

Nova is enabled by default, but may be disabled by setting enable\_nova to no in globals.yml.

## **Virtualisation Drivers**

The virtualisation driver may be selected via nova\_compute\_virt\_type in globals.yml. Supported options are qemu, kvm, and vmware. The default is kvm.

### **Libvirt**

Information on the libvirt-based drivers kvm and qemu can be found in *Libvirt - Nova Virtualisation Driver*.

### **VMware**

[Inform](#page-70-0)ation on the VMware-based driver vmware can be found in *VMware - Nova Virtualisation Driver*.

### **Bare Metal**

Information on using Nova with Ironic to deploy compute instanc[es to bare metal can be found in](#page-84-0) *Ironic - Bare Metal provisioning*.

# **Fake Driver**

[The fake driver can be used](#page-93-0) for testing Novas scaling properties without requiring access to a large amount of hardware resources. It is covered in *Nova Fake Driver*.

### **Consoles**

<span id="page-82-0"></span>The console driver may be selected via [nova\\_cons](#page-81-0)ole in globals.yml. Valid options are none, novnc and spice. Additionally, serial console support can be enabled by setting enable\_nova\_serialconsole\_proxy to yes.

# **Cells**

Information on using Nova Cells V2 to scale out can be found in *Nova Cells*.

# **Vendordata**

Nova supports passing deployer provided data to instances usin[g a concept](#page-73-0) known as Vendordata. If a Vendordata file is located in the following path within the Kolla configuration, Kolla will automatically use it when the Nova service is deployed or reconfigured: /etc/kolla/config/nova/vendordata. json.

# **Failure handling**

# **Compute service registration**

During deployment, Kolla Ansible waits for Nova compute services to register themselves. By default, if a compute service does not register itself before the timeout, that host will be marked as failed in the Ansible run. This behaviour is useful at scale, where failures are more frequent.

Alternatively, to fail all hosts in a cell when any compute service fails to register, set nova\_compute\_registration\_fatal to true.

# **Managing resource providers via config files**

In the Victoria cycle Nova merged support for managing resource providers via configuration files.

Kolla Ansible limits the use of this feature to a single config file per Nova Compute service, which is defined via Ansible inventory group/host vars. The reason for doing this is to encourage users to configure each compute service individually, so that when further resources are added, e[xisting compute ser](https://docs.openstack.org/nova/latest/admin/managing-resource-providers)vices do not need to be restarted.

For example, a user wanting to configure a compute resource with GPUs for a specific host may add the following file to host\_vars:

```
[host_vars]$ cat gpu_compute_0001
nova_cell_compute_provider_config:
 meta:
   schema_version: '1.0'
 providers:
   - identification:
        name: $COMPUTE_NODE
     inventories:
        additional:
         - CUSTOM_GPU:
              total: 8
              reserved: 0
              min_unit: 1
              max_unit: 1
              step_size: 1
              allocation_ratio: 1.0
```
A similar approach can be used with group vars to cover more than one machine.

Since a badly formatted file will prevent the Nova Compute service from starting, it should first be validated as described in the documentation. The Nova Compute service can then be reconfigured to apply the change.

To remove the resource provider configuration, it is simplest to leave the group/host vars in place without specifying any inventory [or traits. This w](https://docs.openstack.org/nova/latest/admin/managing-resource-providers)ill effectively remove the configuration when the Nova Compute service is restarted. If you choose to undefine *nova\_cell\_compute\_provider\_config* on a host, you must manually remove the generated config from inside the container, or recreate the container.

# **VMware - Nova Virtualisation Driver**

## **Overview**

<span id="page-84-0"></span>Kolla can deploy the Nova and Neutron Service(s) for VMware vSphere. Depending on the network architecture (NsxT, NsxV or DVS) you choose, Kolla deploys the following OpenStack services for VMware vSphere:

For VMware NsxT:

- nova-compute
- neutron-server

For VMware NsxV:

- nova-compute
- neutron-server

For VMware DVS:

- nova-compute
- neutron-server
- neutron-dhcp-agent
- neutron-metadata-agent

Kolla can deploy the Glance and Cinder services using VMware datastore as their backend. You can create Cinder volumes as VMDKs or as First Class Disks (FCDs).

An FCD, also known as an Improved Virtual Disk (IVD) or Managed Virtual Disk, is a named virtual disk independent of a virtual machine. Using FCDs for Cinder volumes eliminates the need for shadow virtual machines.

The FCD backend is offered in addition to the default VMDK backend. If you use FCD as the backend driver for Cinder, you can use both FCD and VMDK volumes in the same deployment.

Ceilometer metering for vSphere is also supported.

Because the vmware-nsx drivers for neutron use completely different architecture than other types of virtualization, vmware-nsx drivers cannot coexist with other type of virtualization in one region. In neutron vmware-nsx drivers, neutron-server acts like an agent to translate OpenStack actions into what vSphere/NSX Manager API can understand. Neutron does not directly takes control of the Open vSwitch inside the V[Mware enviro](https://github.com/openstack/vmware-nsx)nment but through the API exposed by vSphere/NSX Manager.

#### **Note**

VMware NSX plugin is not in the kolla image by default. VMware NSX plugin has to be added in the neutron image and if you are using vmware\_dvs also in neutron-dhcp-agent image.

For VMware DVS, the Neutron DHCP agent does not attaches to Open vSwitch inside VMware environment, but attach to the Open vSwitch bridge called br-dvs on the OpenStack side and replies to/receives DHCP packets through VLAN. Similar to what the DHCP agent does, Neutron metadata agent attaches to br-dvs bridge and works through VLAN.

#### **Note**

VMware NSX-DVS plugin does not support tenant networks, so all VMs should attach to Provider VLAN/Flat networks.

## **VMware NSX-T**

## **Preparation**

You should have a working NSX-T environment, this part is out of scope of Kolla. For more information, please see VMware NSX-T documentation. The NSX Manager provides a web-based user interface where you can manage your NSX-T environment. It also hosts the API server that processes API calls. The NSX Manager interface provides two modes for configuring resources:

- Poli[cy mode](https://docs.vmware.com/en/VMware-NSX-T-Data-Center/index.html/)
- Manager mode

In Kolla you will have the choice between both with neutron plugin vmware\_nsxv3 for Manager mode and vmware\_nsxp for Policy Mode. For more information, please see documentation.

In addition, it is important to modify the firewall rule of vSphere to [make sure that](https://docs.vmware.com/en/VMware-NSX-T-Data-Center/3.1/installation/GUID-BB26CDC8-2A90-4C7E-9331-643D13FEEC4A.html/) VNC is accessible from outside VMware environment.

On every VMware host, edit /etc/vmware/firewall/vnc.xml as below:

```
<!-- FirewallRule for VNC Console -->
<ConfigRoot>
<service>
<id>VNC</id>
<rule id = '0000'>
<direction>inbound</direction>
<protocol>tcp</protocol>
<porttype>dst</porttype>
<port>
<begin>5900</begin>
<end>5999</end>
</port>
</rule>
<rule id = '0001'>
```
(continued from previous page)

```
<direction>outbound</direction>
<protocol>tcp</protocol>
<porttype>dst</porttype>
<port>
<begin>0</begin>
<end>65535</end>
</port>
</rule>
<enabled>true</enabled>
<required>false</required>
</service>
</ConfigRoot>
```
Then refresh the firewall config by:

```
# esxcli network firewall refresh
```
Verify that the firewall config is applied:

```
# esxcli network firewall ruleset list
```
#### **Deployment**

The deployment below covers the Policy mode (vmware\_nsxp)

Enable VMware nova-compute plugin and NSX-T neutron-server plugin in /etc/kolla/globals.yml:

```
enable_openvswitch: no
nova_compute_virt_type: "vmware"
neutron_plugin_agent: "vmware_nsxp"
```
If you want to set VMware datastore as cinder backend, enable it in /etc/kolla/globals.yml:

```
enable_cinder: "yes"
cinder_backend_vmwarevc_vmdk: "yes"
vmware_datastore_name: "TestDatastore"
```
If you want to set VMware First Class Disk (FCD) datastore as VMware vStorage Object backend, enable it in /etc/kolla/globals.yml:

```
enable_cinder: "yes"
cinder_backend_vmware_vstorage_object: "yes"
vmware_datastore_name: "TestDatastore"
```
If you want to set VMware datastore as glance backend, enable it in /etc/kolla/globals.yml:

```
glance backend vmware: "yes"
vmware_vcenter_name: "TestDatacenter"
vmware_datastore_name: "TestDatastore"
```
VMware options are required in /etc/kolla/globals.yml, these options should be configured correctly according to your NSX-T environment.

Options for nova-compute and ceilometer:

```
vmware_vcenter_host_ip: "127.0.0.1"
vmware_vcenter_host_username: "admin"
vmware_vcenter_cluster_name: "cluster-1"
vmware_vcenter_insecure: "True"
vmware_vcenter_datastore_regex: ".*"
```
**Note**

The VMware vCenter password has to be set in /etc/kolla/passwords.yml.

vmware\_vcenter\_host\_password: "admin"

Options for Neutron NSX-T support:

```
vmware_nsxp_api_user: "admin"
vmware_nsxp_insecure: true
vmware_nsxp_default_tier0_router: "T0-Example"
vmware_nsxp_dhcp_profile: "dhcp-profile-example"
vmware_nsxp_metadata_proxy: "metadata_proxy-example"
vmware_nsxp_api_managers: "nsx-manager.local"
vmware_nsxp_default_vlan_tz: "vlan-tz-example"
vmware_nsxp_default_overlay_tz: "overlay-tz-example"
```
### **Note**

If you want to set secure connections to VMware, set vmware\_vcenter\_insecure to false. Secure connections to vCenter requires a CA file, copy the vCenter CA file to /etc/kolla/config/ vmware\_ca.

#### **Note**

The VMware NSX-T password has to be set in /etc/kolla/passwords.yml.

```
vmware_nsxp_api_password: "xxxxx"
vmware_nsxp_metadata_proxy_shared_secret: "xxxxx"
```
Then you should start **kolla-ansible** deployment normally as KVM/QEMU deployment.

### **VMware NSX-V**

### **Preparation**

You should have a working NSX-V environment, this part is out of scope of Kolla. For more information, please see VMware NSX-V documentation.

In addition, it is important to modify the firewall rule of vSphere to make sure that VNC is accessible from outside VMware environment.

On every VMware host, edit /etc/vmware/firewall/vnc.xml as below:

```
<!-- FirewallRule for VNC Console -->
<ConfigRoot>
<service>
<id>VNC</id>
\langlerule id = '0000'>
<direction>inbound</direction>
<protocol>tcp</protocol>
<porttype>dst</porttype>
<port>
<begin>5900</begin>
<end>5999</end>
</port>
</rule>
\langlerule id = '0001'>
<direction>outbound</direction>
<protocol>tcp</protocol>
<porttype>dst</porttype>
<port>
<begin>0</begin>
<end>65535</end>
</port>
\langlerule\rangle<enabled>true</enabled> <required>false</required>
</service>
</ConfigRoot>
```
Then refresh the firewall config by:

# esxcli network firewall refresh

Verify that the firewall config is applied:

```
# esxcli network firewall ruleset list
```
### **Deployment**

Enable VMware nova-compute plugin and NSX-V neutron-server plugin in /etc/kolla/globals. yml:

```
nova_compute_virt_type: "vmware"
neutron_plugin_agent: "vmware_nsxv"
```
#### **Note**

VMware NSX-V also supports Neutron FWaaS and VPNaaS services, you can enable them by setting these options in globals.yml:

- enable neutron vpnaas: yes
- enable neutron fwaas: yes

If you want to set VMware VMDK datastore as cinder backend, enable it in /etc/kolla/globals.yml:

```
enable_cinder: "yes"
cinder_backend_vmwarevc_vmdk: "yes"
vmware_datastore_name: "TestDatastore"
```
If you want to set VMware First Class Disk (FCD) datastore as VMware vStorage Object backend, enable it in /etc/kolla/globals.yml:

```
enable_cinder: "yes"
cinder_backend_vmware_vstorage_object: "yes"
vmware_datastore_name: "TestDatastore"
```
If you want to set VMware datastore as glance backend, enable it in /etc/kolla/globals.yml:

```
glance_backend_vmware: "yes"
vmware_vcenter_name: "TestDatacenter"
vmware_datastore_name: "TestDatastore"
```
VMware options are required in /etc/kolla/globals.yml, these options should be configured correctly according to your NSX-V environment.

Options for nova-compute and ceilometer:

```
vmware_vcenter_host_ip: "127.0.0.1"
vmware_vcenter_host_username: "admin"
vmware_vcenter_cluster_name: "cluster-1"
vmware_vcenter_insecure: "True"
vmware_vcenter_datastore_regex: ".*"
```
**Note**

The VMware vCenter password has to be set in /etc/kolla/passwords.yml.

```
vmware_vcenter_host_password: "admin"
```
Options for Neutron NSX-V support:

```
vmware_nsxv_user: "nsx_manager_user"
vmware_nsxv_manager_uri: "https://127.0.0.1"
vmware nsxv cluster moid: "TestCluster"
vmware_nsxv_datacenter_moid: "TestDataCeter"
```

```
vmware_nsxv_resource_pool_id: "TestRSGroup"
vmware_nsxv_datastore_id: "TestDataStore"
vmware_nsxv_external_network: "TestDVSPort-Ext"
vmware_nsxv_vdn_scope_id: "TestVDNScope"
vmware_nsxv_dvs_id: "TestDVS"
vmware_nsxv_backup_edge_pool: "service:compact:1:2"
vmware_nsxv_spoofguard_enabled: "false"
vmware_nsxv_metadata_initializer: "false"
vmware_nsxv_edge_ha: "false"
```
#### **Note**

If you want to set secure connections to VMware, set vmware\_vcenter\_insecure to false. Secure connections to vCenter requires a CA file, copy the vCenter CA file to /etc/kolla/config/ vmware\_ca.

#### **Note**

The VMware NSX-V password has to be set in /etc/kolla/passwords.yml.

vmware\_nsxv\_password: "nsx\_manager\_password"

Then you should start **kolla-ansible** deployment normally as KVM/QEMU deployment.

#### **VMware NSX-DVS**

#### **Preparation**

Before deployment, you should have a working VMware vSphere environment. Create a cluster and a vSphere Distributed Switch with all the host in the cluster attached to it.

For more information, please see Setting Up Networking with vSphere Distributed Switches.

#### **Deployment**

Enable VMware nova-compute [plugin and NSX-V neutron-server plugin in](http://pubs.vmware.com/vsphere-51/index.jsp#com.vmware.vsphere.networking.doc/GUID-375B45C7-684C-4C51-BA3C-70E48DFABF04.html) /etc/kolla/globals. yml:

```
nova_compute_virt_type: "vmware"
neutron_plugin_agent: "vmware_dvs"
```
If you want to set VMware VMDK datastore as cinder backend, enable it in /etc/kolla/globals.yml:

```
enable_cinder: "yes"
cinder_backend_vmwarevc_vmdk: "yes"
vmware_datastore_name: "TestDatastore"
```
If you want to set VMware First Class Disk (FCD) datastore as VMware vStorage Object backend, enable it in /etc/kolla/globals.yml:

```
enable_cinder: "yes"
cinder_backend_vmware_vstorage_object: "yes"
vmware datastore name: "TestDatastore"
```
If you want to set VMware datastore as Glance backend, enable it in /etc/kolla/globals.yml:

```
glance_backend_vmware: "yes"
vmware_vcenter_name: "TestDatacenter"
vmware_datastore_name: "TestDatastore"
```
VMware options are required in /etc/kolla/globals.yml, these options should be configured correctly according to the vSphere environment you installed before. All option for nova, cinder, glance are the same as VMware-NSX, except the following options.

Options for Neutron NSX-DVS support:

```
vmware_dvs_host_ip: "192.168.1.1"
vmware_dvs_host_port: "443"
vmware_dvs_host_username: "admin"
vmware_dvs_dvs_name: "VDS-1"
vmware_dvs_dhcp_override_mac: ""
```
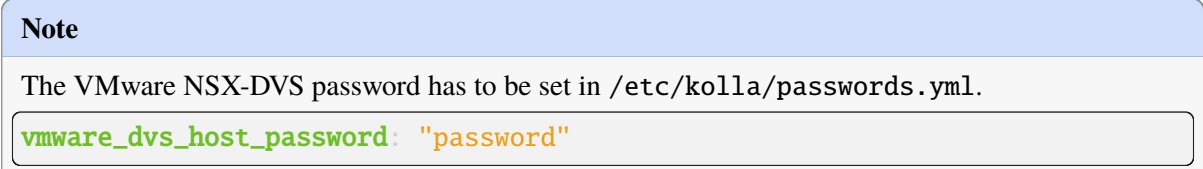

Then you should start **kolla-ansible** deployment normally as KVM/QEMU deployment.

For more information on OpenStack vSphere, see VMware vSphere, VMware-NSX package.

### **Zun - Container service**

Zun is an OpenStack Container service. It aims to [provide an OpenS](https://docs.openstack.org/nova/latest/admin/configuration/hypervisor-vmware.html)t[ack API for provisioning](https://github.com/openstack/vmware-nsx) and managing containerized workload on OpenStack. For more details about Zun, see OpenStack Zun Documentation.

### **Preparation and Deployment**

[By de](https://docs.openstack.org/zun/latest/)fault Zun and its dependencies are disabled. In order to enable Zun, you need to edit globals.yml and set the following variables:

```
enable_zun: "yes"
enable_kuryr: "yes"
enable_etcd: "yes"
docker_configure_for_zun: "yes"
containerd_configure_for_zun: "yes"
```
Docker reconfiguration requires rebootstrapping before deploy. Make sure you understand the consequences of restarting Docker. Please see *Subsequent bootstrap considerations* for details. If its initial deploy, then there is nothing to worry about because its initial bootstrapping as well and there are no running services to affect.

\$ kolla-ansible bootstrap-servers

Finally deploy:

\$ kolla-ansible deploy

## **Verification**

1. Generate the credentials file:

\$ kolla-ansible post-deploy

2. Source credentials file:

\$ . /etc/kolla/admin-openrc.sh

3. Download and create a glance container image:

```
$ docker pull cirros
$ docker save cirros | openstack image create cirros --public \
 --container-format docker --disk-format raw
```
4. Create zun container:

```
$ zun create --name test --net network=demo-net cirros ping -c4 8.8.8.8
```
#### **Note**

Kuryr does not support networks with DHCP enabled, disable DHCP in the subnet used for zun containers.

\$ openstack subnet set --no-dhcp <subnet>

5. Verify container is created:

```
$ zun list
```

```
+--------------------------------------+------+---------------+---------+-
                ,→-----------+------------+-------+
| uuid | name | image | status |␣
,→task_state | addresses | ports |
+--------------------------------------+------+---------------+---------+-
                   ,→-----------+------------+-------+
| 3719a73e-5f86-47e1-bc5f-f4074fc749f2 | test | cirros | Created |␣
→None | 172.17.0.3 | [] |
+--------------------------------------+------+---------------+---------+-
,→-----------+------------+-------+
```
6. Start container:

```
$ zun start test
```
Request to start container test has been accepted.

7. Verify container:

```
$ zun logs test
PING 8.8.8.8 (8.8.8.8): 56 data bytes
64 bytes from 8.8.8.8: seq=0 ttl=45 time=96.396 ms
64 bytes from 8.8.8.8: seq=1 ttl=45 time=96.504 ms
64 bytes from 8.8.8.8: seq=2 ttl=45 time=96.721 ms
64 bytes from 8.8.8.8: seq=3 ttl=45 time=95.884 ms
--- 8.8.8.8 ping statistics ---
4 packets transmitted, 4 packets received, 0% packet loss
round-trip min/avg/max = 95.884/96.376/96.721 ms
```
For more information about how zun works, see zun, OpenStack Container service.

# **6.1.2 Bare Metal**

This section describes configuring bare metal pr[ovisioning such as Ironic.](https://docs.openstack.org/zun/latest/)

# **Ironic - Bare Metal provisioning**

### **Overview**

<span id="page-93-0"></span>Ironic is the OpenStack service for handling bare metal, i.e., the physical machines. It can work standalone as well as with other OpenStack services (notably, Neutron and Nova).

# **Pre-deployment Configuration**

Enable Ironic in /etc/kolla/globals.yml:

```
enable_ironic: "yes"
```
In the same file, define a network interface as the default NIC for dnsmasq and define a network to be used for the Ironic cleaning network:

```
ironic_dnsmasq_interface: "eth1"
ironic_cleaning_network: "public1"
```
Finally, define at least one DHCP range for Ironic inspector:

```
ironic_dnsmasq_dhcp_ranges:
    - range: "192.168.5.100,192.168.5.110"
```
Another example of a single range with a router (multiple routers are possible by separating addresses with commas):

```
ironic_dnsmasq_dhcp_ranges:
   - range: "192.168.5.100,192.168.5.110"
   routers: "192.168.5.1"
```
Together with an router there can be provided the NTP (time source) server. For example it can be the same address as default router for the range:

```
ironic_dnsmasq_dhcp_ranges:
   - range: "192.168.5.100,192.168.5.110"
    routers: "192.168.5.1"
    ntp_server: "192.168.5.1"
```
To support DHCP relay, it is also possible to define a netmask in the range. It is advisable to also provide a router to allow the traffic to reach the Ironic server.

```
ironic_dnsmasq_dhcp_ranges:
   - range: "192.168.5.100,192.168.5.110,255.255.255.0"
    routers: "192.168.5.1"
```
Multiple ranges are possible, they can be either for directly-connected interfaces or relays (if with netmask):

```
ironic_dnsmasq_dhcp_ranges:
   range: "192.168.5.100,192.168.5.110"
   - range: "192.168.6.100,192.168.6.110,255.255.255.0"
    routers: "192.168.6.1"
```
The default lease time for each range can be configured globally via ironic\_dnsmasq\_dhcp\_default\_lease\_time variable or per range via lease\_time parameter.

In the same file, specify the PXE bootloader file for Ironic Inspector. The file is relative to the /var/lib/ ironic/tftpboot directory. The default is pxelinux.0, and should be correct for x86 systems. Other platforms may require a different value, for example aarch64 on Debian requires debian-installer/ arm64/bootnetaa64.efi.

ironic\_dnsmasq\_boot\_file: pxelinux.0

Ironic inspector also requires a deploy kernel and ramdisk to be placed in /etc/kolla/config/ ironic/. The following example uses coreos which is commonly used in Ironic deployments, though any compatible kernel/ramdisk may be used:

```
$ curl https://tarballs.opendev.org/openstack/ironic-python-agent/dib/files/
,→ipa-centos9-master.kernel \
 -o /etc/kolla/config/ironic/ironic-agent.kernel
$ curl https://tarballs.opendev.org/openstack/ironic-python-agent/dib/files/
,→ipa-centos9-master.initramfs \
 -o /etc/kolla/config/ironic/ironic-agent.initramfs
```
You may optionally pass extra kernel parameters to the inspection kernel using:

```
ironic_inspector_kernel_cmdline_extras: ['ipa-lldp-timeout=90.0', 'ipa-
,→collect-lldp=1']
```
in /etc/kolla/globals.yml.

# **Configure conductors HTTP server port (optional)**

The port used for conductors HTTP server is controlled via ironic\_http\_port in /etc/kolla/ globals.yml:

ironic\_http\_port: "8089"

## **Revert to plain PXE (not recommended)**

Starting with Yoga, Ironic has changed the default PXE from plain PXE to iPXE. Kolla Ansible follows this upstream decision by choosing iPXE as the default for Ironic Inspector but allows users to revert to the previous default of plain PXE by setting the following in /etc/kolla/globals.yml:

ironic\_dnsmasq\_serve\_ipxe: "no"

To revert Ironic to previous default as well, set pxe as default\_boot\_interface in /etc/kolla/ config/ironic.conf:

[DEFAULT] default\_boot\_interface = pxe

# **Attach ironic to external keystone (optional)**

In multi-regional deployment keystone could be installed in one region (lets say region 1) and ironic - in another region (lets say region 2). In this case we dont install keystone together with ironic in region 2, but have to configure ironic to connect to existing keystone in region 1. To deploy ironic in this way we ha[ve to set variab](https://docs.openstack.org/kolla-ansible/latest/user/multi-regions.html)le enable\_keystone to "no".

enable\_keystone "no"

It will prevent keystone from being installed in region 2.

To add keystone-related sections in ironic.conf, it is also needed to set variable ironic\_enable\_keystone\_integration to "yes"

ironic\_enable\_keystone\_integration: "yes"

### **Avoiding problems with high availability**

#### **Note**

This section assumes that you have not yet deployed the Nova Compute Ironic service. If you have already deployed multiple instances of the service and have one or more baremetal nodes registered, the following operations are non-trivial. You will likely have to use the *nova-manage* command (or pre-Caracal edit the DB) to ensure that all Ironic nodes are registered with a single Nova Compute Ironic instance. This is an advanced subject and is not covered here. Stop now if you dont know what you are doing.

Nova Compute Ironic HA is known to be unstable. Pending a better solution, a workaround is to avoid the feature by running a single Nova Compute Ironic instance. For example:

```
- [nova-compute-ironic:children]
- nova
+ [nova-compute-ironic]
+ controller1
```
If you choose to do this, it is helpful to pin the service host name to a synthetic constant. This means that if you need to re-deploy the service to another host, the Ironic nodes will automatically use the new service instance. Otherwise you will need to manually move active Ironic nodes to the new service, with either the *nova-manage* CLI, or pre-Caracal, by editing the Nova database.

The config option to pin the host name is *nova* compute *ironic* custom host and must be set as a group or host var. Note that, unless you know what you are doing, you must not change or set this option if you have already deployed Ironic nodes.

This config option is also useful for Ironic Shards. Whilst these are not explicitly supported by Kolla Ansible, some further information can be found here.

Note that Ironic HA is not affected, and continues to work as normal.

#### **Deployment**

Run the deploy as usual:

\$ kolla-ansible deploy

#### **Post-deployment configuration**

The Ironic documentation describes how to create the deploy kernel and ramdisk and register them with Glance. In this example were reusing the same images that were fetched for the Inspector:

```
openstack image create --disk-format aki --container-format aki --public \
 --file /etc/kolla/config/ironic/ironic-agent.kernel deploy-vmlinuz
openstack image create --disk-format ari --container-format ari --public \
  --file /etc/kolla/config/ironic/ironic-agent.initramfs deploy-initrd
```
The Ironic documentation describes how to create Nova flavors for bare metal. For example:

```
openstack flavor create my-baremetal-flavor \
  --ram 512 --disk 1 --vcpus 1 \setminus--property resources:CUSTOM_BAREMETAL_RESOURCE_CLASS=1 \
 --property resources:VCPU=0 \
  --property resources:MEMORY_MB=0 \
  --property resources:DISK_GB=0
```
The Ironic documentation describes how to enroll baremetal nodes and ports. In the following example ensure to substitute correct values for the kernel, ramdisk, and MAC address for your baremetal node.

```
openstack baremetal node create --driver ipmi --name baremetal-node \
 --driver-info ipmi_port=6230 --driver-info ipmi_username=admin \
 --driver-info ipmi_password=password \
 --driver-info ipmi_address=192.168.5.1 \
```

```
--resource-class baremetal-resource-class --property cpus=1 \
 --property memory_mb=512 --property local_gb=1 \
 --property cpu_arch=x86_64 \
 --driver-info deploy_kernel=15f3c95f-d778-43ad-8e3e-9357be09ca3d \
 --driver-info deploy_ramdisk=9b1e1ced-d84d-440a-b681-39c216f24121
openstack baremetal port create 52:54:00:ff:15:55 \
 --node 57aa574a-5fea-4468-afcf-e2551d464412 \
  --physical-network physnet1
```
Make the baremetal node available to nova:

```
openstack baremetal node manage 57aa574a-5fea-4468-afcf-e2551d464412
openstack baremetal node provide 57aa574a-5fea-4468-afcf-e2551d464412
```
It may take some time for the node to become available for scheduling in nova. Use the following commands to wait for the resources to become available:

```
openstack hypervisor stats show
openstack hypervisor show 57aa574a-5fea-4468-afcf-e2551d464412
```
#### **Booting the baremetal**

Assuming you have followed the examples above and created the demo resources as shown in the *Quick Start for deployment/evaluation*, you can now use the following example command to boot the baremetal instance:

```
openstack server create --image cirros --flavor my-baremetal-flavor \
  --key-name mykey --network public1 demo1
```
In other cases you will need to adapt the command to match your environment.

### **Notes**

#### **Debugging DHCP**

The following *tcpdump* command can be useful when debugging why dhcp requests may not be hitting various pieces of the process:

tcpdump -i <interface> port 67 or port 68 or port 69 -e -n

### **Configuring the Web Console**

Configuration based off upstream Node web console.

Serial speed must be the same as the serial configuration in the BIOS settings. Default value: 115200bps, 8bit, non-parity.If you have different serial speed.

Set ironic console serial speed in [/etc/kolla/gl](https://docs.openstack.org/ironic/latest/admin/console.html#node-web-console)obals.yml:

ironic\_console\_serial\_speed: 9600n8

# **Deploying using virtual baremetal (vbmc + libvirt)**

See https://brk3.github.io/post/kolla-ironic-libvirt/

# **6.1.3 Storage**

Thi[s section describes configuration of the differen](https://brk3.github.io/post/kolla-ironic-libvirt/)t storage backends supported by kolla.

# **External Ceph**

Kolla Ansible does not provide support for provisioning and configuring a Ceph cluster directly. Instead, administrators should use a tool dedicated to this purpose, such as:

- ceph-ansible
- cephadm

The d[esired pool\(s\)](https://docs.ceph.com/projects/ceph-ansible/en/latest/) and keyrings should then be created via the Ceph CLI or similar.

# **Req[uirements](https://docs.ceph.com/en/latest/cephadm/install/)**

- An existing installation of Ceph
- Existing Ceph storage pools
- Existing credentials in Ceph for OpenStack services to connect to Ceph (Glance, Cinder, Nova, Gnocchi, Manila)

Refer to https://docs.ceph.com/en/latest/rbd/rbd-openstack/ for details on creating the pool and keyrings with appropriate permissions for each service.

# **Config[uring External Ceph](https://docs.ceph.com/en/latest/rbd/rbd-openstack/)**

Ceph integration is configured for different OpenStack services independently.

### **Note**

Commands like ceph config generate-minimal-conf generate configuration files that have leading tabs. These tabs break Kolla Ansibles ini parser. Be sure to remove the leading tabs from your ceph.conf files when copying them in the following sections.

When openstack services access Ceph via a Ceph client, the Ceph client will look for a local keyring. Ceph presets the keyring setting with four keyring names by default.

- The four default keyring names are as follows:
	- **–** /etc/ceph/\$cluster.\$name.keyring
	- **–** /etc/ceph/\$cluster.keyring
	- **–** /etc/ceph/keyring
	- **–** /etc/ceph/keyring.bin

The \$cluster metavariable found in the first two default keyring names above is your Ceph cluster name as defined by the name of the Ceph configuration file: for example, if the Ceph configuration file is named ceph.conf, then your Ceph cluster name is ceph and the second name above would be ceph.keyring. The \$name metavariable is the user type and user ID: for example, given the user client.admin, the first name above would be ceph.client.admin.keyring. This principle is applied in the services documentation below.

### **Note**

More information about user configuration and related keyrings can be found in the official Ceph documentation at https://docs.ceph.com/en/latest/rados/operations/user-management/ #keyring-management

### **[Note](https://docs.ceph.com/en/latest/rados/operations/user-management/#keyring-management)**

Below examples uses default \$cluster and \$user which can be configured via kolla-ansible by setting ceph\_cluster,"\$user" per project or on the host level (nova) in inventory file.

### **Glance**

Ceph RBD can be used as a storage backend for Glance images. Configuring Glance for Ceph includes the following steps:

• Enable Glance Ceph backend in globals.yml:

glance\_backend\_ceph: "yes"

- Configure Ceph authentication details in /etc/kolla/globals.yml:
	- **–** ceph\_glance\_user (default: glance)
	- **–** ceph\_glance\_pool\_name (default: images)
- Copy Ceph configuration file to /etc/kolla/config/glance/ceph.conf

```
[global]
fsid = 1d89fec3-325a-4963-a950-c4afedd37fe3
keyring = /etc/ceph/ceph.client.glance.keyring
mon\_initial\_members = ceph-0mon_host = 192.168.0.56
auth_cluster_required = cephxauth_service_required = cephxauth_client_required = cephx
```
• Copy Ceph keyring to /etc/kolla/config/glance/ceph.client.glance.keyring

To configure multiple Ceph backends with Glance, which is useful for multistore:

• Copy the Ceph configuration files into /etc/kolla/config/glance/ using different names for each

/etc/kolla/config/glance/ceph1.conf

```
[global]
fsid = 1d89fec3-325a-4963-a950-c4afedd37fe3
keyring = /etc/ceph/ceph1.client.glance.keyring
mon\_initial\_members = ceph-0
```
 $mon\_host = 192.168.0.56$ auth\_cluster\_required = cephx auth\_service\_required =  $cephx$  $auth_client_required = cephx$ 

/etc/kolla/config/glance/ceph2.conf

# [global]

```
fsid = dbfea068-89ca-4d04-bba0-1b8a56c3abc8
keyring = /etc/ceph/ceph2.client.glance.keyring
mon_initial_members = ceph-0mon_host = 192.10.0.100
auth\_cluster\_required = cephxauth_service_required = cephx
auth_client_required = cephx
```
• Declare Ceph backends in globals.yml

```
glance_ceph_backends:
  - name: "ceph1-rbd"
   type: "rbd"
   cluster: "ceph1"
   user: "glance"
   pool "images"
   enabled: "{{ glance_backend_ceph | bool }}"
  - name: "ceph2-rbd"
   type: "rbd"
   cluster "ceph2"
   user: "glance"
   pool: "images"
   enabled: "{{ glance_backend_ceph | bool }}"
```
- Copy Ceph keyring to /etc/kolla/config/glance/ceph1.client.glance.keyring and analogously to /etc/kolla/config/glance/ceph2.client.glance.keyring
- For copy-on-write set following in /etc/kolla/config/glance.conf:

[DEFAULT] show\_image\_direct\_url = True

# **Warning**

show\_image\_direct\_url can present a security risk if using more than just Ceph as Glance backend(s). Please see Glance show\_image\_direct\_url

# **Cinder**

Ceph RBD can be used as a storage backend for Cinder volumes. Configuring Cinder for Ceph includes following steps:

• When using external Ceph, there may be no nodes defined in the storage group. This will cause Cinder and related services relying on this group to fail. In this case, operator should add some nodes to the storage group, all the nodes where cinder-volume and cinder-backup will run:

[storage] control01

• Enable Cinder Ceph backend in globals.yml:

cinder\_backend\_ceph: "yes"

- Configure Ceph authentication details in /etc/kolla/globals.yml:
	- **–** ceph\_cinder\_user (default: cinder)
	- **–** ceph\_cinder\_pool\_name (default: volumes)
	- **–** ceph\_cinder\_backup\_user (default: cinder-backup)
	- **–** ceph\_cinder\_backup\_pool\_name (default: backups)
- Copy Ceph configuration file to /etc/kolla/config/cinder/ceph.conf

Separate configuration options can be configured for cinder-volume and cinder-backup by adding ceph.conf files to /etc/kolla/config/cinder/cinder-volume and /etc/kolla/config/ cinder/cinder-backup respectively. They will be merged with /etc/kolla/config/ cinder/ceph.conf.

- Copy Ceph keyring files to:
	- **–** /etc/kolla/config/cinder/cinder-volume/ceph.client.cinder.keyring
	- **–** /etc/kolla/config/cinder/cinder-backup/ceph.client.cinder.keyring
	- **–** /etc/kolla/config/cinder/cinder-backup/ceph.client.cinder-backup. keyring

```
Note
```
cinder-backup requires keyrings for accessing volumes and backups pools.

To configure multiple Ceph backends with Cinder, which is useful for the use with availability zones:

• Copy their Ceph configuration files into /etc/kolla/config/cinder/ using different names for each

/etc/kolla/config/cinder/ceph1.conf

```
[global]
fsid = 1d89fec3-325a-4963-a950-c4afedd37fe3
mon\_initial\_members = ceph-0mon_host = 192.168.0.56
```
(continued from previous page)

```
auth cluster required = cephxauth_service_required = cephxauth_client_required = cephx
```
#### /etc/kolla/config/cinder/ceph2.conf

```
[global]
fsid = dbfea068-89ca-4d04-bba0-1b8a56c3abc8mon\_initial\_members = ceph-0mon_host = 192.10.0.100
auth_cluster_required = cephxauth_service_required = cephxauth_client_required = cephx
```
• Declare Ceph backends in globals.yml

```
cinder_ceph_backends:
   name: "ceph1-rbd"
   cluster "ceph1"
   user: "cinder"
   pool: "volumes"
   enabled: "{{ cinder_backend_ceph | bool }}"
   name: "ceph2-rbd"
   cluster: "ceph2"
   user: "cinder"
   pool: "volumes"
   availability zone "az2"
   enabled: "{{ cinder backend ceph | bool }}"
 cinder_backup_ceph_backend:
   name: "ceph2-backup-rbd"
   cluster "ceph2"
   user: "cinder-backup"
   pool: "backups"
   type: rbd
   enabled: "{{ enable_cinder_backup | bool }}"
```
- Copy Ceph keyring files for all Ceph backends:
	- **–** /etc/kolla/config/cinder/cinder-volume/ceph1.client.cinder.keyring
	- **–** /etc/kolla/config/cinder/cinder-backup/ceph1.client.cinder.keyring
	- **–** /etc/kolla/config/cinder/cinder-backup/ceph2.client.cinder.keyring
	- **–** /etc/kolla/config/cinder/cinder-backup/ceph2.client.cinder-backup. keyring

#### **Note**

cinder-backup requires keyrings for accessing volumes and backups pool.

Nova must also be configured to allow access to Cinder volumes:

- Copy Ceph config and keyring file(s) to:
	- **–** /etc/kolla/config/nova/ceph.conf
	- **–** /etc/kolla/config/nova/ceph.client.cinder.keyring

To configure different Ceph backends for nova-compute hosts, which is useful for use with availability zones:

• Edit inventory file in the way described below:

```
[compute]
hostname1 ceph_cluster=ceph1
hostname2 ceph_cluster=ceph2
```
- Copy Ceph config and keyring file(s):
	- **–** /etc/kolla/config/nova/<hostname1>/ceph1.conf
	- **–** /etc/kolla/config/nova/<hostname1>/ceph1.client.cinder.keyring
	- **–** /etc/kolla/config/nova/<hostname2>/ceph2.conf
	- **–** /etc/kolla/config/nova/<hostname2>/ceph2.client.cinder.keyring

If zun is enabled, and you wish to use cinder volumes with zun, it must also be configured to allow access to Cinder volumes:

• Enable Cinder Ceph backend for Zun in globals.yml:

zun\_configure\_for\_cinder\_ceph: "yes"

- Copy Ceph configuration file to:
	- **–** /etc/kolla/config/zun/zun-compute/ceph.conf
- Copy Ceph keyring file(s) to:
	- **–** /etc/kolla/config/zun/zun-compute/ceph.client.cinder.keyring

### **Nova**

Ceph RBD can be used as a storage backend for Nova instance ephemeral disks. This avoids the requirement for local storage for instances on compute nodes. It improves the performance of migration, since instances ephemeral disks do not need to be copied between hypervisors.

Configuring Nova for Ceph includes following steps:

• Enable Nova Ceph backend in globals. vml:

nova\_backend\_ceph: "yes"

- Configure Ceph authentication details in /etc/kolla/globals.yml:
	- **–** ceph\_nova\_user (by default its the same as ceph\_cinder\_user)
	- **–** ceph\_nova\_pool\_name (default: vms)
- Copy Ceph configuration file to /etc/kolla/config/nova/ceph.conf
- Copy Ceph keyring file(s) to:
	- **–** /etc/kolla/config/nova/ceph.client.nova.keyring

**Note**

If you are using a Ceph deployment tool that generates separate Ceph keys for Cinder and Nova, you will need to override ceph\_nova\_user to match.

To configure different Ceph backends for nova-compute hosts, which is useful for use with availability zones:

Edit inventory file in the way described below:

[compute] hostname1 ceph\_cluster=ceph1 hostname2 ceph\_cluster=ceph2

- Copy Ceph config and keyring file(s):
	- **–** /etc/kolla/config/nova/<hostname1>/ceph1.conf
	- **–** /etc/kolla/config/nova/<hostname1>/ceph1.client.nova.keyring
	- **–** /etc/kolla/config/nova/<hostname2>/ceph2.conf
	- **–** /etc/kolla/config/nova/<hostname2>/ceph2.client.nova.keyring

### **Gnocchi**

Ceph object storage can be used as a storage backend for Gnocchi metrics. Configuring Gnocchi for Ceph includes following steps:

• Enable Gnocchi Ceph backend in globals.yml:

gnocchi\_backend\_storage: "ceph"

- Configure Ceph authentication details in /etc/kolla/globals.yml:
	- **–** ceph\_gnocchi\_user (default: gnocchi)
	- **–** ceph\_gnocchi\_pool\_name (default: gnocchi)
- Copy Ceph configuration file to /etc/kolla/config/gnocchi/ceph.conf
- Copy Ceph keyring to /etc/kolla/config/gnocchi/ceph.client.gnocchi.keyring

#### **Manila**

CephFS can be used as a storage backend for Manila shares. Configuring Manila for Ceph includes following steps:

• Enable Manila Ceph backend in globals.yml:

enable\_manila\_backend\_cephfs\_native: "yes"

• Configure Ceph authentication details in /etc/kolla/globals.yml:

**–** ceph\_manila\_user (default: manila)

### **Note**

Required Ceph identity caps for manila user are documented in CephFS Native driver.

- Copy Ceph configuration file to /etc/kolla/config/manila/ceph.conf
- Copy Ceph keyring to /etc/kolla/config/manila/ceph.cl[ient.manila.keyrin](https://docs.openstack.org/manila/latest/admin/cephfs_driver.html#authorizing-the-driver-to-communicate-with-ceph)g

To configure multiple Ceph backends with Manila, which is useful for the use with availability zones:

• Copy their Ceph configuration files into /etc/kolla/config/manila/ using different names for each

/etc/kolla/config/manila/ceph1.conf

```
[global]
fsid = 1d89fec3-325a-4963-a950-c4afedd37fe3mon\_initial\_members = ceph-0mon\_host = 192.168.0.56auth_cluster_required = cephxauth_service_required = cephxauth_client_required = cephx
```
/etc/kolla/config/manila/ceph2.conf

```
[global]
fsid = dbfea068-89ca-4d04-bba0-1b8a56c3abc8mon\_initial\_members = ceph-0mon_host = 192.10.0.100
auth_cluster_required = cephx
auth_service_required = cephxauth_client_required = cephx
```
• Declare Ceph backends in globals.yml

```
manila_ceph_backends:
  - name: "cephfsnative1"
   share_name: "CEPHFS1"
   driver: "cephfsnative"
   cluster: "ceph1"
   enabled: "{{ enable_manila_backend_cephfs_native | bool }}"
   protocols:
       - "CEPHFS"
   name "cephfsnative2"
   share_name: "CEPHFS2"
   driver: "cephfsnative"
   cluster "ceph2"
   enabled: "{{ enable_manila_backend_cephfs_native | bool }}"
   protocols:
```
- "CEPHFS" name: "cephfsnfs1" share\_name: "CEPHFSNFS1" driver: "cephfsnfs" cluster: "ceph1" enabled: "{{ enable\_manila\_backend\_cephfs\_nfs | bool }}" protocols:  $-$  "NFS" - "CIFS" - **name**: "cephfsnfs2" share\_name: "CEPHFSNFS2" driver: "cephfsnfs" cluster: "ceph2" enabled: "{{ enable\_manila\_backend\_cephfs\_nfs | bool }}" protocols: - "NFS" - "CIFS"

- Copy Ceph keyring files for all Ceph backends:
	- **–** /etc/kolla/config/manila/manila-share/ceph1.client.manila.keyring
	- **–** /etc/kolla/config/manila/manila-share/ceph2.client.manila.keyring
- If using multiple filesystems (Ceph Pacific+), set manila\_cephfs\_filesystem\_name in /etc/ kolla/globals.yml to the name of the Ceph filesystem Manila should use. By default, Manila will use the first filesystem returned by the ceph fs volume 1s command.
- Setup Manila in the usual way

For more details on the rest of the Manila setup, such as creating the share type default\_share\_type, please see *Manila in Kolla*.

For more details on the CephFS Native driver, please see CephFS Native driver.

# **RadosG[W](#page-114-0)**

As of the Xena 13.0.0 release, Kolla Ansible supports int[egration with Ceph Ra](https://docs.openstack.org/manila/latest/admin/cephfs_driver.html)dosGW. This includes:

- Registration of Swift-compatible endpoints in Keystone
- Load balancing across RadosGW API servers using HAProxy

See the Ceph documentation for further information, including changes that must be applied to the Ceph cluster configuration.

Enable Ceph RadosGW integration:

enabl[e\\_ceph\\_rgw](https://docs.ceph.com/en/latest/radosgw/keystone/): true

# **Keystone integration**

A Keystone user and endpoints are registered by default, however this may be avoided by setting enable ceph rgw keystone to false. If registration is enabled, the username is defined via ceph\_rgw\_keystone\_user, and this defaults to ceph\_rgw. The hostnames used by the endpoints default to ceph\_rgw\_external\_fqdn and ceph\_rgw\_internal\_fqdn for the public and internal endpoints respectively. These default to kolla\_external\_fqdn and kolla\_internal\_fqdn respectively. The port used by the endpoints is defined via ceph\_rgw\_port, and defaults to 6780.

By default RadosGW supports both Swift and S3 API, and it is not completely compatible with Swift API. The option ceph\_rgw\_swift\_compatibility can enable/disable complete RadosGW compatibility with Swift API. This should match the configuration used by Ceph RadosGW. After changing the value, run the kolla-ansible deploy command to enable.

By default, the RadosGW endpoint URL does not include the project (account) ID. This prevents crossproject and public object access. This can be resolved by setting ceph\_rgw\_swift\_account\_in\_url to true. This should match the rgw\_swift\_account\_in\_url configuration option in Ceph RadosGW.

# **Load balancing**

### **Warning**

Users of Ceph RadosGW can generate very high volumes of traffic. It is advisable to use a separate load balancer for RadosGW for anything other than small or lightly utilised RadosGW deployments, however this is currently out of scope for Kolla Ansible.

Load balancing is enabled by default, however this may be avoided by setting enable ceph rgw loadbalancer to false. If using load balancing, the RadosGW hosts and ports must be configured. Each item should contain host and port keys. The ip and port keys are optional. If ip is not specified, the host values should be resolvable from the host running HAProxy. If the port is not specified, the default HTTP (80) or HTTPS (443) port will be used. For example:

```
ceph_rgw_hosts:
   host: rgw-host-1
   host: rgw-host-2
   ip: 10.0.0.42
   port: 8080
```
The HAProxy frontend port is defined via ceph\_rgw\_port, and defaults to 6780.

# **Cephadm and Ceph Client Version**

When configuring Zun with Cinder volumes, kolla-ansible installs some Ceph client packages on zuncompute hosts. You can set the version of the Ceph packages installed by,

- Configuring Ceph version details in /etc/kolla/globals.yml:
	- **–** ceph\_version (default: pacific)
### **Cinder - Block storage**

## **Overview**

Cinder can be deployed using Kolla and supports the following storage backends:

- ceph
- iscsi
- lvm
- nfs

## **HA**

When using cinder-volume in an HA configuration (more than one host in cinder-volume/storage group):

- Make sure that the driver you are using supports Active/Active High Availability configuration
- Add cinder\_cluster\_name: example\_cluster\_name to your globals.yml (or host\_vars for advanced multi-cluster configuration)

### **Note**

In case of non-standard configurations (e.g. mixed HA and non-HA Cinder backends), you can skip the prechecks by setting cinder\_cluster\_skip\_precheck to true.

## **LVM**

When using the lvm backend, a volume group should be created on each storage node. This can either be a real physical volume or a loopback mounted file for development. Use pvcreate and vgcreate to create the volume group. For example with the devices /dev/sdb and /dev/sdc:

```
<WARNING ALL DATA ON /dev/sdb and /dev/sdc will be LOST!>
pvcreate /dev/sdb /dev/sdc
vgcreate cinder-volumes /dev/sdb /dev/sdc
```
During development, it may be desirable to use file backed block storage. It is possible to use a file and mount it as a block device via the loopback system.

```
free device=$(losetup -f)
fallocate -l 20G /var/lib/cinder_data.img
losetup $free_device /var/lib/cinder_data.img
pvcreate $free_device
vgcreate cinder-volumes $free_device
```
Enable the lvm backend in /etc/kolla/globals.yml:

enable\_cinder\_backend\_lvm: "yes"

#### **Note**

There are currently issues using the LVM backend in a multi-controller setup, see \_bug 1571211 for more info.

#### **NFS**

To use the nfs backend, configure /etc/exports to contain the mount where the volumes are to be stored:

/kolla\_nfs 192.168.5.0/24(rw,sync,no\_root\_squash)

In this example, /kolla\_nfs is the directory on the storage node which will be nfs mounted, 192. 168.5.0/24 is the storage network, and rw, sync, no\_root\_squash means make the share read-write, synchronous, and prevent remote root users from having access to all files.

Then start nfsd:

```
systemctl start nfs
```
On the deploy node, create /etc/kolla/config/nfs\_shares with an entry for each storage node:

```
storage01:/kolla_nfs
storage02:/kolla_nfs
```
Finally, enable the nfs backend in /etc/kolla/globals.yml:

enable\_cinder\_backend\_nfs: "yes"

#### **Validation**

Create a volume as follows:

```
openstack volume create --size 1 steak_volume
<bunch of stuff printed>
```
Verify it is available. If it says error, then something went wrong during LVM creation of the volume.

```
openstack volume list
+--------------------------------------+--------------+-----------+------+----
,→---------+
| ID | Display Name | Status | Size |␣
,→Attached to |
+--------------------------------------+--------------+-----------+------+----
,→---------+
| 0069c17e-8a60-445a-b7f0-383a8b89f87e | steak_volume | available | 1 | ␣
,→ |
+--------------------------------------+--------------+-----------+------+----
,→---------+
```
Attach the volume to a server using:

Check the console log to verify the disk addition:

openstack console log show steak\_server

A /dev/vdb should appear in the console log, at least when booting cirros. If the disk stays in the available state, something went wrong during the iSCSI mounting of the volume to the guest VM.

#### **Cinder LVM2 backend with iSCSI**

As of Newton-1 milestone, Kolla supports LVM2 as cinder backend. It is accomplished by introducing two new containers tgtd and iscsid. tgtd container serves as a bridge between cinder-volume process and a server hosting Logical Volume Groups (LVG). iscsid container serves as a bridge between novacompute process and the server hosting LVG.

In order to use Cinders LVM backend, a LVG named cinder-volumes should exist on the server and following parameter must be specified in globals.yml:

enable\_cinder\_backend\_lvm: "yes"

#### **For Ubuntu and LVM2/iSCSI**

iscsd process uses configfs which is normally mounted at /sys/kernel/config to store discovered targets information, on centos/rhel type of systems this special file system gets mounted automatically, which is not the case on debian/ubuntu. Since iscsid container runs on every nova compute node, the following steps must be completed on every Ubuntu server targeted for nova compute role.

- Add configfs module to /etc/modules
- Rebuild initramfs using: update-initramfs -u command
- Stop open-iscsi system service due to its conflicts with iscsid container.

Ubuntu 16.04 (systemd): systemctl stop open-iscsi; systemctl stop iscsid

• Make sure configfs gets mounted during a server boot up process. There are multiple ways to accomplish it, one example:

mount -t configfs /etc/rc.local /sys/kernel/config

#### **Note**

There is currently an issue with the folder /sys/kernel/config as it is either empty or does not exist in several operating systems, see \_bug 1631072 for more info

#### **Cinder backend with external iSCSI storage**

In order to use external storage system (like the ones from EMC or NetApp) the following parameter must be specified in globals.yml:

enable\_cinder\_backend\_iscsi: "yes"

Also enable\_cinder\_backend\_lvm should be set to no in this case.

## **Skip Cinder prechecks for Custom backends**

In order to use custom storage backends which currently not yet implemented in Kolla, the following parameter must be specified in globals.yml:

skip\_cinder\_backend\_check: True

All configuration for custom NFS backend should be performed via cinder.conf in config overrides directory.

## **Cinder-Backup with S3 Backend**

Configuring Cinder-Backup for S3 includes the following steps:

1. Enable Cinder-Backup S3 backend in globals.yml:

cinder backup driver: "s3"

- 1. Configure S3 connection details in /etc/kolla/globals.yml:
	- cinder\_backup\_s3\_url (example: http://127.0.0.1:9000)
	- cinder\_backup\_s3\_access\_key (example: minio)
	- cinder\_backup\_s3\_bucket (example: cinder)
	- cinder\_backup\_s3\_secret\_key (example: admin)
- #. If you wish to use a single S3 backend for all supported services, use the following variables:
	- s3\_url
	- s3\_access\_key
	- s3\_glance\_bucket
	- s3\_secret\_key

All Cinder-Backup S3 configurations use these options as default values.

## **Customizing backend names in cinder.conf**

### **Note**

This is an advanced configuration option. You cannot change these variables if you already have volumes that use the old name without additional steps. Sensible defaults exist out of the box.

The following variables are available to customise the default backend name that appears in cinder.conf:

| Driver                                        | Variable                                               | Default value         |
|-----------------------------------------------|--------------------------------------------------------|-----------------------|
| Ceph                                          | $\operatorname{cin}$<br>der_backend_ceph_name          | $rbd-1$               |
| Logical Volume Manager (LVM)                  | $\operatorname{cin}$<br>der_backend_lvm_name           | $lvm-1$               |
| Network File System (NFS)                     | $\operatorname{cin}$<br>der_backend_nfs_name           | $nfs-1$               |
| <b>VMware Virtual Machine Disk File</b>       | $\operatorname{cin}$<br>der_backend_vmwarevc_          | ymwarevc-ymdk         |
| VMware VStorage (Object Storage)              | $\operatorname{cin}$<br>der_backend_vmware_v object    | vmware-vstorage-      |
| Quobyte Storage for OpenStack                 | $\operatorname{cin}$<br>der_backend_quobyte_n          | QuobyteHD             |
| Pure Storage FlashArray for OpenStack (iSCSI) | $\operatorname{cin}$<br>der_backend_pure_iscsi         | Pure-FlashArray-iscsi |
| Pure Storage FlashArray for OpenStack         | $cin-$<br>der_backend_pure_fc_na                       | Pure-FlashArray-fc    |
| Pure Storage FlashArray for OpenStack         | $\operatorname{cin}$<br>der_backend_pure_roce_         | Pure-FlashArray-roce  |
| Pure Storage FlashArray for OpenStack         | $\operatorname{cin}$<br>der_backend_pure_nvme nvme-tcp | Pure-FlashArray-      |
| Lightbits Labs storage backend                | $\operatorname{cin}$<br>der_backend_lightbits_n        | Lightbits-NVMe-TCP    |

Table 1: Variables to customize backend name

These are the names you use when configuring volume\_backend\_name on cinder volume types. It can sometimes be useful to provide a more descriptive name.

# **Quobyte Storage for OpenSta[ck](https://docs.openstack.org/cinder/latest/admin/multi-backend.html#volume-type)**

## **Quobyte Cinder Driver**

To use the Quobyte Cinder backend, enable and configure the Quobyte Cinder driver in /etc/kolla/ globals.yml.

enable\_cinder\_backend\_quobyte: "yes"

Also set values for quobyte\_storage\_host and quobyte\_storage\_volume in /etc/kolla/ globals.yml to the hostname or IP address of the Quobyte registry and the Quobyte volume respectively.

Since Quobyte is proprietary software that requires a license, the use of this backend requires the Quobyte Client software package to be installed in the cinder-volume and nova-compute containers. To do this follow the steps outlined in the Building Container Images, particularly the Package Customisation and Custom Repos sections. The repository information is available in the Quobyte customer portal.

## **Pure Storage FlashArray for OpenStack**

# **Pure Storage FlashArray Cinder Driver**

To use the Pure Storage FlashArray iSCSI Cinder backend, enable and configure the FlashArray iSCSI Cinder driver in /etc/kolla/globals.yml.

enable\_cinder\_backend\_pure\_iscsi: "yes"

To use the Pure Storage FlashArray FC Cinder backend, enable and configure the FlashArray FC Cinder driver in /etc/kolla/globals.yml.

enable\_cinder\_backend\_pure\_fc: "yes"

To use the Pure Storage FlashArray NVMe-RoCE Cinder backend, enable and configure the FlashArray NVMe-RoCE Cinder driver in /etc/kolla/globals.yml.

enable\_cinder\_backend\_pure\_roce: "yes"

**Note**

The NVMe-RoCE driver is only supported from OpenStack Zed and later.

To use the Pure Storage FlashArray NVMe-TCP Cinder backend, enable and configure the FlashArray NVMe-TCP Cinder driver in /etc/kolla/globals.yml.

enable\_cinder\_backend\_pure\_nvme\_tcp: "yes"

#### **Note**

The NVMe-TCP driver is only supported from OpenStack 2023.2 (Bobcat) and later.

It is important to note that you cannot mix iSCSI and FC Pure Storage FlashArray drivers in the same OpenStack cluster.

Also set the values for the following parameters in /etc/kolla/globals.yml:

- pure\_api\_token
- pure\_san\_ip

For details on how to use these parameters, refer to the Pure Storage Cinder Reference Guide.

There are numerous other parameters that can be set for this driver and these are detailed in the above link.

If you wish to use any of these parameters then refer to the [Service Configuration](https://docs.openstack.org/cinder/latest/configuration/block-storage/drivers/pure-storage-driver.html) documentation for instructions using the INI update strategy.

The use of this backend requires that an additional Python SDK package is installed in the cinder-volume container.

Prior to 2024.2 (Dalmatian) the purestorage SDK is required. From 2024.2 (Dalmatian) the SDK to install is called py-pure-client.

To install the appropriate SDK follow the steps outlined in the kolla image building guide particularly the Package Customisation and Custom Repos sections.

# **Lightbits labs storage for OpenStack**

# **Lightbits labs Cinder Driver**

To use the Lightbits labs Cinder backend, enable and configure the Lightbits labs Cinder driver in /etc/kolla/globals.yml.

enable\_cinder\_backend\_lightbits: "yes"

Also set the values for the following parameters in /etc/kolla/globals.yml:

- lightos\_api\_address
- lightos\_api\_port
- lightos\_default\_num\_replicas
- lightos\_skip\_ssl\_verify
- lightos\_jwt

For details on how to use these parameters, refer to the Lightbits labs Cinder Reference Guide.

There are numerous other parameters that can be set for this driver and these are detailed in the above link.

## **Manila - Shared filesystems service**

## **Overview**

Currently, Kolla can deploy following manila services:

- manila-api
- manila-data
- manila-scheduler
- manila-share

The OpenStack Shared File Systems service (Manila) provides file storage to a virtual machine. The Shared File Systems service provides an infrastructure for managing and provisioning of file shares. The service also enables management of share types as well as share snapshots if a driver supports them.

### **Important**

For simplicity, this guide describes configuring the Shared File Systems service to use the generic back end with the driver handles share server mode (DHSS) enabled that uses Compute (nova), Networking (neutron) and Block storage (cinder) services. Networking service configuration requires the capability of networks being attached to a public router in order to create shared networks.

Before you proceed, ensure that Compute, Networking and Block storage services are properly working.

# **Preparation and Deployment**

Cinder is required, enable it in /etc/kolla/globals.yml:

enable\_cinder: "yes"

Enable Manila and generic back end in /etc/kolla/globals.yml:

enable\_manila: "yes" enable\_manila\_backend\_generic: "yes"

By default Manila uses instance flavor id 100 for its file systems. For Manila to work, either create a new nova flavor with id 100 (use *nova flavor-create*) or change *service\_instance\_flavor\_id* to use one of the default nova flavor ids. Ex: *service instance flavor id* = 2 to use nova default flavor m1.small.

Create or modify the file /etc/kolla/config/manila-share.conf and add the contents:

```
[generic]
service_instance_flavor_id = 2
```
# **Verify Operation**

Verify operation of the Shared File Systems service. List service components to verify successful launch of each process:

```
# manila service-list
+------------------+----------------+------+---------+-------+----------------
,→------------+-----------------+
     | Binary | Host | Zone | Status | State |
,→Updated_at | Disabled Reason |
+------------------+----------------+------+---------+-------+----------------
,→------------+-----------------+
| manila-scheduler | controller | nova | enabled | up | 2014-10-
,→18T01:30:54.000000 | None |
| manila-share | share1@generic | nova | enabled | up | 2014-10-
,→18T01:30:57.000000 | None |
+------------------+----------------+------+---------+-------+----------------
,→------------+-----------------+
```
## **Launch an Instance**

Before being able to create a share, the manila with the generic driver and the DHSS mode enabled requires the definition of at least an image, a network and a share-network for being used to create a share server. For that back end configuration, the share server is an instance where NFS/CIFS shares are served.

### **Determine the configuration of the share server**

Create a default share type before running manila-share service:

```
# manila type-create default_share_type True
+--------------------------------------+--------------------+------------+----
,→--------+-------------------------------------+-------------------------+
| ID | Name | Visibility | is_
,→default | required_extra_specs | optional_extra_specs |
+--------------------------------------+--------------------+------------+----
,→--------+-------------------------------------+-------------------------+
| 8a35da28-0f74-490d-afff-23664ecd4f01 | default_share_type | public | - |,→ | driver_handles_share_servers : True | snapshot_support : True |
+--------------------------------------+--------------------+------------+----
,→--------+-------------------------------------+-------------------------+
```
Create a manila share server image to the Image service:

```
# wget https://tarballs.opendev.org/openstack/manila-image-elements/images/
,→manila-service-image-master.qcow2
# glance image-create --name "manila-service-image" \
 --file manila-service-image-master.qcow2 \
 --disk-format qcow2 --container-format bare \
 --visibility public --progress
                   [=============================>] 100%
+------------------+--------------------------------------+
| Property | Value |
+------------------+--------------------------------------+
| checksum | 48a08e746cf0986e2bc32040a9183445 |
 | container_format | bare |
| created_at | 2016-01-26T19:52:24Z |
| disk_format | qcow2
| id | 1fc7f29e-8fe6-44ef-9c3c-15217e83997c |
| min_disk | 0 |
| min_ram | 0 |
| name | manila-service-image | |
 owner | e2c965830ecc4162a002bf16ddc91ab7
| protected | False
| size | 306577408
\begin{array}{ccc} \text{S12C} & & \text{S33773} \\ \text{status} & & \text{active} \end{array}| tags | [] |
| updated_at | 2016-01-26T19:52:28Z
| virtual_size | None |
| visibility | public
+------------------+--------------------------------------+
```
List available networks to get id and subnets of the private network:

+--------------------------------------+---------+---------------------------- *,→*------------------------+ | name | subnets *,<sup>→</sup>* | (continues on next page)

(continued from previous page)

```
+--------------------------------------+---------+----------------------------
,→------------------------+
| 0e62efcd-8cee-46c7-b163-d8df05c3c5ad | public | 5cc70da8-4ee7-4565-be53-
,→b9c011fca011 10.3.31.0/24 |
| 7c6f9b37-76b4-463e-98d8-27e5686ed083 | private | 3482f524-8bff-4871-80d4-
,→5774c2730728 172.16.1.0/24 |
+--------------------------------------+---------+----------------------------
,→------------------------+
```
## Create a shared network

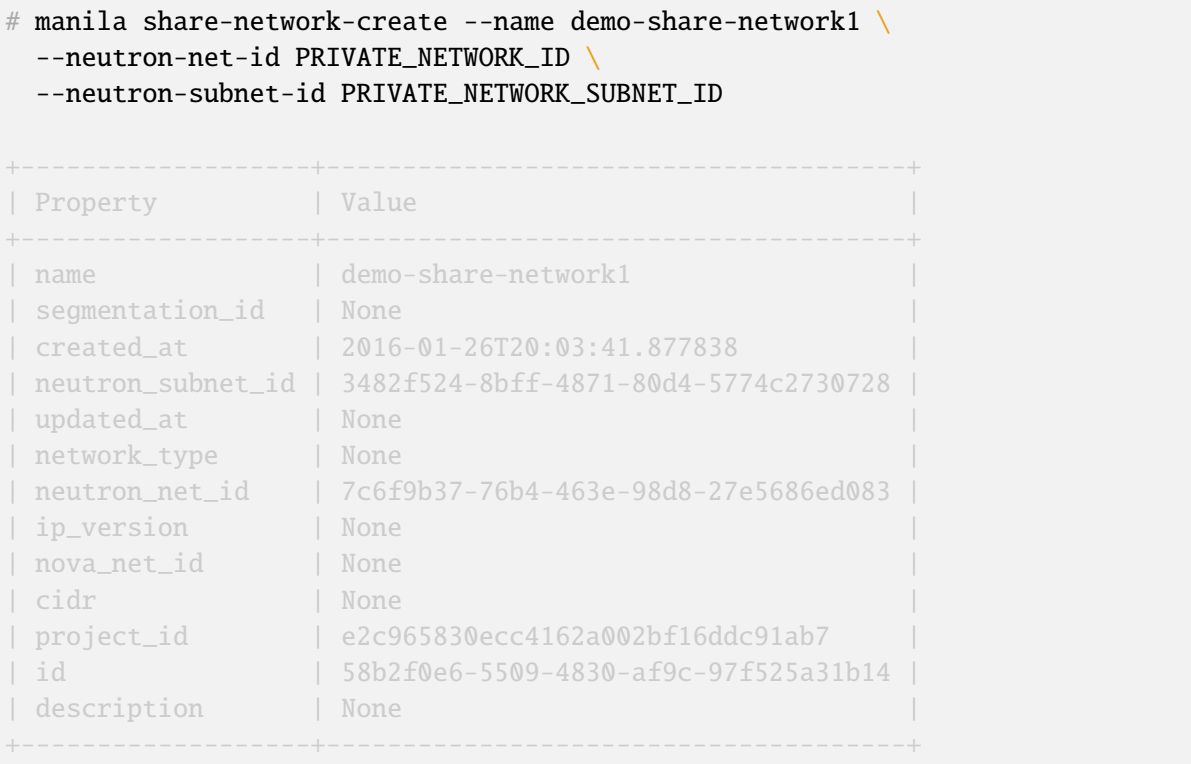

Create a flavor (**Required** if you not defined *manila\_instance\_flavor\_id* in /etc/kolla/config/ manila-share.conf file)

 $\#$  nova flavor-create manila-service-flavor 100 128 0 1

## **Create a share**

Create a NFS share using the share network:

```
# manila create NFS 1 --name demo-share1 --share-network demo-share-network1
+-----------------------------+--------------------------------------+
| Property | Value
+-----------------------------+--------------------------------------+
| status | None
| share_type_name | None
 description | None
                                                      (continues on next page)
```
(continued from previous page)

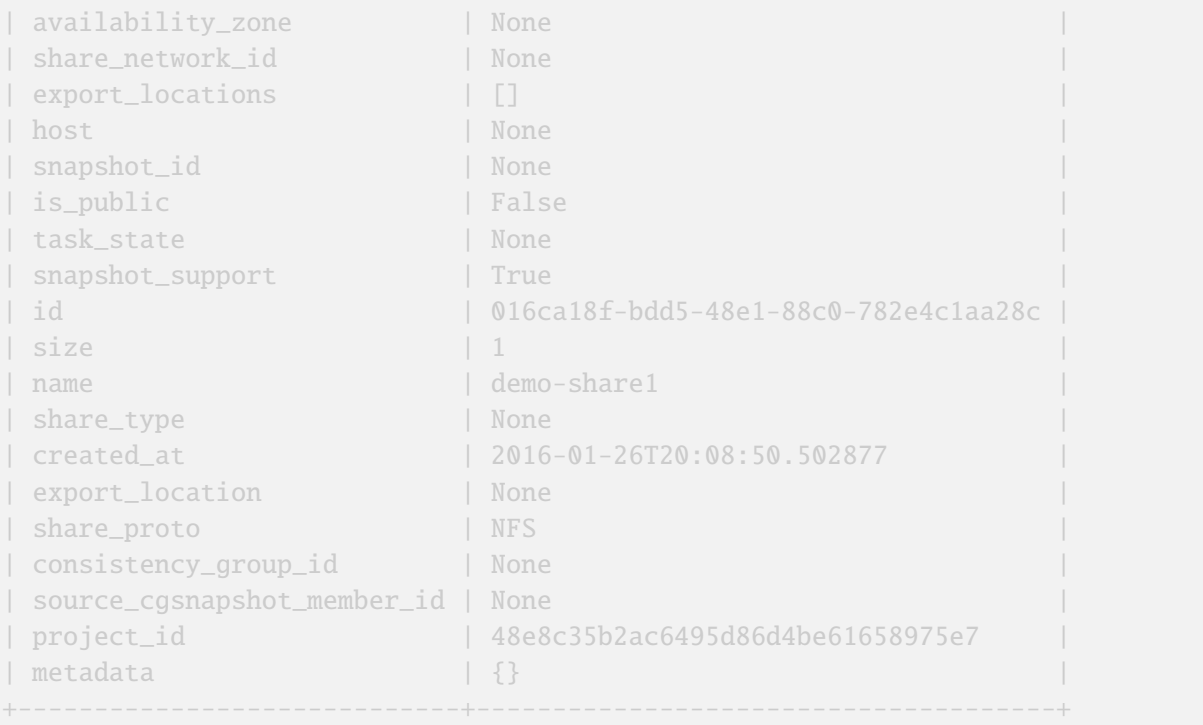

After some time, the share status should change from creating to available:

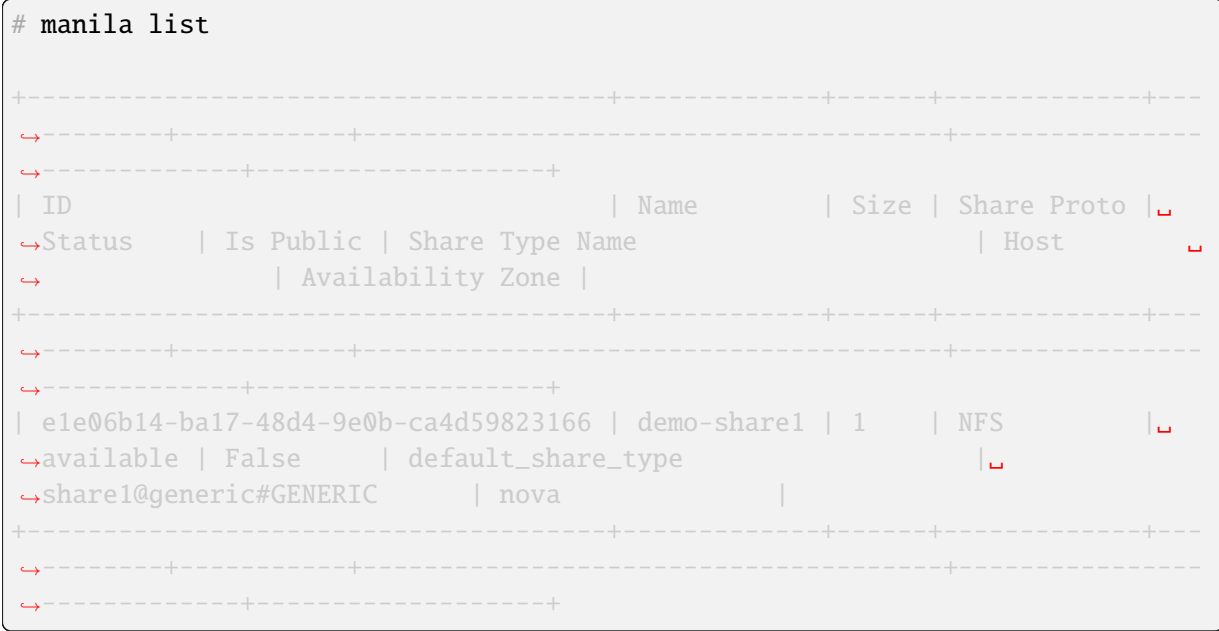

Configure user access to the new share before attempting to mount it via the network:

# manila access-allow demo-share1 ip INSTANCE\_PRIVATE\_NETWORK\_IP

# **Mount the share from an instance**

Get export location from share

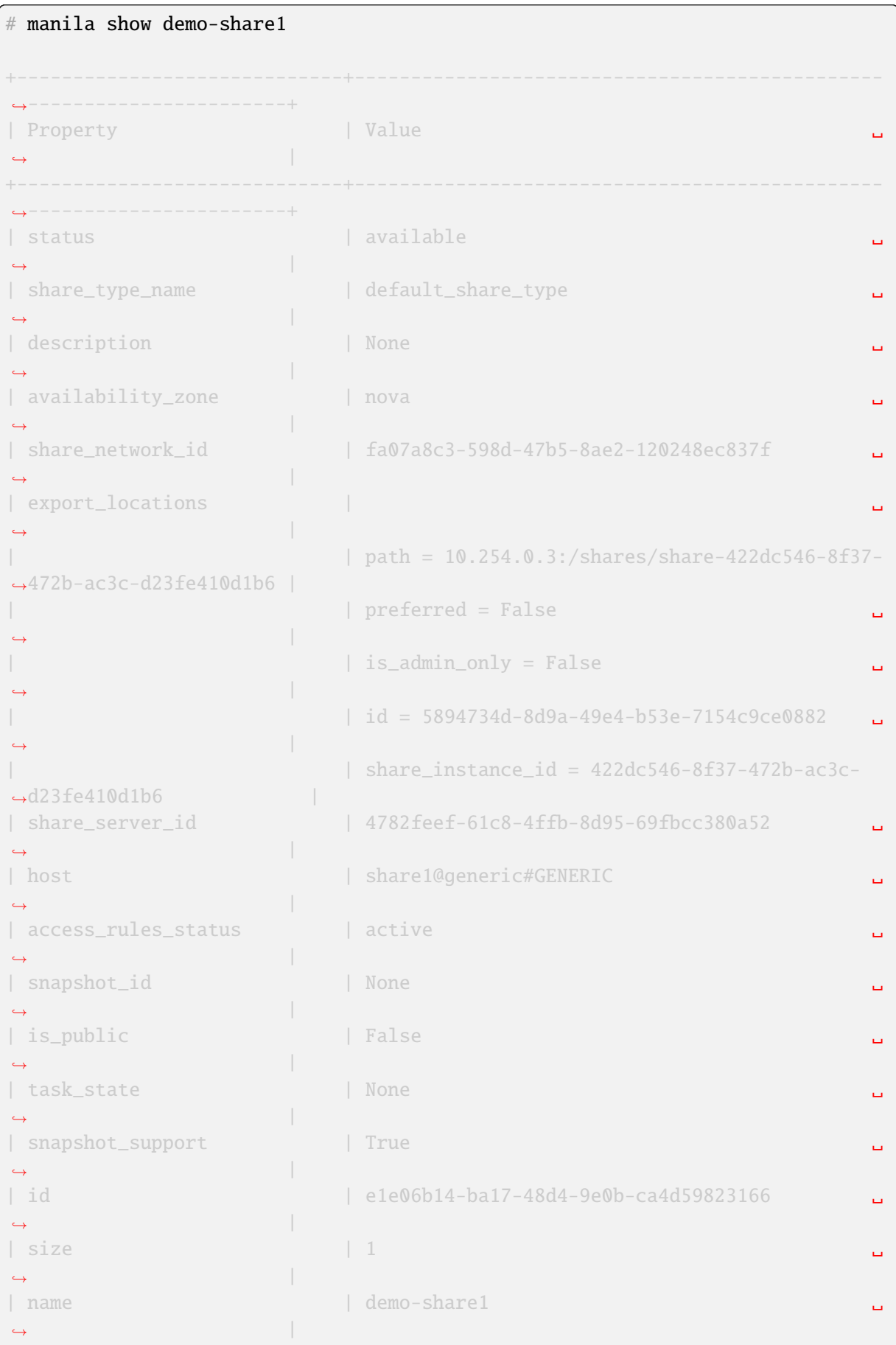

(continues on next page)

(continued from previous page)

```
| share_type | 6e1e803f-1c37-4660-a65a-c1f2b54b6e17 ␣
,→ |
| has_replicas | False ␣
,→ |
| replication_type | None ␣
,→ |
| created_at | 2016-03-15T18:59:12.000000 ␣
,→ |
| share_proto | NFS
,→ |
| consistency_group_id | None ␣
,→ |
| source_cgsnapshot_member_id | None ␣
,→ |
| project_id | 9dc02df0f2494286ba0252b3c81c01d0 ␣
,→ |
| metadata | \{ \},→ |
+-----------------------------+-----------------------------------------------
,→-----------------------+
```
Create a folder where the mount will be placed:

```
# mkdir ~/test_folder
```
Mount the NFS share in the instance using the export location of the share:

```
# mount -v 10.254.0.3:/shares/share-422dc546-8f37-472b-ac3c-d23fe410d1b6 ~/
,→test_folder
```
#### **Share Migration**

As administrator, you can migrate a share with its data from one location to another in a manner that is transparent to users and workloads. You can use manila client commands to complete a share migration.

For share migration, is needed modify manila.conf and set a ip in the same provider network for data\_node\_access\_ip.

Modify the file /etc/kolla/config/manila.conf and add the contents:

```
[DEFAULT]
data\_node\_access\_ip = 10.10.10.199
```
### **Note**

Share migration requires have more than one back end configured. For details, see *Configure multiple back ends*.

Use the manila migration command, as shown in the following example:

```
manila migration-start --preserve-metadata True|False
--writable True|False --force_host_assisted_migration True|False \
--new_share_type share_type --new_share_network share_network \
shareID destinationHost
```
- --force-host-copy: Forces the generic host-based migration mechanism and bypasses any driver optimizations.
- destinationHost: Is in this format host#pool which includes destination host and pool.
- --writable and --preserve-metadata: Are only for driver assisted.
- --new\_share\_network: Only if driver supports shared network.
- --new\_share\_type: Choose share type compatible with destinationHost.

## **Checking share migration progress**

Use the manila migration-get-progress shareID command to check progress.

```
# manila migration-get-progress demo-share1
+----------------+-----------------------+
| Property | Value
+----------------+-----------------------+
| task_state | data_copying_starting |
| total_progress | 0 |
+----------------+-----------------------+
# manila migration-get-progress demo-share1
+----------------+-------------------------+
| Property | Value
+----------------+-------------------------+
| task_state | data_copying_completing |
| total_progress | 100
+----------------+-------------------------+
```
Use the **manila migration-complete shareID** command to complete share migration process.

For more information about how to manage shares, see the Manage shares.

## **GlusterFS**

We have support for enabling Manila to provide users acces[s to volumes fro](https://docs.openstack.org/manila/latest/user/create-and-manage-shares.html)m an external GlusterFS. For more details on the GlusterfsShareDriver, please see: https://docs.openstack.org/manila/latest/admin/ glusterfs\_driver.html

Kolla-ansible supports using the GlusterFS shares with NFS. To enable this backend, add the following to /etc/kolla/globals.yml:

```
enable_manila_backend_glusterfs_nfs: "yes"
```
### **Layouts**

A layout is a strategy of allocating storage from GlusterFS backends for shares. Currently there are two layouts implemented:

### **volume mapped layout**

You will also need to add the following configuration options to ensure the driver can connect to GlusterFS and exposes the correct subset of existing volumes in the system by adding the following in /etc/kolla/ globals.yml:

```
manila_glusterfs_servers:
 - glusterfs1.example.com
  - glusterfs2.example.com
manila_glusterfs_ssh_user: "root"
manila_glusterfs_ssh_password: "<glusterfs ssh password>"
manila_glusterfs_volume_pattern: "manila-share-volume-\\d+$"
```
The manila\_glusterfs\_ssh\_password and manila\_glusterfs\_ssh\_user configuration options are only required when the GlusterFS server runs remotely rather than on the system running the Manila share service.

#### **directory mapped layout**

You will also need to add the following configuration options to ensure the driver can connect to GlusterFS and exposes the correct subset of existing volumes in the system by adding the following in /etc/kolla/ globals.yml:

```
manila_glusterfs_share_layout: "layout_directory.
,→GlusterfsDirectoryMappedLayout"
manila_glusterfs_target: "root@10.0.0.1:/volume"
manila_glusterfs_ssh_password: "<glusterfs ssh password>"
manila_glusterfs_mount_point_base: "$state_path/mnt"
```
- manila\_glusterfs\_target: If its of the format <username>@<glustervolserver>:/<glustervolid>, then we ssh to <username>@<glustervolserver> to execute gluster (<username> is supposed to have administrative privileges on <glustervolserver>).
- manila\_glusterfs\_ssh\_password: configuration options are only required when the GlusterFS server runs remotely rather than on the system running the Manila share service.

### **Hitachi NAS Platform File Services Driver for OpenStack**

## **Overview**

The Hitachi NAS Platform File Services Driver for OpenStack provides NFS Shared File Systems to OpenStack.

## **Requirements**

- Hitachi NAS Platform Models 3080, 3090, 4040, 4060, 4080, and 4100.
- HNAS/SMU software version is 12.2 or higher.
- HNAS configuration and management utilities to create a storage pool (span) and an EVS.
	- **–** GUI (SMU).
	- **–** SSC CLI.

## **Supported shared file systems and operations**

The driver supports CIFS and NFS shares.

The following operations are supported:

- Create a share.
- Delete a share.
- Allow share access.
- Deny share access.
- Create a snapshot.
- Delete a snapshot.
- Create a share from a snapshot.
- Extend a share.
- Shrink a share.
- Manage a share.
- Unmanage a share.

## **Preparation and Deployment**

#### **Note**

The manila-share node only requires the HNAS EVS data interface if you plan to use share migration.

### **Important**

It is mandatory that HNAS management interface is reachable from the Shared File System node through the admin network, while the selected EVS data interface is reachable from OpenStack Cloud, such as through Neutron flat networking.

## **Configuration on Kolla deployment**

Enable Shared File Systems service and HNAS driver in /etc/kolla/globals.yml

```
enable_manila: "yes"
enable manila backend hnas: "yes"
```
Configure the OpenStack networking so it can reach HNAS Management interface and HNAS EVS Data interface.

To configure two physical networks, physnet1 and physnet2, with ports eth1 and eth2 associated respectively:

In /etc/kolla/globals.yml set:

```
neutron_bridge_name: "br-ex,br-ex2"
neutron_external_interface: "eth1,eth2"
```
## **Note**

eth1 is used to Neutron external interface and eth2 is used to HNAS EVS data interface.

#### **HNAS back end configuration**

In /etc/kolla/globals.yml uncomment and set:

```
hnas_ip: "172.24.44.15"
hnas_user: "supervisor"
hnas_password: "supervisor"
hnas_evs_id: "1"
hnas evs ip: "10.0.1.20"
hnas_file_system_name: "FS-Manila"
```
## **Configuration on HNAS**

Create the data HNAS network in Kolla OpenStack:

List the available tenants:

```
$ openstack project list
```
Create a network to the given tenant (service), providing the tenant ID, a name for the network, the name of the physical network over which the virtual network is implemented, and the type of the physical mechanism by which the virtual network is implemented:

```
$ neutron net-create --tenant-id <SERVICE ID> hnas network \
 --provider:physical_network=physnet2 --provider:network_type=flat
```
*Optional* - List available networks:

\$ neutron net-list

Create a subnet to the same tenant (service), the gateway IP of this subnet, a name for the subnet, the network ID created before, and the CIDR of subnet:

```
$ neutron subnet-create --tenant-id <SERVICE_ID> --gateway <GATEWAY> \
 --name hnas_subnet <NETWORK_ID> <SUBNET_CIDR>
```
*Optional* - List available subnets:

\$ neutron subnet-list

Add the subnet interface to a router, providing the router ID and subnet ID created before:

#### neutron router-interface-add <ROUTER\_ID> <SUBNET\_ID>

Create a file system on HNAS. See the Hitachi HNAS reference.

#### **Important**

Make sure that the filesystem is not cr[eated as a replication targe](http://www.hds.com/assets/pdf/hus-file-module-file-services-administration-guide.pdf)t. Refer official HNAS administration guide.

Prepare the HNAS EVS network.

Create a route in HNAS to the tenant network:

```
$ console-context --evs <EVS_ID_IN_USE> route-net-add --gateway <FLAT_NETWORK_
,→GATEWAY> \
 <TENANT_PRIVATE_NETWORK>
```
**Important**

Make sure multi-tenancy is enabled and routes are configured per EVS.

```
$ console-context --evs 3 route-net-add --gateway 192.168.1.1 \setminus10.0.0.0/24
```
### **Create a share**

Create a default share type before running manila-share service:

```
$ manila type-create default_share_hitachi False
+--------------------------------------+-----------------------+------------+-
,→-----------+--------------------------------------+-------------------------
,→+
| ID | Name | visibility |␣
,→is_default | required_extra_specs | optional_extra_specs ␣
,→|
+--------------------------------------+-----------------------+------------+-
,→-----------+--------------------------------------+-------------------------
,→+
| 3e54c8a2-1e50-455e-89a0-96bb52876c35 | default_share_hitachi | public |□,→- | driver_handles_share_servers : False | snapshot_support : True␣
,→|
+--------------------------------------+-----------------------+------------+-
,→-----------+--------------------------------------+-------------------------
,→+
```
Create a NFS share using the HNAS back end:

```
$ manila create NFS 1 \
 --name mysharehnas \
  --description "My Manila share" \
  --share-type default_share_hitachi
```
Verify Operation:

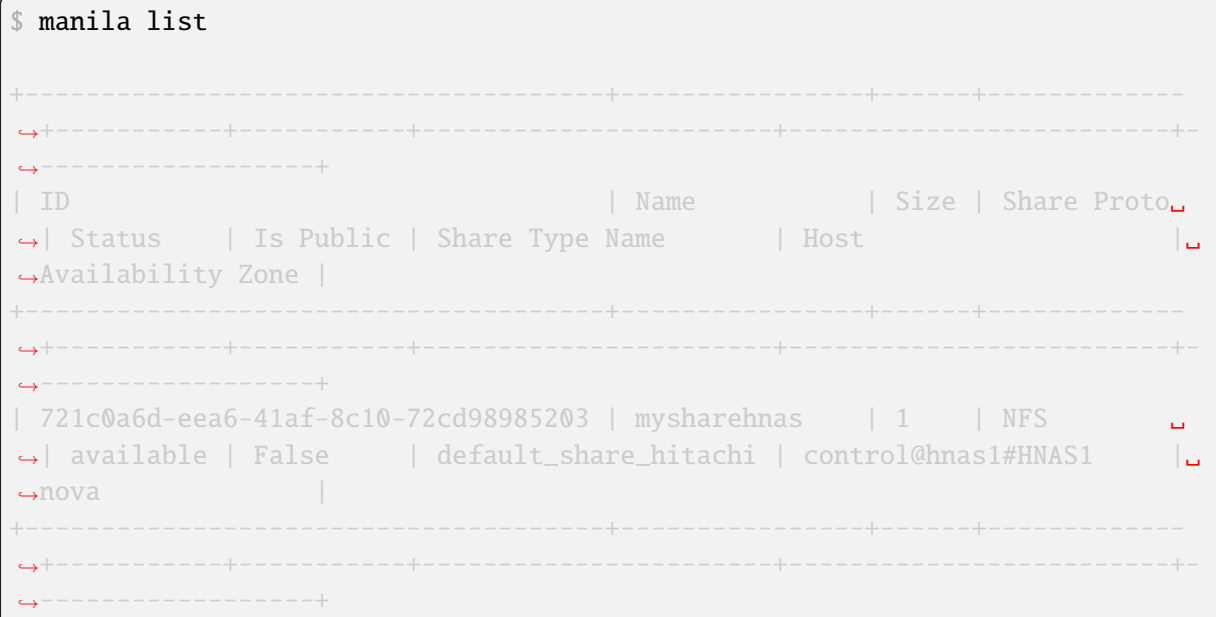

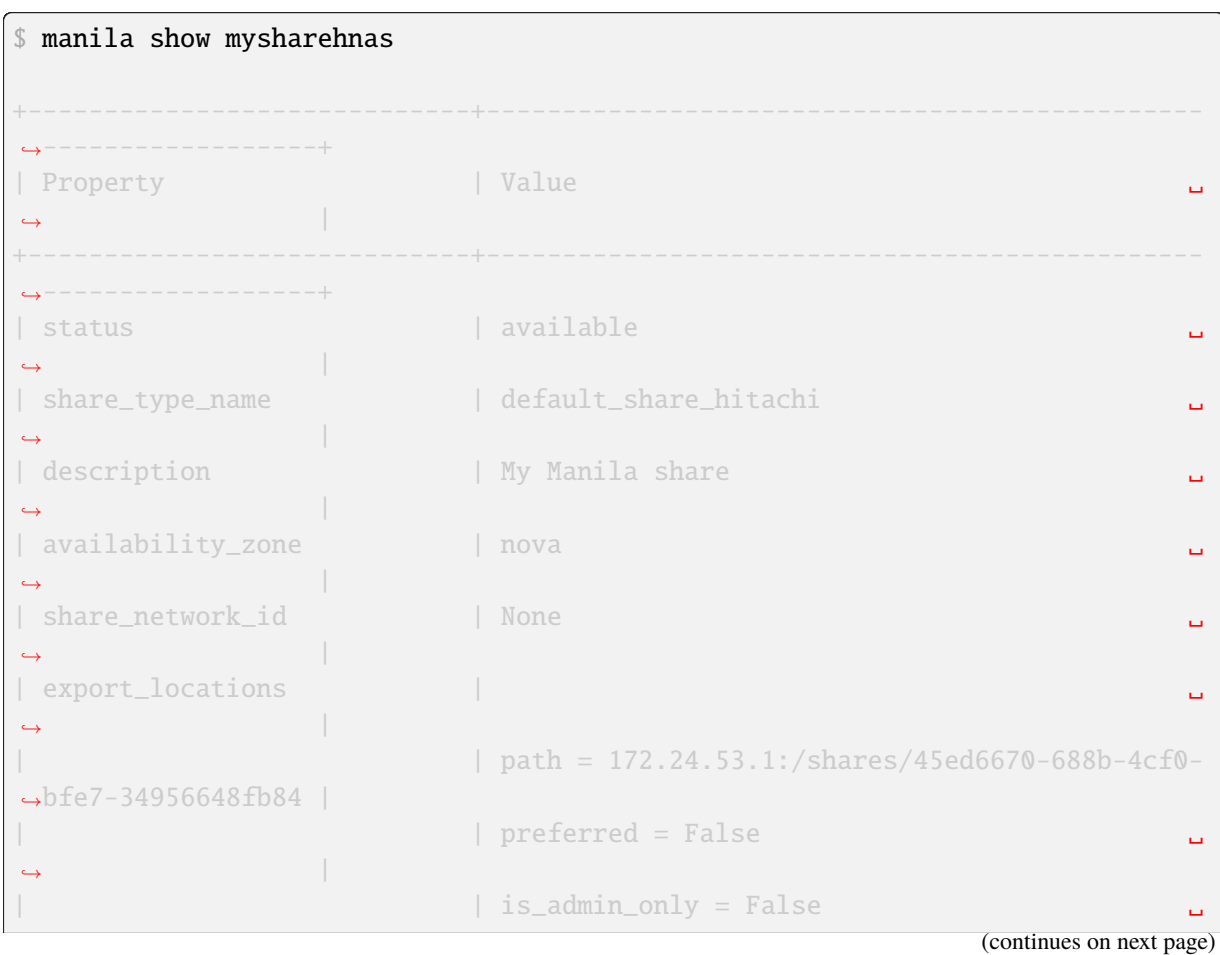

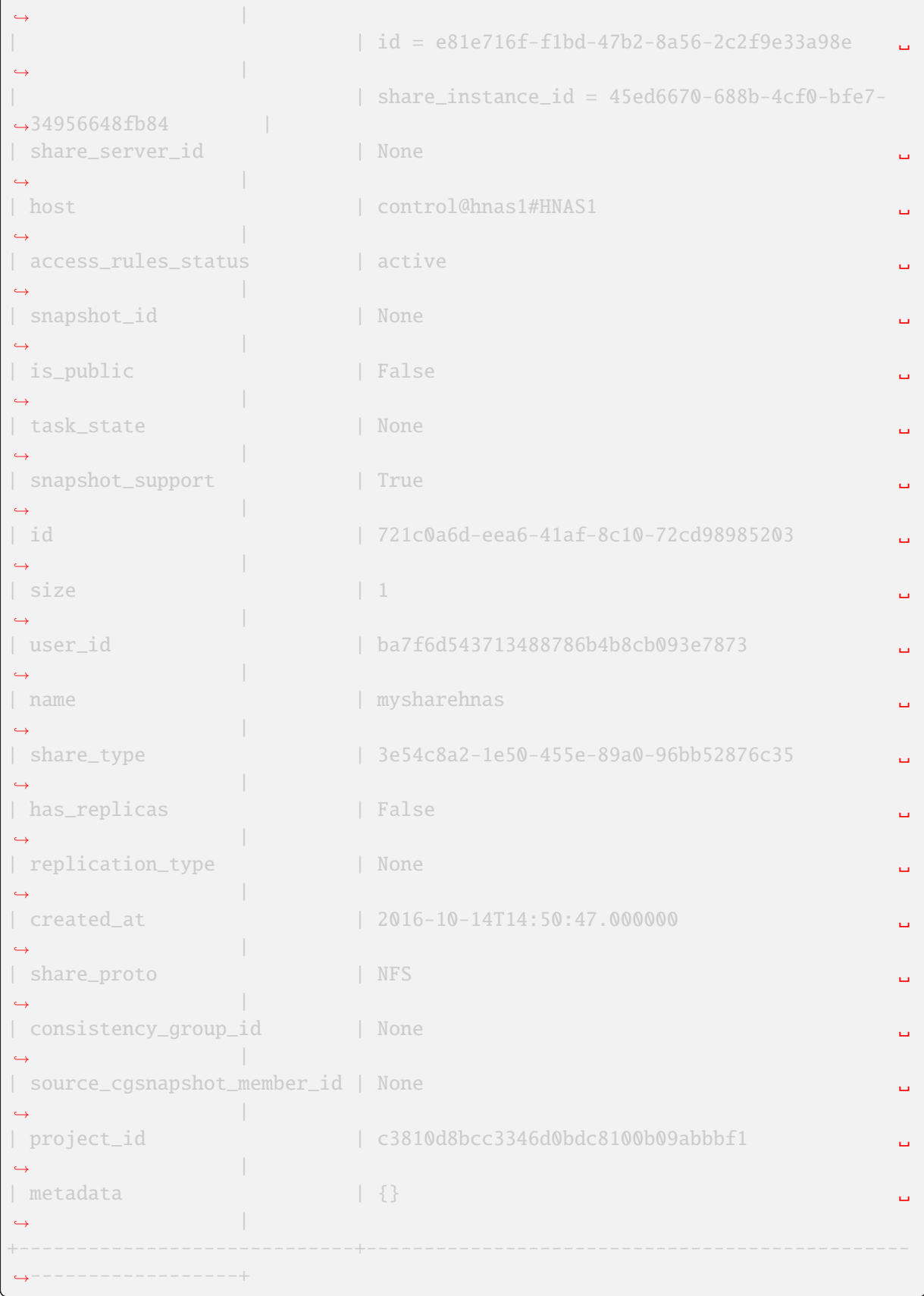

(continued from previous page)

# **Configure multiple back ends**

An administrator can configure an instance of Manila to provision shares from one or more back ends. Each back end leverages an instance of a vendor-specific implementation of the Manila driver API.

The name of the back end is declared as a configuration option share\_backend\_name within a particular configuration stanza that contains the related configuration options for that back end.

So, in the case of an multiple back ends deployment, it is necessary to change the default share backends before deployment.

Modify the file /etc/kolla/config/manila.conf and add the contents:

```
[DEFAULT]
enabled_share_backends = generic,hnas1,hnas2
```
Modify the file /etc/kolla/config/manila-share.conf and add the contents:

```
[generic]
share_driver = manila.share.drivers.generic.GenericShareDriver
interface driver = manila.network.linux.interface.OVSInterfaceDriver
driver_handles_share_servers = True
service_instance_password = manila
service_instance_user = manila
service_image_name = manila-service-image
share\_background\_name = <b>GENERIC</b>[hnas1]
share_backend_name = HNAS1share driver = manila.share.drivers.hitachi.hnas.driver.HitachiHNASDriver
driver_handles_share_servers = False
hitachi_hnas_ip = \langlehnas_ip>
hitachi_hnas_user = <user>
```
hitachi\_hnas\_password =  $<$ password> hitachi\_hnas\_evs\_id = <evs\_id> hitachi\_hnas\_evs\_ip = <**evs\_ip>** 

hitachi\_hnas\_file\_system\_name = FS-Manila1

## [hnas2]

```
share backend name = HNAS2share driver = manila.share.drivers.hitachi.hnas.driver.HitachiHNASDriver
driver_handles_share_servers = False
hitachi_hnas_ip = \langlehnas_ip>
hitachi_hnas_user = 
hitachi_hnas_password = <password>
hitachi_hnas_evs_id = <evs_id>
hitachi_hnas_evs_ip = <evs_ip>
hitachi_hnas_file_system_name = FS-Manila2
```
For more information about how to manage shares, see the Manage shares.

For more information about how HNAS driver works, see Hitachi NAS Platform File Services Driver for OpenStack.

# **Pure Storage FlashBlade File Services Driver for OpenStack**

## **Overview**

The Pure Storage FlashBlade File Services Driver for OpenStack provides NFS Shared File Systems to OpenStack.

## **Requirements**

- Pure Storage FlashBlade
- Purity//FB v2.3.0 or higher

## **Supported shared file systems and operations**

The driver supports NFS shares.

The following operations are supported:

- Create a share.
- Delete a share.
- Allow share access.
- Deny share access.
- Create a snapshot.
- Delete a snapshot.
- Revert from snapshot.
- Extend a share.
- Shrink a share.

## **Preparation and Deployment**

### **Important**

It is mandatory that FlashBlade management interface is reachable from the Shared File System node through the admin network, while the selected EVS data interface is reachable from OpenStack Cloud, such as through Neutron flat networking.

## **Configuration on Kolla deployment**

Enable Shared File Systems service and FlashBlade driver in /etc/kolla/globals.yml

```
enable manila: "yes"
enable_manila_backend_flashblade: "yes"
```
Configure the OpenStack networking so it can reach FlashBlade Management interface and FlashBlade Data interface.

To configure two physical networks, physnet1 and physnet2, with ports eth1 and eth2 associated respectively:

In /etc/kolla/globals.yml set:

```
neutron_bridge_name: "br-ex,br-ex2"
neutron_external_interface: "eth1,eth2"
```
**Note**

eth1 is used to Neutron external interface and eth2 is used to FlashBlade data interface.

#### **FlashBlade back end configuration**

In /etc/kolla/globals.yml uncomment and set:

```
manila_flashblade_mgmt_vip: "172.24.44.15"
manila_flashblade_data_vip: "172.24.45.22"
manila_flashblade_api: "<API token for admin-privilaged user>"
```
### **Configuration on FlashBlade**

Create the FlashBlade data network in Kolla OpenStack:

List the available tenants:

```
$ openstack project list
```
Create a network to the given tenant (service), providing the tenant ID, a name for the network, the name of the physical network over which the virtual network is implemented, and the type of the physical mechanism by which the virtual network is implemented:

```
$ openstack network create --project <SERVICE_ID> \
  --provider-physical-network physnet2 \
  --provider-network-type flat \
  flashblade_network
```
*Optional* - List available networks:

\$ openstack network list

Create a subnet to the same tenant (service), the gateway IP of this subnet, a name for the subnet, the network ID created before, and the CIDR of subnet:

```
$ openstack subnet create --project <SERVICE_ID> --gateway <GATEWAY> \
 --subnet_range <SUBNET_CIDR> flashblade_subnet
```
*Optional* - List available subnets:

\$ openstack subnet list

Add the subnet interface to a router, providing the router ID and subnet ID created before:

\$ openstack router add submet <ROUTER\_ID> <SUBNET\_ID>

## **Create a share**

Create a default share type before running manila-share service:

```
$ openstack share type create default_share_flashblade False
+--------------------------------------+--------------------------+-----------
,→-+------------+--------------------------------------+----------------------
,→---+
| ID | Name |␣
,→visibility | is_default | required_extra_specs | optional_
,→extra_specs |
+--------------------------------------+--------------------------+-----------
,→-+------------+--------------------------------------+----------------------
,→---+
| 3e54c8a2-1e50-455e-89a0-96bb52876c35 | default_share_flashblade | public ␣
,→ | - | driver_handles_share_servers : False | snapshot_support :␣
,→True |
+--------------------------------------+--------------------------+-----------
,→-+------------+--------------------------------------+----------------------
,→---+
```
Create a NFS share using the FlashBlade back end:

```
$ openstack share create --name <myflashbladeshare \
 --description "My Manila share" \
 --share-type default_share_flashblade \
 NFS 1
```
Verify Operation:

```
$ openstack share list
+--------------------------------------+-------------------+------+-----------
,→--+-----------+-----------+--------------------------+-----------------+----
,→---------------+
| ID | Name | Size | Share␣
,→Proto | Status | Is Public | Share Type Name | Host ␣
,→| Availability Zone |
+--------------------------------------+-------------------+------+-----------
,→--+-----------+-----------+--------------------------+-----------------+----
,→---------------+
| 721c0a6d-eea6-41af-8c10-72cd98985203 | myflashbladeshare | 1 | NFS | 2
,→ | available | False | default_share_flashblade | control@fb1#FB1 |␣
,→nova |
+--------------------------------------+-------------------+------+-----------
,→--+-----------+-----------+--------------------------+-----------------+----
,→---------------+
```
\$ openstack share show myflashbladeshare

(continues on next page)

(continued from previous page)

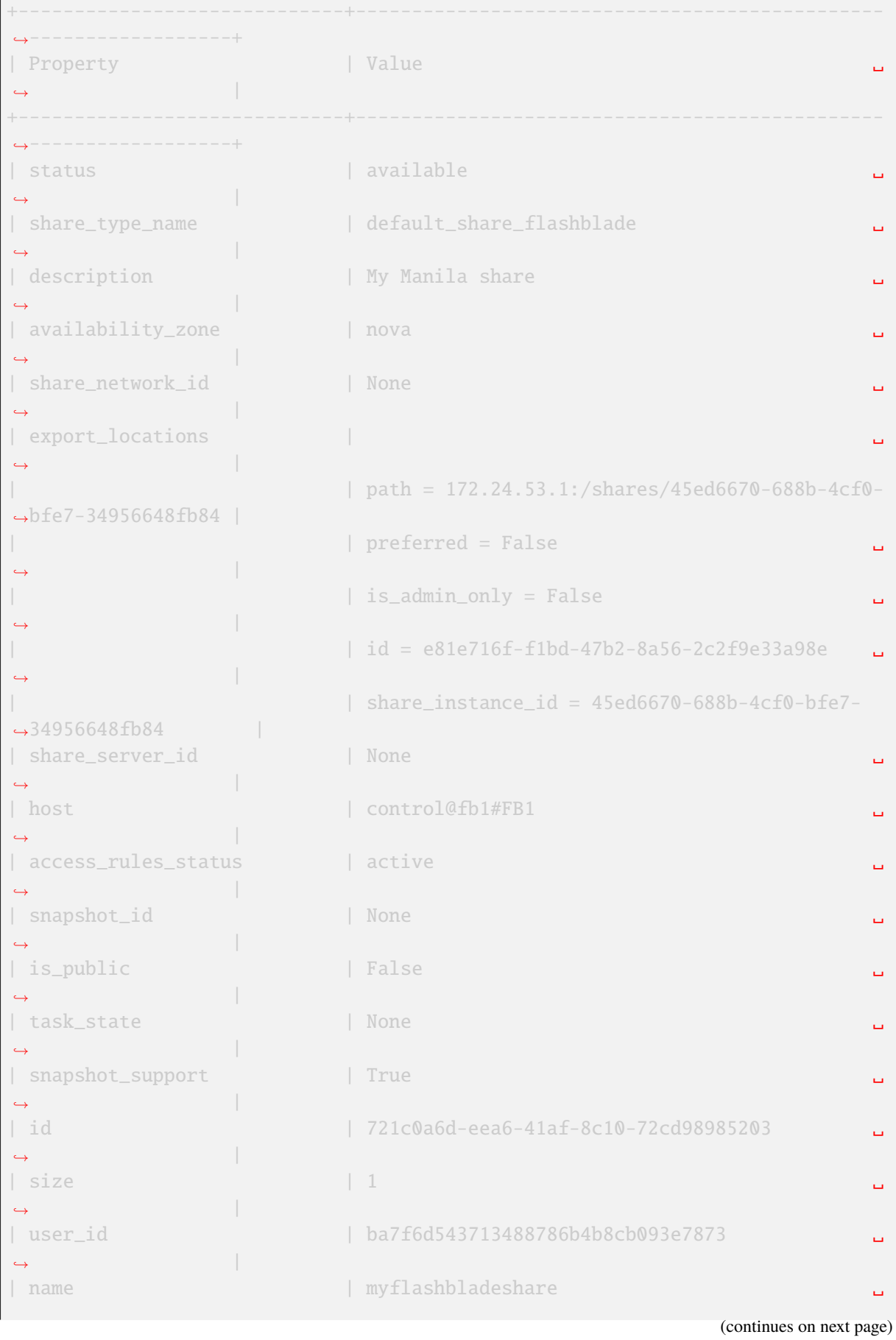

 $\mathbf{r}$ 

(continued from previous page)

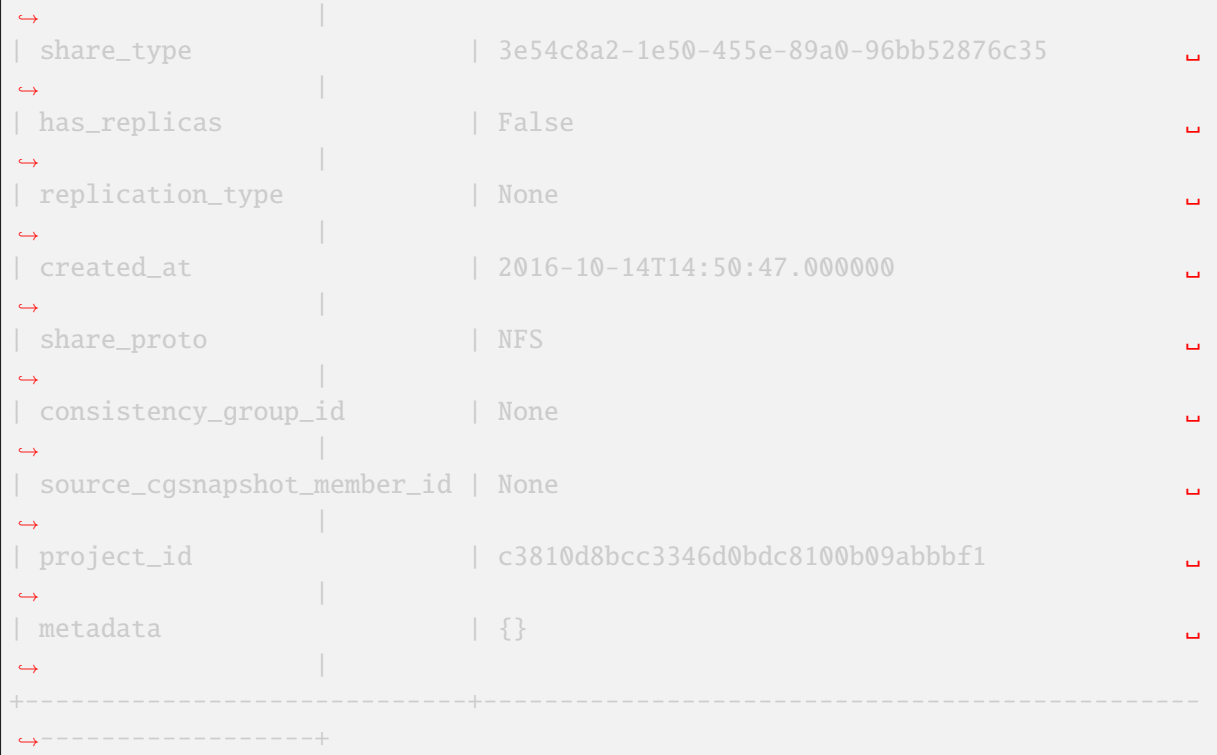

### **Configure multiple back ends**

An administrator can configure an instance of Manila to provision shares from one or more back ends. Each back end leverages an instance of a vendor-specific implementation of the Manila driver API.

The name of the back end is declared as a configuration option share\_backend\_name within a particular configuration stanza that contains the related configuration options for that back end.

So, in the case of an multiple back ends deployment, it is necessary to change the default share backends before deployment.

Modify the file /etc/kolla/config/manila.conf and add the contents:

```
[DEFAULT]
enabled_share_backends = generic, fb1, fb2
```
Modify the file /etc/kolla/config/manila-share.conf and add the contents:

```
[generic]
share_driver = manila.share.drivers.generic.GenericShareDriver
interface_driver = manila.network.linux.interface.OVSInterfaceDriver
driver handles share servers = Trueservice_instance_password = manila
service_instance_user = manila
service_image_name = manila-service-image
share\_background\_name = GENERIC
[fb1]
share_backend_name = FB1
```
(continues on next page)

```
share_driver = manila.share.drivers.purestorage.flashblade.
,→FlashBladeShareDriver
driver_handles_share_servers = False
flashblade_mgmt\_vip = <fbl_mgmt\_ip>flashblade_data\_vip = <fbl_data_ip>flashblade_api = <FB1 API token>
[fb2]share backend name = FB2share_driver = manila.share.drivers.purestorage.flashblade.
,→FlashBladeShareDriver
driver_handles_share_servers = False
flashblade_mgmt\_vip = <fb2_mgmt\_ip>flashblade_data\_vip = <f>b2_data_ip>flashblade\_api = <FB2 API token>
```
For more information about how to manage shares, see the Manage shares.

For details on how to use the Pure Storage FlashBlade, refer to the Pure Storage Manila Reference Guide.

The use of this backend requires that the purity\_fb SDK package is installed in the manila-share container. To do this follow the steps outlined in the kolla i[mage building gu](https://docs.openstack.org/manila/latest/user/create-and-manage-shares.html)ide particularly the Package Customisation and Custom Repos sections.

# **6.1.4 Networking**

Kolla deploys Neutron by default as OpenStack networking component. This section describes configuring and running Neutron extensions like Networking-SFC, QoS, and so on.

### **Designate - DNS service**

### **Overview**

Designate provides DNSaaS services for OpenStack:

- REST API for domain/record management
- Multi-tenant
- Integrated with Keystone for authentication
- Framework in place to integrate with Nova and Neutron notifications (for auto-generated records)
- Support for Bind9 and Infoblox out of the box

### **Configuration on Kolla deployment**

Enable Designate service in /etc/kolla/globals.yml

```
enable_designate: "yes"
neutron_dns_domain: "example.org."
```
### **Important**

The neutron\_dns\_domain value has to be different to openstacklocal (its default value) and has to end with a period ..

#### **Important**

```
DNS Integration is enabled by default and can be disabled by adding
neutron_dns_integration: no to /etc/kolla/globals.yml and reconfiguring with
--tags neutron.
```
Configure Designate options in /etc/kolla/globals.yml

#### **Important**

Designate MDNS node requires the dns\_interface to be reachable from management network.

```
dns interface "eth1"
designate_ns_record:
    "ns1.sample.openstack.org"
```
#### **Important**

If multiple nodes are assigned to be Designate workers, then you must enable a supported coordination backend, currently only redis is supported. The backend choice can be overridden via the designate\_coordination\_backend variable. It defaults to redis when redis is enabled (enable\_redis is set to yes).

The following additional variables are required depending on which backend you intend to use:

### **Bind9 Backend**

Configure Designate options in /etc/kolla/globals.yml

designate\_backend: "bind9"

### **Infoblox Backend**

#### **Important**

When using Infoblox as the Designate backend the MDNS node requires the container to listen on port 53. As this is a privileged port you will need to build your designate-mdns container to run as the user root rather than designate.

Configure Designate options in /etc/kolla/globals.yml

```
designate_backend: "infoblox"
designate_backend_infoblox_nameservers: "192.168.1.1,192.168.1.2"
designate_infoblox_host: "192.168.1.1"
designate_infoblox_wapi_url: "https://infoblox.example.com/wapi/v2.1/"
designate_infoblox_auth_username: "username"
designate_infoblox_ns_group: "INFOBLOX"
```
Configure Designate options in /etc/kolla/passwords.yml

designate\_infoblox\_auth\_password: "password"

For more information about how the Infoblox backend works, see Infoblox backend.

### **Neutron and Nova Integration**

The designate-sink is an optional service which listens f[or event notificati](https://docs.openstack.org/designate/latest/admin/backends/infoblox.html)ons, such as compute.instance.create.end, handlers are available for Nova and Neutron. Notification events can then be used to trigger record creation & deletion.

**Note**

Service designate-sink in kolla deployments is disabled by default and can be enabled by designate\_enable\_notifications\_sink: yes.

Create default Designate Zone for Neutron:

openstack zone create --email admin@sample.openstack.org sample.openstack.org.

Create designate-sink custom configuration folder:

mkdir -p /etc/kolla/config/designate/

#### Append Designate Zone ID in /etc/kolla/config/designate/designate-sink.conf

```
[handler:nova_fixed]
zone_id = <ZONE_ID>
[handler:neutron_floatingip]
zone_id = <ZONE_ID>
```
#### Reconfigure Designate:

kolla-ansible reconfigure -i <INVENTORY\_FILE> --tags designate,neutron,nova

## **Verify operation**

List available networks:

openstack network list

Associate a domain to a network:

openstack network set <NETWORK\_ID> --dns-domain sample.openstack.org.

#### Start an instance:

```
openstack server create \
  --image cirros \setminus--flavor m1.tiny \setminus-key-name mykey \setminus--nic net-id=${NETWORK_ID} \
  my-vm
```
### Check DNS records in Designate:

```
openstack recordset list sample.openstack.org.
+--------------------------------------+--------------------------------------
,→-+------+---------------------------------------------+--------+--------+
| id | name ␣
,→ | type | records | status | action |
+--------------------------------------+--------------------------------------
,→-+------+---------------------------------------------+--------+--------+
| 5aec6f5b-2121-4a2e-90d7-9e4509f79506 | sample.openstack.org. ␣
,→ | SOA | sample.openstack.org. | ACTIVE | NONE |
|\hspace{-.02in}|- |\hspace{-.02in}|- |\hspace{-.02in}|- |\hspace{-.02in}|- |\hspace{-.02in}|- |\hspace{-.02in}|- |\hspace{-.02in}|- |\hspace{-.02in}|- |\hspace{-.02in}|- |\hspace{-.02in}|- |\hspace{-.02in}|- |\hspace{-.02in}|- |\hspace{-.02in}|- |\hspace{-.02in}|- |\hspace{-.02in}|- |\hspace{-.02in}|- |\hspace{-.02in}|- 
,→ | | admin.sample.openstack.org. 1485266928 3514 | | |
|\hspace{-.02in}|- |\hspace{-.02in}|- |\hspace{-.02in}|- |\hspace{-.02in}|- |\hspace{-.02in}|- |\hspace{-.02in}|- |\hspace{-.02in}|- |\hspace{-.02in}|- |\hspace{-.02in}|- |\hspace{-.02in}|- |\hspace{-.02in}|- |\hspace{-.02in}|- |\hspace{-.02in}|- |\hspace{-.02in}|- |\hspace{-.02in}|- |\hspace{-.02in}|- |\hspace{-.02in}|- 
,→ | | 600 86400 3600 | | |
| 578dc94a-df74-4086-a352-a3b2db9233ae | sample.openstack.org. ␣
,→ | NS | sample.openstack.org. | ACTIVE | NONE |
| de9ff01e-e9ef-4a0f-88ed-6ec5ecabd315 | 192-168-190-232.sample.openstack.org.
,→ | A | 192.168.190.232 | ACTIVE | NONE |
| f67645ee-829c-4154-a988-75341050a8d6 | my-vm.None.sample.openstack.org. ␣
,→ | A | 192.168.190.232 | ACTIVE | NONE |
| e5623d73-4f9f-4b54-9045-b148e0c3342d | my-vm.sample.openstack.org. \Box,→ | A | 192.168.190.232 | ACTIVE | NONE |
+--------------------------------------+--------------------------------------
,→-+------+---------------------------------------------+--------+--------+
```
Query instance DNS information to Designate dns\_interface IP address:

dig +short -p 5354 @<DNS\_INTERFACE\_IP> my-vm.sample.openstack.org. A 192.168.190.232

For more information about how Designate works, see Designate, a DNSaaS component for OpenStack.

## **DPDK**

### **Introduction**

Open vSwitch (ovs) is an open source software virtual switch developed and distributed via openvswitch.org. The Data Plane Development Kit (dpdk) is a collection of userspace libraries and tools that facilitate the development of high-performance userspace networking applications.

As of the ovs 2.2 release, the ovs netdev datapath has supported integration with dpdk for accelerated userspace networking. As of the pike release of kolla support for deploying ovs with dpdk (ovs-dpdk) has been added to kolla ansible. The ovs-dpdk role introduced in the pike release has been tested on centos 7 and ubuntu 16.04 hosts, however, ubuntu is recommended due to conflicts with the cgroup configuration created by the default systemd version shipped with centos 7.

# **Prerequisites**

DPDK is a high-performance userspace networking library, as such it has several requirements to function correctly that are not required when deploying ovs without dpdk.

To function efficiently one of the mechanisms dpdk uses to accelerate memory access is the utilisation of kernel hugepages. The use of hugepage memory minimises the chance of a translation lookaside buffer(TLB) miss when translating virtual to physical memory as it increases the total amount of addressable memory that can be cached via the TLB. Hugepage memory pages are unswappable contiguous blocks of memory of typically 2MiB or 1GiB in size, that can be used to facilitate efficient sharing of memory between guests and a vSwitch or DMA mapping between physical nics and the userspace ovs datapath.

To deploy ovs-dpdk on a platform a proportion of system memory should be allocated hugepages. While it is possible to allocate hugepages at runtime it is advised to allocate them via the kernel command line instead to prevent memory fragmentation. This can be achieved by adding the following to the grub config and regenerating your grub file.

default\_hugepagesz=2M hugepagesz=2M hugepages=25000

As dpdk is a userspace networking library it requires userspace compatible drivers to be able to control the physical interfaces on the platform. dpdk technically support 3 kernel drivers igb\_uio, uio\_pci\_generic and vfio\_pci. While it is technically possible to use all 3 only uio\_pci\_generic and vfionation are recommended for use with kolla. igb uio is BSD licenced and distributed as part of the dpdk library. While it has some advantages over uio\_pci\_generic loading the igb\_uio module will taint the kernel and possibly invalidate distro support. To successfully deploy ovs-dpdk, vfio\_pci or uio\_pci\_generic kernel module must be present on the platform. Most distros include vfio\_pci or uio\_pci\_generic as part of the default kernel though on some distros you may need to install kernel-modules-extra or the distro equivalent prior to running kolla-ansible deploy.

## **Installation**

To enable ovs-dpdk, add the following configuration to /etc/kolla/globals.yml file:

```
ovs_datapath: "netdev"
enable_ovs_dpdk: yes
enable_openvswitch: yes
tunnel_interface: "dpdk_bridge"
neutron bridge name: "dpdk bridge"
```
### **Note**

Kolla doesnt support ovs-dpdk for RHEL-based distros due to the lack of a suitable package.

Unlike standard Open vSwitch deployments, the interface specified by neutron\_external\_interface should have an ip address assigned. The ip address assigned to neutron\_external\_interface will be moved to the

dpdk\_bridge as part of deploy action. When using ovs-dpdk the tunnel\_interface must be an ovs bridge with a physical interfaces attached for tunnelled traffic to be accelerated by dpdk. Note that due to a limitation in ansible variable names which excluded the use of - in a variable name it is not possible to use the default br-ex name for the neutron\_bridge\_name or tunnel\_interface.

At present, the tunnel interface ip is configured using network manager on on ubuntu and systemd on centos family operating systems. systemd is used to work around a limitation of the centos network manager implementation which does not consider the creation of an ovs bridge to be a hotplug event. In the future, a new config option will be introduced to allow systemd to be used on all host distros for those who do not wish to enable the network manager service on ubuntu.

# **Limitations**

Reconfiguration from kernel ovs to ovs dpdk is currently not supported. Changing ovs datapaths on a deployed node requires neutron config changes and libvirt xml changes for all running instances including a hard reboot of the vm.

When upgrading ovs-dpdk it should be noted that this will always involve a dataplane outage. Unlike kernel OVS the dataplane for ovs-dpdk executes in the ovs-vswitchd process. This means the lifetime of the dpdk dataplane is tied to the lifetime of the ovsdpdk\_vswitchd container. As such it is recommended to always evacuate all vm workloads from a node running ovs-dpdk prior to upgrading.

On ubuntu network manager is required for tunnel networking. This requirement will be removed in the future.

# **Neutron - Networking Service**

## **Preparation and deployment**

Neutron is enabled by default in /etc/kolla/globals.yml:

```
#enable_neutron: "{{ enable_openstack_core | bool }}"
```
## **Network interfaces**

Neutron external interface is used for communication with the external world, for example provider networks, routers and floating IPs. For setting up the neutron external interface modify /etc/ kolla/globals.yml setting neutron\_external\_interface to the desired interface name or comma-separated list of interface names. Its default value is eth1. These external interfaces are used by hosts in the network group. They are also used by hosts in the compute group if enable\_neutron\_provider\_networks is set or DVR is enabled.

The external interfaces are each plugged into a bridge (Open vSwitch or Linux Bridge, depending on the driver) defined by neutron\_bridge\_name, which defaults to br-ex. When there are multiple external interfaces, neutron\_bridge\_name should be a comma-separated list of the same length.

The default Neutron physical network is physnet1, or physnet1 to physnetN when there are multiple external network interfaces. This may be changed by setting neutron\_physical\_networks to a comma-separated list of networks of the same length.

## **Example: single interface**

In the case where we have only a single Neutron external interface, configuration is simple:

```
neutron_external_interface: "eth1"
```
### **Example: multiple interfaces**

In some cases it may be necessary to have multiple external network interfaces. This may be achieved via comma-separated lists:

```
neutron_external_interface: "eth1,eth2"
neutron_bridge_name: "br-ex1,br-ex2"
```
These two lists are zipped together, such that eth1 is plugged into the br-ex1 bridge, and eth2 is plugged into the br-ex2 bridge. Kolla Ansible maps these interfaces to Neutron physical networks physnet1 and physnet2 respectively.

### **Example: custom physical networks**

Sometimes we may want to customise the physical network names used. This may be to allow for not all hosts having access to all physical networks, or to use more descriptive names.

For example, in an environment with a separate physical network for Ironic provisioning, controllers might have access to two physical networks:

```
neutron_external_interface: "eth1,eth2"
neutron_bridge_name: "br-ex1,br-ex2"
neutron_physical_networks: "physnet1,physnet2"
```
While compute nodes have access only to physnet2.

```
neutron_external_interface: "eth1"
neutron_bridge_name: "br-ex1"
neutron_physical_networks: "physnet2"
```
#### **Example: shared interface**

Sometimes an interface used for Neutron external networking may also be used for other traffic. Plugging an interface directly into a bridge would prevent us from having a usable IP address on the interface. One solution to this issue is to use an intermediate Linux bridge and virtual Ethernet pair, then assign IP addresses on the Linux bridge. This setup is supported by Kayobe. It is out of scope here, as it is nontrivial to set up in a persistent manner.

## **Provider networks**

Provider networks allow to connect compute instances directly to physical networks avoiding tunnels. This is necessary for example for some performance critical applications. Only administrators of Open-Stack can create such networks.

To use provider networks in instances you also need to set the following in /etc/kolla/globals.yml:

enable\_neutron\_provider\_networks: yes

For provider networks, compute hosts must have an external bridge created and configured by Ansible (this is also necessary when Neutron Distributed Virtual Routing (DVR) mode is enabled). In this case, ensure neutron\_external\_interface is configured correctly for hosts in the compute group.

### **Internal DNS resolution**

The Networking service enables users to control the name assigned to ports using two attributes associated with ports, networks, and floating IPs. The following table shows the attributes available for each one of these resources:

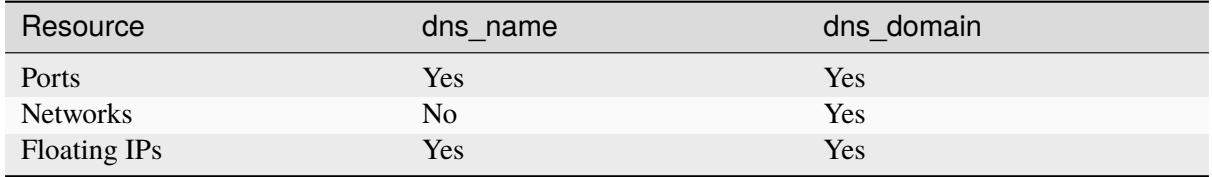

To enable this functionality, you need to set the following in /etc/kolla/globals.yml:

```
neutron_dns_integration: "yes"
neutron_dns_domain: "example.org."
```
#### **Important**

The neutron\_dns\_domain value has to be different to openstacklocal (its default value) and has to end with a period ..

#### **Note**

The integration of the Networking service with an external DNSaaS (DNS-as-a-Service) is described in *Designate - DNS service*.

### **OpenvSwitch (ml2/ovs)**

By default kolla-ansible uses openvswitch as its underlying network mechanism, you can change that using the neutron\_plugin\_agent variable in /etc/kolla/globals.yml:

neutron\_plugin\_agent: "openvswitch"

When using Open vSwitch on a compatible kernel  $(4.3+$  upstream, consult the documentation of your distribution for support details), you can switch to using the native OVS firewall driver by employing a configuration override (see *OpenStack Service Configuration in Kolla*). You can set it in /etc/kolla/ config/neutron/openvswitch\_agent.ini:

```
[securitygroup]
envswitch
```
### **L3 agent high availability**

L3 and DHCP agents can be created in a high availability (HA) state with:

enable\_neutron\_agent\_ha: "yes"

This allows networking to fail over across controllers if the active agent is stopped. If this option is enabled, it can be advantageous to also set:

neutron\_l3\_agent\_failover\_delay:

Agents sometimes need to be restarted. This delay (in seconds) is invoked between the restart operations of each agent. When set properly, it will stop network outages caused by all agents restarting at the same time. The exact length of time it takes to restart is dependent on hardware and the number of routers present. A general rule of thumb is to set the value to  $40 + 3n$  where n is the number of routers. For example, with 5 routers,  $40 + (3 * 5) = 55$  so the value could be set to 55. A much better approach however would be to first time how long an outage lasts, then set the value accordingly.

The default value is 0. A nonzero starting value would only result in outages if the failover time was greater than the delay, which would be more difficult to diagnose than consistent behaviour.

#### **OVN (ml2/ovn)**

In order to use OVN as mechanism driver for neutron, you need to set the following:

neutron\_plugin\_agent: "ovn"

When using OVN - Kolla Ansible will not enable distributed floating ip functionality (not enable external bridges on computes) by default. To change this behaviour you need to set the following:

neutron\_ovn\_distributed\_fip: "yes"

By default, the number of relay groups (ovn\_sb\_db\_relay\_count) is computed by dividing the total number of ovn-controller hosts by the value in ovn\_sb\_db\_relay\_compute\_per\_relay (which defaults to 50), and rounding up. For instance, if you have 120 hosts in the ovn-controller group, you would get  $ceil(120 / 50) = 3$  relay groups. You can override ovn\_sb\_db\_relay\_compute\_per\_relay to scale how many hosts each relay group handles, for example:

ovn\_sb\_db\_relay\_compute\_per\_relay: 25

You can also bypass the automatic calculation and manually set a fixed number of relay groups with ovn\_sb\_db\_relay\_count:

ovn\_sb\_db\_relay\_count: 10

### **Note**

If you set ovn\_sb\_db\_relay\_count explicitly, it effectively overrides the calculated count based on ovn sb db relay compute per relay.

It is also possible to set a static mapping between a ovn-controller host (network node or hypervisor) and particular OVN relay using an Ansible host\_var ovn\_sb\_db\_relay\_client\_group\_id.

Similarly - in order to have Neutron DHCP agents deployed in OVN networking scenario, use:

neutron\_ovn\_dhcp\_agent: "yes"

This might be desired for example when Ironic bare metal nodes are used as a compute service. Currently OVN is not able to answer DHCP queries on port type external, this is where Neutron agent helps.

In order to deploy Neutron OVN Agent you need to set the following:

neutron\_enable\_ovn\_agent: "yes"

Currently the agent is only needed for QoS for hardware offloaded ports.

#### **Mellanox Infiniband (ml2/mlnx)**

In order to add mlnx infiniband to the list of mechanism driver for neutron to support Infiniband virtual functions, you need to set the following (assuming neutron SR-IOV agent is also enabled using enable\_neutron\_sriov flag):

enable\_neutron\_mlnx: "yes"

Additionally, you will also need to provide physnet:interface mappings via neutron\_mlnx\_physnet\_mappings which is presented to neutron\_mlnx\_agent container via mlnx\_agent.ini and neutron\_eswitchd container via eswitchd.conf:

```
neutron_mlnx_physnet_mappings:
  ibphysnet: "ib0"
```
#### **SSH authentication in external systems (switches)**

Kolla, by default, generates and copies an ssh key to the neutron\_server container (under /var/ lib/neutron/.ssh/id\_rsa) which can be used for authentication in external systems (e.g. in networking-generic-switch or networking-ansible managed switches).

You can set neutron\_ssh\_key variable in passwords.yml to control the used key.

#### **Custom Kernel Module Configuration for Neutron**

Neutron may require specific kernel modules for certain functionalities. While there are predefined default modules in the Ansible role, users have the flexibility to add custom modules as needed.

To add custom kernel modules for Neutron, modify the configuration in /etc/kolla/globals.yml:

```
neutron_modules_extra:
   name 'nf_conntrack_tftp'
   params: 'hashsize=4096'
```
In this example:

• *neutron\_modules\_extra*: Allows users to specify additional modules and their associated parameters. The given configuration adjusts the *hashsize* parameter for the *nf\_conntrack\_tftp* module.
### **Running Neutron agents subprocesses in separate containers**

There is an experimental feature in Kolla-Ansible that allows to overcome the issue of breaking data plane connectivity and dhcp services when restarting neutron-l3-agent and neutron-dhcp-agent.

To enable it, modify the configuration in /etc/kolla/globals.yml:

neutron\_agents\_wrappers: "yes"

For additional details see bug 1891469

**Neutron Extensions**

**Networking-SFC**

#### **Preparation and deployment**

Modify the /etc/kolla/globals.yml file as the following example shows:

enable\_neutron\_sfc: "yes"

### **Verification**

For setting up a testbed environment and creating a port chain, please refer to networking-sfc documentation.

#### **Neutron FWaaS (Firewall-as-a-Service)**

#### **[Prepa](https://docs.openstack.org/networking-sfc/latest/contributor/system_design_and_workflow.html)ration and deployment**

**Warning**

FWaaS has currently no support for OVN.

Modify the /etc/kolla/globals.yml file as the following example shows:

enable\_neutron\_fwaas: "yes"

For more information on FWaaS in Neutron refer to the Neutron FWaaS docs.

#### **Neutron VPNaaS (VPN-as-a-Service)**

#### **Preparation and deployment**

Modify the /etc/kolla/globals.yml file as the following example shows:

enable\_neutron\_vpnaas: "yes"

## **Verification**

VPNaaS is a complex subject, hence this document provides directions for a simple smoke test to verify the service is up and running.

On the network node(s), the neutron\_vpnaas\_agent should be up (image naming and versioning may differ depending on deploy configuration):

```
# docker ps --filter name=neutron_vpnaas_agent
CONTAINER ID IMAGE
,→ COMMAND CREATED STATUS PORTS NAMES
97d25657d55e operator:5000/kolla/centos-source-neutron-vpnaas-agent:4.0.0
,→"kolla_start" 44 minutes ago Up 44 minutes neutron_vpnaas_agent
```
### **Warning**

You are free to use the following init-runonce script for demo purposes but note it does **not** have to be run in order to use your cloud. Depending on your customisations, it may not work, or it may conflict with the resources you want to create. You have been warned.

Similarly, the init-vpn script does **not** have to be run unless you want to follow this particular demo.

Kolla Ansible includes a small script that can be used in tandem with  $tools/init-runonce$  to verify the VPN using two routers and two Nova VMs:

```
tools/init-runonce
tools/init-vpn
```
Verify both VPN services are active:

```
# neutron vpn-service-list
+--------------------------------------+----------+---------------------------
,→-----------+--------+
| id | name | router_id ␣
,→ | status |
+--------------------------------------+----------+---------------------------
,→-----------+--------+
| ad941ec4-5f3d-4a30-aae2-1ab3f4347eb1 | vpn_west | 051f7ce3-4301-43cc-bfbd-
,→7ffd59af539e | ACTIVE |
| edce15db-696f-46d8-9bad-03d087f1f682 | vpn_east | 058842e0-1d01-4230-af8d-
,→0ba6d0da8b1f | ACTIVE |
+--------------------------------------+----------+---------------------------
       ,→-----------+--------+
```
Two VMs can now be booted, one on vpn east, the other on vpn west, and encrypted ping packets observed being sent from one to the other.

For more information on this and VPNaaS in Neutron refer to the Neutron VPNaaS Testing and the OpenStack wiki.

## **Trunking**

The network trunk service allows multiple networks to be connected to an instance using a single virtual NIC (vNIC). Multiple networks can be presented to an instance by connecting it to a single port.

Modify the /etc/kolla/globals.yml file as the following example shows:

```
enable_neutron_trunk: "yes"
```
### **Neutron Logging Framework**

#### **Preparation and deployment**

Modify the /etc/kolla/globals.yml file as the following example shows:

```
enable_neutron_packet_logging: "yes"
```
For OVS deployment, you need to override the firewall driver in *openvswitch\_agent.ini* to:

```
[security_group]
firewall_driver = openvswitch
```
### **Verification**

Verify that loggable resources are properly registered:

```
# openstack network loggable resources list
+-----------------+
| Supported types |
+-----------------+
 security_group
+-----------------+
```
The output shows security groups logging is now enabled.

You may now create a network logging rule to log all events based on a security group object:

```
# openstack network log create --resource-type security_group \
--description "Collecting all security events" \
--event ALL Log_Created
```
More examples and information can be found at: https://docs.openstack.org/neutron/latest/admin/ config-logging.html

### **Octavia**

[Octavia provides loa](https://docs.openstack.org/neutron/latest/admin/config-logging.html)d balancing as a service. This guide covers two providers:

- Amphora
- OVN

### **Enabling Octavia**

Enable the octavia service in globals.yml:

enable\_octavia: "yes"

### **Amphora provider**

This section covers configuration of Octavia for the Amphora driver. See the Octavia documentation for full details. The installation guide is a useful reference.

#### **Certificates**

Octavia requires [various TLS certifi](https://docs.openstack.org/octavia/latest/install/install-ubuntu.html)cates for operation. Since the Victoria release, Kolla Ansible supports generating these certificates automatically.

### **Option 1: Automatically generating Certificates**

Kolla Ansible provides default values for the certificate issuer and owner fields. You can customize this via globals.yml, for example:

```
octavia_certs_country: US
octavia_certs_state: Oregon
octavia_certs_organization: OpenStack
octavia_certs_organizational_unit: Octavia
```
Generate octavia certificates:

kolla-ansible octavia-certificates

The certificates and keys will be generated under /etc/kolla/config/octavia.

### **Option 2: Manually generating certificates**

Follow the octavia documentation to generate certificates for Amphorae. These should be copied to the Kolla Ansible configuration as follows:

cp client\_ca/certs/ca.cert.pem /etc/kolla/config/octavia/client\_ca.cert.pem cp serve[r\\_ca/certs/ca.cert](https://docs.openstack.org/octavia/latest/admin/guides/certificates.html).pem /etc/kolla/config/octavia/server\_ca.cert.pem cp server\_ca/private/ca.key.pem /etc/kolla/config/octavia/server\_ca.key.pem cp client\_ca/private/client.cert-and-key.pem /etc/kolla/config/octavia/client. *,→*cert-and-key.pem

The following option should be set in passwords.yml, matching the password used to encrypt the CA key:

octavia\_ca\_password: <CA key password>

#### <span id="page-148-0"></span>**Monitoring certificate expiry**

You can use the following command to check if any of the certificates will expire within a given number of days:

kolla-ansible octavia-certificates --check-expiry <days>

#### **Networking**

Octavia worker and health manager nodes must have access to the Octavia management network for communication with Amphorae.

If using a VLAN for the Octavia management network, enable Neutron provider networks:

enable neutron provider networks: yes

Configure the name of the network interface on the controllers used to access the Octavia management network. If using a VLAN provider network, ensure that the traffic is also bridged to Open vSwitch on the controllers.

octavia network interface: <network interface on controllers>

This interface should have an IP address on the Octavia management subnet.

#### **Registering OpenStack resources**

Since the Victoria release, there are two ways to configure Octavia.

- 1. Kolla Ansible automatically registers resources for Octavia during deployment
- 2. Operator registers resources for Octavia after it is deployed

The first option is simpler, and is recommended for new users. The second option provides more flexibility, at the cost of complexity for the operator.

#### **Option 1: Automatic resource registration (default, recommended)**

For automatic resource registration, Kolla Ansible will register the following resources:

- Nova flavor
- Nova SSH keypair
- Neutron network and subnet
- Neutron security groups

The configuration for these resources may be customised before deployment.

Note that for this to work access to the Nova and Neutron APIs is required. This is true also for the kolla-ansible genconfig command and when using Ansible check mode.

## **Customize Amphora flavor**

The default amphora flavor is named amphora with 1 VCPUs, 1GB RAM and 5GB disk. you can customize this flavor by changing octavia\_amp\_flavor in globals.yml.

See the os\_nova\_flavor Ansible module for details. Supported parameters are:

- disk
- ephemeral (optional)
- extra\_specs (optional)
- flavorid (optional)
- is\_public (optional)
- name
- ram
- swap (optional)
- vcpus

The following defaults are used:

```
octavia_amp_flavor:
 name: "amphora"
  is_public: no
 vcpus: 1
 ram: 1024
  disk: 5
```
## **Customise network and subnet**

Configure Octavia management network and subnet with octavia\_amp\_network in globals.yml. This must be a network that is *accessible from the controllers*. Typically a VLAN provider network is used.

See the os\_network and os\_subnet Ansible modules for details. Supported parameters:

The network parameter has the [following supported parameters](#page-148-0):

- external (optional)
- mtu (optional)
- name
- provider\_network\_type (optional)
- provider\_physical\_network (optional)
- provider\_segmentation\_id (optional)
- shared (optional)
- subnet

The subnet parameter has the following supported parameters:

• allocation\_pool\_start (optional)

- allocation\_pool\_end (optional)
- cidr
- enable\_dhcp (optional)
- gateway\_ip (optional)
- name
- no\_gateway\_ip (optional)
- ip\_version (optional)
- ipv6\_address\_mode (optional)
- ipv6\_ra\_mode (optional)

For example:

```
octavia_amp_network:
 name: lb-mgmt-net
 provider_network_type: vlan
 provider_segmentation_id: 1000
 provider_physical_network: physnet1
 external: false
 shared: false
 subnet:
  name: lb-mgmt-subnet
  cidr: "10.1.2.0/24"
   allocation_pool_start: "10.1.2.100"
   allocation_pool_end: "10.1.2.200"
   gateway_ip: "10.1.2.1"
   enable_dhcp: yes
```
Deploy Octavia with Kolla Ansible:

kolla-ansible deploy -i <inventory> --tags common,horizon,octavia

Once the installation is completed, you need to *register an amphora image in glance*.

## **Option 2: Manual resource registration**

In this case, Kolla Ansible will not register reso[urces for Octavia. Set](#page-152-0) octavia\_auto\_configure to no in globals.yml:

octavia\_auto\_configure: no

All resources should be registered in the service project. This can be done as follows:

. /etc/kolla/octavia-openrc.sh

#### **Note**

Ensure that you have executed kolla-ansible post-deploy and set enable\_octavia to yes in global.yml

#### **Note**

In Train and earlier releases, resources should be registered in the admin project. This is configured via octavia\_service\_auth\_project, and may be set to service to avoid a breaking change when upgrading to Ussuri. Changing the project on an existing system requires at a minimum registering a new security group in the new project. Ideally the flavor and network should be recreated in the new project, although this will impact existing Amphorae.

#### **Amphora flavor**

Register the flavor in Nova:

openstack flavor create --vcpus 1 --ram 1024 --disk 2 "amphora" --private

Make a note of the ID of the flavor, or specify one via  $-\text{id}$ .

#### **Keypair**

Register the keypair in Nova:

```
openstack keypair create --public-key <path to octavia public key> octavia_
,→ssh_key
```
### **Network and subnet**

Register the management network and subnet in Neutron. This must be a network that is *accessible from the controllers*. Typically a VLAN provider network is used.

```
OCTAVIA_MGMT_SUBNET=192.168.43.0/24
OCTAVIA_MGMT_SUBNET_START=192.168.43.10
OCTAVIA_MGMT_SUBNET_END=192.168.43.254
openstack network create lb-mgmt-net --provider-network-type vlan --provider-
,→segment 107 --provider-physical-network physnet1
openstack subnet create --subnet-range $OCTAVIA_MGMT_SUBNET --allocation-pool␣
,→\
 start=$OCTAVIA_MGMT_SUBNET_START,end=$OCTAVIA_MGMT_SUBNET_END \
  --network lb-mgmt-net lb-mgmt-subnet
```
Make a note of the ID of the network.

### **Security group**

Register the security group in Neutron.

```
openstack security group create lb-mgmt-sec-grp
openstack security group rule create --protocol icmp lb-mgmt-sec-grp
openstack security group rule create --protocol tcp --dst-port 22 lb-mgmt-sec-
,→grp
openstack security group rule create --protocol tcp --dst-port 9443 lb-mgmt-
,→sec-grp
```
Make a note of the ID of the security group.

#### **Kolla Ansible configuration**

The following options should be added to globals.yml.

Set the IDs of the resources registered previously:

```
octavia_amp_boot_network_list: <ID of lb-mgmt-net>
octavia_amp_secgroup_list: <ID of lb-mgmt-sec-grp>
octavia_amp_flavor_id: <ID of amphora flavor>
```
Now deploy Octavia:

kolla-ansible deploy -i <inventory> --tags common,horizon,octavia

#### <span id="page-152-0"></span>**Amphora image**

It is necessary to build an Amphora image. On CentOS / Rocky 9:

```
sudo dnf -y install epel-release
sudo dnf install -y debootstrap qemu-img git e2fsprogs policycoreutils-python-
,→utils
```
#### On Ubuntu:

```
sudo apt -y install debootstrap qemu-utils git kpartx
```
#### Acquire the Octavia source code:

git clone https://opendev.org/openstack/octavia -b <branch>

Install diskimage-builder, ideally in a virtual environment:

```
python3 -m venv dib-venv
source dib-venv/bin/activate
pip install diskimage-builder
```
Create the Amphora image:

```
cd octavia/diskimage-create
./diskimage-create.sh
```
#### Source octavia user openrc:

. /etc/kolla/octavia-openrc.sh

**Note**

Ensure that you have executed kolla-ansible post-deploy

Register the image in Glance:

openstack image create amphora-x64-haproxy.qcow2 --container-format bare -- *,→*disk-format qcow2 --private --tag amphora --file amphora-x64-haproxy.qcow2 - *,→*-property hw\_architecture='x86\_64' --property hw\_rng\_model=virtio

#### **Note**

the tag should match the octavia\_amp\_image\_tag in /etc/kolla/globals.yml, by default, the tag is amphora, octavia uses the tag to determine which image to use.

#### **Debug**

#### **SSH to an amphora**

login into one of octavia-worker nodes, and ssh into amphora.

```
ssh -i /etc/kolla/octavia-worker/octavia_ssh_key ubuntu@<amphora_ip>
```
#### **Note**

amphora private key is located at /etc/kolla/octavia-worker/octavia\_ssh\_key on all octavia-worker nodes.

### **Upgrade**

If you upgrade from the Ussuri release, you must disable octavia\_auto\_configure in globals.yml and keep your other octavia config as before.

## **Development or Testing**

Kolla Ansible provides a simple way to setup Octavia networking for development or testing, when using the Neutron Open vSwitch ML2 mechanism driver. In this case, Kolla Ansible will create a tenant network and configure Octavia control services to access it. Please do not use this option in production, the network may not be reliable enough for production.

Add octavia\_network\_type to globals.yml and set the value to tenant

octavia\_network\_type: "tenant"

Nextfollow the deployment instructions as normal.

#### **Failure handling**

On large deployments, where neutron-openvswitch-agent sync could takes more then 5 minutes, you can get an error on octavia-interface.service systemd unit, because it cant wait either o-hm0 interface is already attached to br-int, or octavia management VxLAN is already configured on that host. In this case you have to add octavia\_interface\_wait\_timeout to globals.yml and set the value to new timeout in seconds

octavia\_interface\_wait\_timeout: 1800

On deployments with up to 2500 network ports per network node sync process could take up to 30mins. But you have to consider this value according to your deployment size.

## **OVN provider**

This section covers configuration of Octavia for the OVN driver. See the Octavia documentation and OVN Octavia provider documentation for full details.

To enable the OVN provider, set the following options in globals.yml:

```
octavia_provider_drivers: "ovn:OVN provider"
octavia_provider_agents: "ovn"
```
## **SRIOV**

**Neutron SRIOV**

### **Preparation and deployment**

SRIOV requires specific NIC and BIOS configuration and is not supported on all platforms. Consult NIC and platform specific documentation for instructions on enablement.

Modify the /etc/kolla/globals.yml file as the following example shows which automatically appends sriovnicswitch to the mechanism\_drivers inside ml2\_conf.ini.

enable\_neutron\_sriov: "yes"

It is also a requirement to define physnet:interface mappings for all SRIOV devices as shown in the following example where sriovtenant1 is the physnet mapped to ens785f0 interface:

```
neutron_sriov_physnet_mappings:
  sriovtenant1: ens785f0
```
However, the provider networks using SRIOV should be configured. Both flat and VLAN are configured with the same physical network name in this example:

```
[ml2_type_vlan]
network_vlan_ranges = sriovtenant1:1000:1009
[ml2_type_flat]
flat_networks = sriovtenant1
```
Modify the nova.conf file and add PciPassthroughFilter to enabled\_filters. This filter is required by the Nova Scheduler service on the controller node.

```
[filter_scheduler]
enabled_filters = <existing filters>, PciPassthroughFilter
available_filters = nova.scheduler.filters.all_filters
```
PCI devices listed under neutron\_sriov\_physnet\_mappings will be whitelisted on the Compute hosts inside nova.conf.

Physical network to interface mappings in neutron\_sriov\_physnet\_mappings will be automatically added to sriov\_agent.ini. Specific VFs can be excluded via excluded\_devices. However, leaving blank (default) leaves all VFs enabled:

[sriov\_nic] exclude\_devices =

To use OpenvSwitch hardware offloading modify */etc/kolla/globals.yml'*:

openvswitch\_hw\_offload: "yes"

Run deployment.

#### **Verification**

Check that VFs were created on the compute node(s). VFs will appear in the output of both lspci and ip link show. For example:

```
# lspci | grep net
05:10.0 Ethernet controller: Intel Corporation 82599 Ethernet Controller␣
,→Virtual Function (rev 01)
# ip -d link show ens785f0
4: ens785f0: <BROADCAST,MULTICAST,UP,LOWER_UP> mtu 1500 qdisc mq master ovs-
,→system state UP mode DEFAULT qlen 1000
link/ether 90:e2:ba:ba:fb:20 brd ff:ff:ff:ff:ff:ff promiscuity 1
openvswitch_slave addrgenmode eui64
vf 0 MAC 52:54:00:36:57:e0, spoof checking on, link-state auto, trust off
vf 1 MAC 52:54:00:00:62:db, spoof checking on, link-state auto, trust off
vf 2 MAC fa:16:3e:92:cf:12, spoof checking on, link-state auto, trust off
vf 3 MAC fa:16:3e:00:a3:01, vlan 1000, spoof checking on, link-state auto,
,→trust off
```
Verify the SRIOV Agent container is running on the compute node(s):

```
# docker ps --filter name=neutron_sriov_agent
CONTAINER ID IMAGE
,→ COMMAND CREATED STATUS PORTS NAMES
b03a8f4c0b80 10.10.10.10:4000/registry/centos-source-neutron-sriov-agent:17.
,→04.0 "kolla_start" 18 minutes ago Up 18 minutes neutron_sriov_
,→agent
```
Verify the SRIOV Agent service is present and UP:

```
# openstack network agent list
+--------------------------------------+--------------------+-------------+---
,→----------------+-------+-------+---------------------------+
| ID | Agent Type | Host
,→Availability Zone | Alive | State | Binary |
+--------------------------------------+--------------------+-------------+---
,→----------------+-------+-------+---------------------------+
| 7c06bda9-7b87-487e-a645-cc6c289d9082 | NIC Switch agent | av09-18-wcp |␣
,→None | :-) | UP | neutron-sriov-nic-agent |
```
(continues on next page)

```
+--------------------------------------+--------------------+-------------+---
,→----------------+-------+-------+---------------------------+
```
Create a new provider network. Set provider-physical-network to the physical network name that was configured in /etc/kolla/config/nova.conf. Set provider-network-type to the desired type. If using VLAN, ensure provider-segment is set to the correct VLAN ID. This example uses VLAN network type:

```
# openstack network create --project=admin
 --provider-network-type=vlan \
 --provider-physical-network=sriovtenant1 \
 --provider-segment=1000 \
 sriovnet1
```
Create a subnet with a DHCP range for the provider network:

```
# openstack subnet create --network=sriovnet1 \setminus--subnet-range=11.0.0.0/24-allocation-pool start=11.0.0.5,end=11.0.0.100 \
  sriovnet1_sub1
```
Create a port on the provider network with vnic\_type set to direct:

openstack port create --network sriovnet1 --vnic-type-direct sriovnet1-port1

Start a new instance with the SRIOV port assigned:

```
# openstack server create --flavor flavor1 \setminus--image fc-26 \
  --nic port-id=`openstack port list | grep sriovnet1-port1 | awk '{print $2}
,→'` \
 vm1
```
Verify the instance boots with the SRIOV port. Verify VF assignment by running dmesg on the compute node where the instance was placed.

```
# dmesg
[ 2896.849970] ixgbe 0000:05:00.0: setting MAC fa:16:3e:00:a3:01 on VF 3
[ 2896.850028] ixgbe 0000:05:00.0: Setting VLAN 1000, QOS 0x0 on VF 3
 [ 2897.403367] vfio-pci 0000:05:10.4: enabling device (0000 -> 0002)
```
For more information see OpenStack SRIOV documentation.

### **Nova SRIOV**

### **Preparation and depl[oyment](https://docs.openstack.org/neutron/latest/admin/config-sriov.html)**

Nova provides a separate mechanism to attach PCI devices to instances that is independent from Neutron. Using the PCI alias configuration option in nova.conf, any PCI device (PF or VF) that supports passthrough can be attached to an instance. One major drawback to be aware of when using this method is that the PCI alias option uses a devices product id and vendor id only, so in environments that have

NICs with multiple ports configured for SRIOV, it is impossible to specify a specific NIC port to pull VFs from.

Modify the file /etc/kolla/config/nova.conf. The Nova Scheduler service on the control node requires the PciPassthroughFilter to be added to the list of filters and the Nova Compute service(s) on the compute node(s) need PCI device whitelisting. The Nova API service on the control node and the Nova Compute service on the compute node also require the alias option under the [pci] section. The alias can be configured as type-VF to pass VFs or type-PF to pass the PF. Type-VF is shown in this example:

## [filter\_scheduler]

```
enabled_filters = <existing filters>, PciPassthroughFilter
available_filters = nova.scheduler.filters.all_filters
```
# [pci]

```
device_spec = [''vendor_id": "8086", "product_id": "10fb"}]
alias = \{"vendor_id":"8086", "product_id":"10ed", "device_type":"type-VF",
,→"name":"vf1"}
```
## Run deployment.

# **Verification**

Create (or use an existing) flavor, and then configure it to request one PCI device from the PCI alias:

# openstack flavor set sriov-flavor --property "pci\_passthrough:alias"="vf1:1"

Start a new instance using the flavor:

# openstack server create --flavor sriov-flavor --image fc-26 vm2

Verify VF devices were created and the instance starts successfully as in the Neutron SRIOV case.

For more information see OpenStack PCI passthrough documentation.

# **6.1.5 Shared services**

This section describes co[nfiguring different shared service options like](https://docs.openstack.org/nova/latest/admin/pci-passthrough.html) backends, dashboards and so on.

### **Glance - Image service**

### **Glance backends**

## **Overview**

Glance can be deployed using Kolla and supports the following backends:

- file
- ceph
- vmware

### **File backend**

When using the file backend, images will be stored locally under the value of the glance\_file\_datadir\_volume variable, which defaults to a docker volume called glance. By default when using file backend only one glance-api container can be running.

For better reliability and performance, glance\_file\_datadir\_volume should be mounted under a shared filesystem such as NFS.

Usage of glance file backend under shared filesystem:

```
glance_backend_file: "yes"
glance_file_datadir_volume: "/path/to/shared/storage/"
```
## **Ceph backend**

To make use of ceph backend in glance, simply enable external ceph. By default will enable backend ceph automatically. Please refer to *External Ceph* on how to configure this backend.

To enable the ceph backend manually:

glance\_backend\_ceph: "yes"

### **VMware backend**

To make use of VMware datastores as a glance backend, enable *glance\_backend\_vmware* and refer to *VMware - Nova Virtualisation Driver* for further VMware configuration.

To enable the vmware backend manually:

[glance\\_backend\\_vmware](#page-84-0): "yes"

### **Glance with S3 Backend**

Configuring Glance for S3 includes the following steps:

1. Enable Glance S3 backend in globals.yml:

glance\_backend\_s3: "yes"

- 1. Configure S3 connection details in /etc/kolla/globals.yml:
	- glance\_backend\_s3\_url (example: http://127.0.0.1:9000)
	- glance\_backend\_s3\_access\_key (example: minio)
	- glance\_backend\_s3\_bucket (example: glance)
	- glance\_backend\_s3\_secret\_key (example: admin)
- #. If you wish to use a single S3 backend for all supported services, use the following variables:
	- s3\_url
	- s3\_access\_key
	- s3\_glance\_bucket

• s3\_secret\_key

All Glance S3 configurations use these options as default values.

## **Upgrading glance**

### **Overview**

Glance can be upgraded with the following methods:

- Rolling upgrade
- Legacy upgrade

### **Rolling upgrade**

As of the Rocky release, glance can be upgraded in a rolling upgrade mode. This mode will reduce the API downtime during upgrade to a minimum of a container restart, aiming for zero downtime in future releases.

By default it is disabled, so if you want to upgrade using this mode it will need to be enabled.

glance\_enable\_rolling\_upgrade: "yes"

#### **Warning**

When using glance backend file without a shared filesystem, this method cannot be used or will end up with a corrupt state of glance services. Reasoning behind is because glance api is only running in one host, blocking the orchestration of a rolling upgrade.

### **Legacy upgrade**

This upgrade method will stop APIs during database schema migrations, and container restarts.

It is the default mode, ensure rolling upgrade method is not enabled.

glance\_enable\_rolling\_upgrade: "no"

## **Other configuration**

#### **Glance cache**

Glance cache is disabled by default, it can be enabled by:

```
enable_glance_image_cache: "yes"
glance_cache_max_size: "10737418240" # 10GB by default
```
## **Warning**

When using the ceph backend, is recommended to not use glance cache, since nova already has a cached version of the image, and the image is directly copied from ceph instead of glance api hosts. Enabling glance cache will lead to unnecessary storage consumption.

Glance caches are not cleaned up automatically, the glance team recommends to use a cron service to regularly clean cached images. In the future kolla will deploy a cron container to manage such clean ups. Please refer to Glance image cache.

# **Property protection**

Property protection [is disabled by d](https://docs.openstack.org/glance/latest/admin/cache.html)efault, it can be enabled by:

```
glance_enable_property_protection: "yes"
```
[and defining](https://docs.openstack.org/glance/latest/admin/property-protections.html) property-protections-rules.conf under {{ node\_custom\_config }}/glance/. The default property\_protection\_rule\_format is roles but it can be overwritten.

### **Interoperable image import**

The interoperable image import is disabled by default, it can be enabled by:

```
glance_enable_interoperable_image_import: "yes"
```
and defining [glance-image-im](https://docs.openstack.org/glance/latest/admin/interoperable-image-import.html)port.conf under {{ node\_custom\_config }}/glance/.

## **Horizon - OpenStack dashboard**

#### **Overview**

Kolla can deploy a full working Horizon dashboard setup in either a **all-in-one** or **multinode** setup.

## **Extending the default local\_settings options**

It is possible to extend the default configuration options for Horizon by using a custom python settings file that will override the default options set on the local\_settings file.

As an example, for setting a different (material) theme as the default one, a file named \_9999-customsettings.py should be created under the directory  $\{ \}$  node\_custom\_config  $\}$ /horizon/ with the following contents:

```
AVAILABLE_THEMES = [
             ('material', 'Material', 'themes/material'),
```
As a result material theme will be the only one available, and used by default. Other way of setting default theme is shown in the next section.

## **Adding custom themes**

It is possible to add custom themes to be available for Horizon by using horizon\_custom\_themes configuration variable in globals.yml. This entry updates AVAILABLE\_THEMES adding the new theme at the list end.

```
horizon custom themes:
   name: my_custom_theme
    label: CustomTheme
```
Theme files have to be copied into: {{ node\_custom\_config }}/horizon/themes/ my\_custom\_theme. The new theme can be set as default in \_9999-custom-settings.py:

DEFAULT\_THEME = 'my\_custom\_theme'

### **Keystone - Identity service**

### **Fernet Tokens**

Fernet tokens require the use of keys that must be synchronised between Keystone servers. Kolla Ansible deploys two containers to handle this - keystone\_fernet runs cron jobs to rotate keys via rsync when necessary. keystone\_ssh is an SSH server that provides the transport for rsync. In a multi-host control plane, these rotations are performed by the hosts in a round-robin manner.

The following variables may be used to configure the token expiry and key rotation.

#### fernet\_token\_expiry

Keystone fernet token expiry in seconds. Default is 86400, which is 1 day.

#### fernet\_token\_allow\_expired\_window

Keystone window to allow expired fernet tokens. Default is 172800, which is 2 days.

#### fernet\_key\_rotation\_interval

Keystone fernet key rotation interval in seconds. Default is sum of token expiry and allow expired window, which is 3 days.

The default rotation interval is set up to ensure that the minimum number of keys may be active at any time. This is one primary key, one secondary key and a buffer key - three in total. If the rotation interval is set lower than the sum of the token expiry and token allow expired window, more active keys will be configured in Keystone as necessary.

Further information on Fernet tokens is available in the Keystone documentation.

### **Federated identity**

Keystone allows users to be authenticated via identity [federation. This means](https://docs.openstack.org/keystone/latest/admin/fernet-token-faq.html) integrating OpenStack Keystone with an identity provider. The use of identity federation allows users to access OpenStack services without the necessity of an account in the OpenStack environment per se. The authentication is then off-loaded to the identity provider of the federation.

To enable identity federation, you will need to execute a set of configurations in multiple OpenStack systems. Therefore, it is easier to use Kolla Ansible to execute this process for operators.

For upstream documentations, please see Configuring Keystone for Federation

### **Supported protocols**

OpenStack supports both OpenID Conne[ct and SAML protocols for federated i](https://docs.openstack.org/keystone/latest/admin/federation/configure_federation.html)dentity, but for now, kolla Ansible supports only OpenID Connect. Therefore, if you desire to use SAML in your environment, you will need to set it up manually or extend Kolla Ansible to also support it.

## **Setting up OpenID Connect via Kolla Ansible**

First, you will need to register the OpenStack (Keystone) in your Identity provider as a Service Provider.

After registering Keystone, you will need to add the Identity Provider configurations in your kolla-ansible globals configuration as the example below:

```
keystone_identity_providers:
   name: "myidp1"
   openstack_domain: "my-domain"
   protocol: "openid"
   identifier: "https://accounts.google.com"
   public_name: "Authenticate via myidp1"
   attribute_mapping: "mappingId1"
   metadata_folder: "path/to/metadata/folder"
   certificate_file: "path/to/certificate/file.pem"
keystone_identity_mappings:
   name: "mappingId1"
    file: "/full/qualified/path/to/mapping/json/file/to/mappingId1"
```
In some cases its necessary to add JWKS (JSON Web Key Set) uri. It is required for auth-openidc endpoint - which is used by OpenStack command line client. Example config shown below:

keystone\_federation\_oidc\_jwks\_uri: "https://<AUTH PROVIDER>/<ID>/discovery/v2. *,→*0/keys"

Some identity providers need additional mod\_auth\_openidc config. Example for Keycloak shown below:

```
keystone_federation_oidc_additional_options:
  OIDCTokenBindingPolicy: disabled
```
## **Identity providers configurations**

#### **name**

The internal name of the Identity provider in OpenStack.

### **openstack\_domain**

The OpenStack domain that the Identity Provider belongs.

### **protocol**

The federated protocol used by the IdP; e.g. openid or saml. We support only OpenID connect right now.

### **identifier**

The Identity provider URL; e.g. https://accounts.google.com .

### **public\_name**

The Identity provider public name that will be shown for users in the Horizon login page.

# **attribute\_mapping**

The attribute mapping to be used for the Identity Provider. This mapping is expected to already exist in OpenStack or be configured in the *keystone\_identity\_mappings* property.

## **metadata\_folder**

Path to the folder containing all of the identity provider metadata as JSON files.

The metadata folder must have all your Identity Providers configurations, the name of the files will be the name (with path) of the Issuer configuration. Such as:

```
- <IDP metadata directory>
  - keycloak.example.org%2Fauth%2Frealms%2Fidp.client
  - keycloak.example.org%2Fauth%2Frealms%2Fidp.conf
  keycloak.example.org%2Fauth%2Frealms%2Fidp.provider
```
#### **Note**

The name of the file must be URL-encoded if needed. For example, if you have an Issuer with / in the URL, then you need to escape it to %2F by applying a URL escape in the file name.

The content of these files must be a JSON

client:

The .client file handles the Service Provider credentials in the Issuer.

During the first step, when you registered the OpenStack as a Service Provider in the Identity Provider, you submitted a *cliend\_id* and generated a *client\_secret*, so these are the values you must use in this JSON file.

```
"client_id" "<openid_client_id>",
"client_secret":"<openid_client_secret>"
```
### conf:

}

This file will be a JSON that overrides some of the OpenID Connect options. The options that can be overridden are listed in the *OpenID Connect Apache2 plugin documentation*. .. OpenID Connect Apache2 plugin documentation: https://github.com/zmartzone/mod\_auth\_openidc/ wiki/Multiple-Providers#opclient-configuration

If you do not want to override the config value[s, you can leave this file as an empty JSON file such a](#page-163-0)s  $\{\}.$ 

<span id="page-163-0"></span>[provider](https://github.com/zmartzone/mod_auth_openidc/wiki/Multiple-Providers#opclient-configuration):

This file will contain all specifications about the IdentityProvider. To simplify, you can just use the JSON returned in the .well-known Identity providers endpoint:

{

```
"issuer": "https://accounts.google.com",
"authorization_endpoint": "https://accounts.google.com/o/oauth2/v2/auth",
"token_endpoint": "https://oauth2.googleapis.com/token",
"userinfo_endpoint": "https://openidconnect.googleapis.com/v1/userinfo",
"revocation_endpoint": "https://oauth2.googleapis.com/revoke",
"jwks uri": "https://www.googleapis.com/oauth2/v3/certs",
"response_types_supported": [
"code",
"token",
"id_token",
"code token"
"code id_token",
"token id_token",
"code token id_token",
"none"
],
"subject_types_supported": [
"public"
],
"id_token_signing_alg_values_supported": [
 "RS256"
],
"scopes_supported": [
"openid",
"email",
"profile"
],
"token_endpoint_auth_methods_supported": [
"client_secret_post",
 "client_secret_basic"
],
"claims_supported": [
"aud",
"email",
"email_verified",
"exp",
"family_name",
"given_name",
"iat",
"iss",
"locale",
"name",
"picture",
"sub"
],
"code challenge methods supported": [
 "plain",
                                                                (continues on next page)
```
(continued from previous page)

```
"S256"
```
}

## **certificate\_file**

Optional path to the Identity Provider certificate file. If included, the file must be named as certificatekey-id.pem. E.g.:

- fb8ca5b7d8d9a5c6c6788071e866c6c40f3fc1f9.pem

You can find the key-id in the Identity provider *.well-known/openid-configuration jwks\_uri* like in *https://www.googleapis.com/oauth2/v3/certs* :

```
"keys": [
     "e": "AQAB",
     "use": "sig",
     "n": "zK8PHf_6V3G5rU-viUOL1HvAYn7q--dxMoU...",
     "kty" "RSA",
     "kid" "fb8ca5b7d8d9a5c6c6788071e866c6c40f3fc1f9"
      "alg": "RS256"
    }
}
```
# **Note**

The public key is different from the certificate, the file in this configuration must be the Identity providers certificate and not the Identity providers public key.

### **Skyline OpenStack dashboard**

Skyline is a dashboard for Openstack with a modern technology stack.

### **Single Sign On (SSO)**

Skyline supports SSO with an Openid IdP. When you configure an IdP with protocol openid, Kolla will automatically enable SSO and set up the trusted dashboard url for Keystone. If you dont want to use SSO in Skyline, you can disable it by setting skyline\_enable\_sso to no:

skyline\_enable\_sso: "no"

If you want to enable it without setting up the IdP with Kolla you can simply enable it with:

skyline\_enable\_sso: "yes"

### **Customize logos**

To change some of the logos used by Skyline you can overwrite the default logos. Not all images can be replaced, you can change the browser icon, the two logos on the login screen and the logo in the header once you are logged in.

To overwrite the files create the directory  $\{ \{ node\_custom\_config \} \} / skyline/logos$  and place the files you want to use there.

Make sure you have the correct filenames and directory structure as described below.

Additionally add the files or directories you created to skyline\_custom\_logos, a list of files or directories that will be copied inside the container.

| Logo/image            | Path in {{ node_custom_config }}/skyline/logos |
|-----------------------|------------------------------------------------|
| Browser Icon          | ./favicon.ico                                  |
| Login page left logo  | ./asset/image/logo.png                         |
| Login page right logo | ./asset/image/loginRightLogo.png               |
| Logo header logged in | ./asset/image/cloud-logo.svg                   |

Table 2: Logos/images that can be overwritten

To replace only the browser icon set

```
skyline_custom_logos: ["favicon.ico"]
```
To replace files in asset set

skyline\_custom\_logos: ["asset"]

To replace all use

skyline\_custom\_logos: ["asset", "favicon.ico"]

Since the files are overwritten inside the container, you have to remove the container and recreate it if you want to revert to the default logos. Just removing the configuration will not remove the files.

#### **External Swift**

If you are running an external Swift compatible object store you can add it to the skyline dashboard. Since Skyline can not use Keystones endpoint api, you have to tell it the url of your external service.

You have to set skyline\_external\_swift and skyline\_external\_swift\_url in your configuration:

```
skyline_external_swift: "yes"
skyline_external_swift_url: "https://<your-host>/swift"
```
## **6.1.6 Orchestration and NFV**

This section describes configuration of orchestration and NFV services.

## **Tacker - NFV orchestration**

Tacker is an OpenStack service for NFV Orchestration with a general purpose VNF Manager to deploy and operate Virtual Network Functions (VNFs) and Network Services on an NFV Platform. It is based on ETSI MANO Architectural Framework. For more details about Tacker, see OpenStack Tacker Documentation.

## **Overview**

[As of the P](https://docs.openstack.org/tacker/latest/)ike release, tacker requires the following services to be enabled to operate correctly.

- Core compute stack (nova, neutron, glance, etc)
- Heat
- Barbican (Required only for multinode)

Optionally tacker supports the following services and features.

- Aodh
- Ceilometer
- Networking-sfc
- Opendaylight

### **Preparation and Deployment**

By default tacker and required services are disabled in the group\_vars/all.yml file. In order to enable them, you need to edit the file /etc/kolla/globals.yml and set the following variables:

#### **Note**

Heat is enabled by default, ensure it is not disabled.

```
enable_tacker: "yes"
enable_barbican: "yes"
```
#### **Warning**

Barbican is required in multinode deployments to share VIM fernet\_keys. If not enabled, only one tacker-server host will have the keys on it and any request made to a different tacker-server will fail with a similar error as No such file or directory /etc/tacker/vim/fernet\_keys

#### **Warning**

In Train, Tacker started using local filesystem to store VNF packages and CSAR files. Kolla Ansible provides no shared filesystem capabilities, hence only one instance of each Tacker service is deployed and all on the same host.

Deploy tacker and related services.

### **Verification**

Generate the credentials file.

```
$ kolla-ansible post-deploy
```
Source credentials file.

```
$ . /etc/kolla/admin-openrc.sh
```
In kolla-ansible git repository a tacker demo is present in kolla-ansible/contrib/demos/tacker/ that will create a very basic VNF from a cirros image in demo-net network.

Install python-tackerclient.

```
$ pip install python-tackerclient
```
#### **Warning**

You are free to use the following init-runonce script for demo purposes but note it does **not** have to be run in order to use your cloud. Depending on your customisations, it may not work, or it may conflict with the resources you want to create. You have been warned.

From kolla-ansible git repository, execute init-runonce and deploy-tacker-demo scripts to initialize the demo VNF creation.

```
./tools/init-runonce
$ ./contrib/demos/tacker/deploy-tacker-demo
```
Tacker demo script will create sample VNF Descriptor (VNFD) file, then register a default VIM, create a tacker VNFD and finally deploy a VNF from the previously created VNFD.

After a few minutes, the tacker VNF is ACTIVE with a cirros instance running in nova and with its corresponding heat stack CREATION\_COMPLETE.

Verify tacker VNF status is ACTIVE.

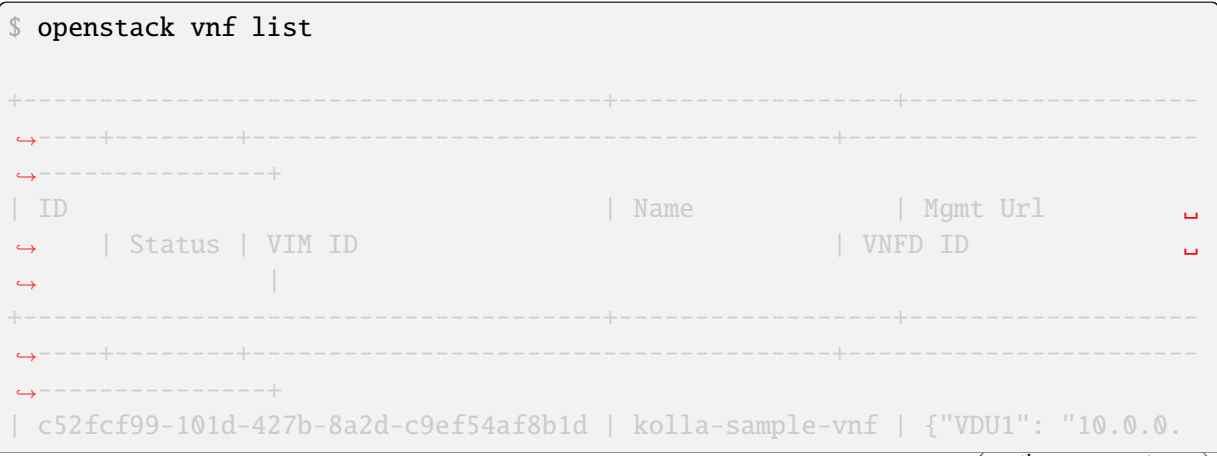

(continues on next page)

(continued from previous page)

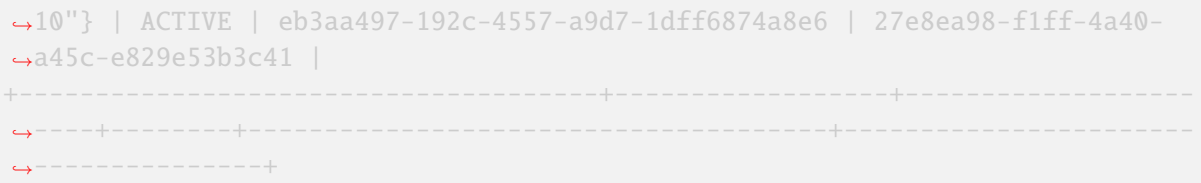

Verify nova instance status is ACTIVE.

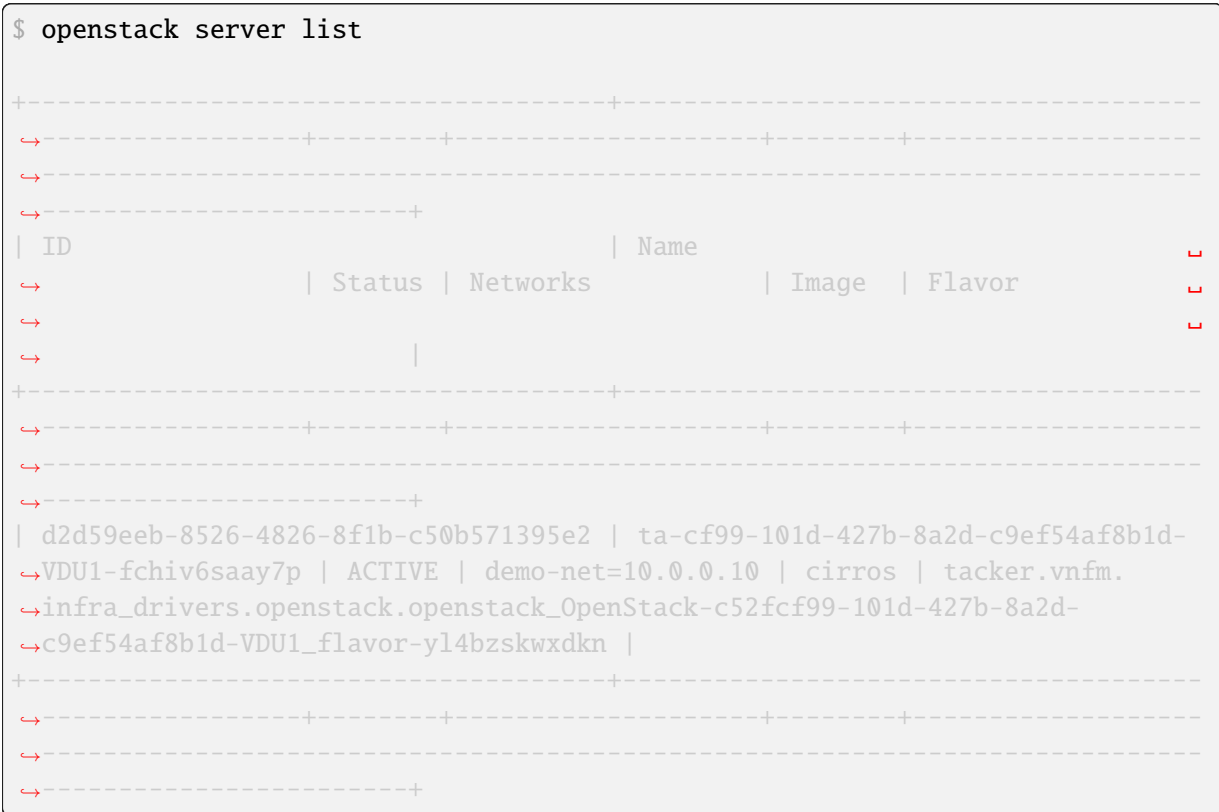

# Verify Heat stack status is CREATE\_COMPLETE.

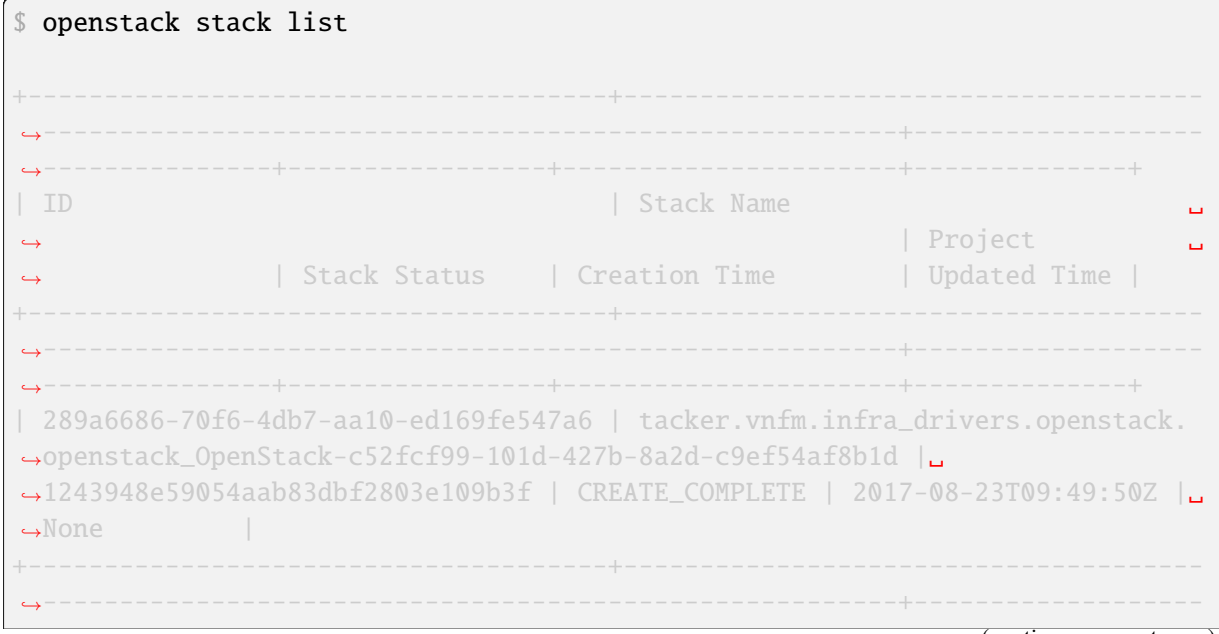

(continues on next page)

(continued from previous page) *,→*---------------+-----------------+----------------------+--------------+

After the correct functionality of tacker is verified, tacker demo can be cleaned up executing cleanup-tacker script.

./cleanup-tacker

#### **Warning**

The above does not clean up resources created by init-runonce.

## **6.1.7 Logging and monitoring**

This section describes configuration for the different logging and monitoring services available in kolla.

## **Central Logging**

An OpenStack deployment generates vast amounts of log data. In order to successfully monitor this and use it to diagnose problems, the standard ssh and grep solution quickly becomes unmanageable.

### **Preparation and deployment**

Modify the configuration file /etc/kolla/globals.yml and change the following:

enable\_central\_logging: "yes"

### **OpenSearch**

Kolla deploys OpenSearch to store, organize and make logs easily accessible.

By default OpenSearch is deployed on port 9200.

#### **Note**

OpenSearch stores a lot of logs, so if you are running centralized logging, remember to give /var/ lib/docker adequate space.

Alternatively it is possible to use a local directory instead of the volume opensearch to store the data of OpenSearch. The path can be set via the variable opensearch\_datadir\_volume.

### **Applying log retention policies**

To stop your disks filling up, the Index State Management plugin for OpenSearch can be used to define log retention policies. A default retention policy is applied to all indices which match the opensearch\_log\_index\_prefix. This policy first closes old indices, and then eventually deletes them. It can be customised via the following variables:

- opensearch\_apply\_log\_retention\_policy
- opensearch\_soft\_retention\_period\_days

### • opensearch\_hard\_retention\_period\_days

By default the soft and hard retention periods are 30 and 60 days respectively. If you are upgrading from ElasticSearch, and have previously configured elasticsearch\_curator\_soft\_retention\_period\_days or elasticsearch\_curator\_hard\_retention\_period\_days, those variables will be used instead of the defaults. You should migrate your configuration to use the new variable names before the Caracal release.

Advanced users may wish to customise the retention policy, which is possible by overriding opensearch\_retention\_policy with a valid policy. See the Index Management plugin documentation for further details.

# **Updating log retention policies**

[By de](https://opensearch.org/docs/latest/im-plugin/index/)sign, Kolla Ansible will NOT update an existing retention policy in OpenSearch. This is to prevent policy changes that may have been made via the OpenSearch Dashboards UI, or external tooling, from being wiped out.

There are three options for modifying an existing policy:

1. Via the OpenSearch Dashboards UI. See the Index Management plugin documentation for further details.

- 2. Via the OpenSearch API using external tooling.
- 3. By manually removing the existing policy [via the OpenSearch Dashboards UI \(or A](https://opensearch.org/docs/latest/im-plugin/index/)PI), before re-applying the updated policy with Kolla Ansible.

# **OpenSearch Dashboards**

Kolla deploys OpenSearch dashboards to allow operators to search and visualise logs in a centralised manner.

After a successful deployment, OpenSearch Dashboards can be accessed using a browser on <kolla\_internal\_fqdn>:5601 or <kolla\_external\_fqdn>:5601.

The default username is opensearch, the password can be located under <opensearch\_dashboards\_password> in /etc/kolla/passwords.yml.

If you want to prevent OpenSearch Dashboards being exposed on the external VIP, you can set enable\_opensearch\_dashboards\_external to false in /etc/kolla/globals.yml.

# **First Login**

When OpenSearch Dashboards is opened for the first time, it requires creating a default index pattern. To view, analyse and search logs, at least one index pattern has to be created. To match indices stored in OpenSearch, we suggest using the following configuration:

- 1. Index pattern flog-\*
- 2. Time Filter field name @timestamp
- 3. Expand index pattern when searching [DEPRECATED] not checked
- 4. Use event times to create index names [DEPRECATED] not checked

After setting parameters, one can create an index with the *Create* button.

# **Search logs - Discover tab**

Operators can create and store searches based on various fields from logs, for example, show all logs marked with ERROR on nova-compute.

To do this, click the Discover tab. Fields from the logs can be filtered by hovering over entries from the left hand side, and clicking add or remove. Add the following fields:

- Hostname
- Payload
- severity\_label
- programname

This yields an easy to read list of all log events from each node in the deployment within the last 15 minutes. A tail like functionality can be achieved by clicking the clock icon in the top right hand corner of the screen, and selecting Auto-refresh.

Logs can also be filtered down further. To use the above example, type programname:nova-compute in the search bar. Click the drop-down arrow from one of the results, then the small magnifying glass icon from beside the programname field. This should now show a list of all events from nova-compute services across the cluster.

The current search can also be saved by clicking the Save Search icon available from the menu on the right hand side.

## **Example: using OpenSearch Dashboards to diagnose a common failure**

The following example demonstrates how OpenSearch can be used to diagnose a common OpenStack problem, where an instance fails to launch with the error No valid host was found.

First, re-run the server creation with --debug:

```
openstack --debug server create --image cirros --flavor m1.tiny \
--key-name mykey --nic net-id=00af016f-dffe-4e3c-a9b8-ec52ccd8ea65 \
demo1
```
In this output, look for the key X-Compute-Request-Id. This is a unique identifier that can be used to track the request through the system. An example ID looks like this:

X-Compute-Request-Id: req-c076b50a-6a22-48bf-8810-b9f41176a6d5

Taking the value of X-Compute-Request-Id, enter the value into the OpenSearch Dashboards search bar, minus the leading req-. Assuming some basic filters have been added as shown in the previous section, OpenSearch Dashboards should now show the path this request made through the OpenStack deployment, starting at a nova-api on a control node, through the nova-scheduler, nova-conductor, and finally nova-compute. Inspecting the Payload of the entries marked ERROR should quickly lead to the source of the problem.

While some knowledge is still required of how Nova works in this instance, it can still be seen how OpenSearch Dashboards helps in tracing this data, particularly in a large scale deployment scenario.

## **Visualize data - Visualize tab**

In the visualization tab a wide range of charts is available. If any visualization has not been saved yet, after choosing this tab *Create a new visualization* panel is opened. If a visualization has already been saved, after choosing this tab, lately modified visualization is opened. In this case, one can create a new visualization by choosing *add visualization* option in the menu on the right. In order to create new visualization, one of the available options has to be chosen (pie chart, area chart). Each visualization can be created from a saved or a new search. After choosing any kind of search, a design panel is opened. In this panel, a chart can be generated and previewed. In the menu on the left, metrics for a chart can be chosen. The chart can be generated by pressing a green arrow on the top of the left-side menu.

### **Note**

After creating a visualization, it can be saved by choosing *save visualization* option in the menu on the right. If it is not saved, it will be lost after leaving a page or creating another visualization.

## **Organize visualizations and searches - Dashboard tab**

In the Dashboard tab all of saved visualizations and searches can be organized in one Dashboard. To add visualization or search, one can choose *add visualization* option in the menu on the right and then choose an item from all saved ones. The order and size of elements can be changed directly in this place by moving them or resizing. The color of charts can also be changed by checking a colorful dots on the legend near each visualization.

### **Note**

After creating a dashboard, it can be saved by choosing *save dashboard* option in the menu on the right. If it is not saved, it will be lost after leaving a page or creating another dashboard.

If a Dashboard has already been saved, it can be opened by choosing *open dashboard* option in the menu on the right.

## **Exporting and importing created items - Settings tab**

Once visualizations, searches or dashboards are created, they can be exported to a JSON format by choosing Settings tab and then Objects tab. Each of the item can be exported separately by selecting it in the menu. All of the items can also be exported at once by choosing *export everything* option. In the same tab (Settings - Objects) one can also import saved items by choosing *import* option.

## **Custom log rules**

Kolla Ansible automatically deploys Fluentd for forwarding OpenStack logs from across the control plane to a central logging repository. The Fluentd configuration is split into four parts: Input, forwarding, filtering and formatting. The following can be customised:

## **Custom log filtering**

In some scenarios it may be useful to apply custom filters to logs before forwarding them. This may be useful to add additional tags to the messages or to modify the tags to conform to a log format that differs from the one defined by kolla-ansible.

Configuration of custom fluentd filters is possible by placing filter configuration files in /etc/kolla/ config/fluentd/filter/\*.conf on the control host.

# **Custom log formatting**

In some scenarios it may be useful to perform custom formatting of logs before forwarding them. For example, the JSON formatter plugin can be used to convert an event to JSON.

Configuration of custom fluentd formatting is possible by placing filter configuration files in /etc/ kolla/config/fluentd/format/\*.conf on the control host.

## **Custom log forwarding**

In some scenarios it may be useful to forward logs to a logging service other than elasticsearch. This can be done by configuring custom fluentd outputs.

Configuration of custom fluentd outputs is possible by placing output configuration files in /etc/kolla/ config/fluentd/output/\*.conf on the control host.

# **Custom log inputs**

In some scenarios it may be useful to input logs from other services, e.g. network equipment. This can be done by configuring custom fluentd inputs.

Configuration of custom fluentd inputs is possible by placing input configuration files in /etc/kolla/ config/fluentd/input/\*.conf on the control host.

# **Systemd Logs**

By default, when enabling central logging, we also enable reading systemd logs from the /var/log/ journal file.

To disable this behavior when central logging is enabled, set the value of the variable enable\_fluentd\_systemd to false in the configuration file /etc/kolla/globals.yml.

## **Grafana**

## **Overview**

Grafana is open and composable observability and data visualization platform. Visualize metrics, logs, and traces from multiple sources like Prometheus, Loki, Elasticsearch, InfluxDB, Postgres and many more..

## **[Prepara](https://grafana.com)tion and deployment**

To enable Grafana, modify the configuration file /etc/kolla/globals.yml and change the following:

enable\_grafana: "yes"

If you would like to set up Prometheus as a data source, additionally set:

enable\_prometheus: "yes"

Please follow *Prometheus Guide* for more information.

## **Custom dashboards provisioning**

Kolla Ansible sets custom dashboards provisioning using Dashboard provider.

Dashboard JSON files should be placed into the {{ node\_custom\_config }}/grafana/ dashboards/ folder. The use of sub-folders is also supported when using a custom provisioning. yaml file. Dashboards will be imported into the Grafana [dashboards General f](https://grafana.com/docs/grafana/latest/administration/provisioning/#dashboards)older by default.

Grafana provisioner config can be altered by placing provisioning.yaml to {{ node\_custom\_config }}/grafana/ folder.

For other settings, follow configuration reference: Dashboard provider configuration.

## **InfluxDB - Time Series Database**

### **Overview**

InfluxDB is a time series database developed by InfluxData. It is possible to deploy a single instance without charge. To use the clustering features you will require a commercial license.

## **InfluxDB**

The recommendation is to use flash storage for InfluxDB. If docker is configured to use spinning disks by default, or you have some higher performance drives available, it may be desirable to control where the docker volume is located. This can be achieved by setting a path for influxdb\_datadir\_volume in /[etc/kolla/glob](https://docs.influxdata.com/influxdb/v1.7/guides/hardware_sizing/#what-kind-of-storage-do-i-need)als.yml:

influxdb\_datadir\_volume: /mnt/ssd/influxdb/

The default is to use a named volume, influxdb.

## **OSprofiler - Cross-project profiling**

### **Overview**

OSProfiler provides a tiny but powerful library that is used by most (soon to be all) OpenStack projects and their corresponding python clients as well as the Openstack client. It provides functionality to generate 1 trace per request, that goes through all involved services. This trace can then be extracted and used to build a tree of calls which can be quite handy for a variety of reasons (for example in isolating crossproject performance issues).

## **Configuration on Kolla deployment**

Enable OSprofiler in /etc/kolla/globals.yml file:

```
enable_osprofiler "yes"
enable_elasticsearch: "yes"
```
### **Verify operation**

Retrieve osprofiler\_secret key present at /etc/kolla/passwords.yml.

Profiler UUIDs can be created executing OpenStack clients (Nova, Glance, Cinder, Heat, Keystone) with --profile option or using the official Openstack client with --os-profile. In example to get the OSprofiler trace UUID for openstack server create command.

```
openstack --os-profile <OSPROFILER_SECRET> server create
--image cirros --flavor m1.tiny --key-name mykey
--nic net-id=${NETWORK_ID} demo
```
The previous command will output the command to retrieve OSprofiler trace.

```
$ osprofiler trace show --html <TRACE_ID> --connection-string \
 elasticsearch://<api_interface_address>:9200
```
For more information about how OSprofiler works, see OSProfiler Cross-project profiling library.

## **Prometheus - Monitoring System & Time Series Database**

#### **Overview**

<span id="page-176-0"></span>Kolla can deploy a full working Prometheus setup in either a **all-in-one** or **multinode** setup.

### **Preparation and deployment**

To enable Prometheus, modify the configuration file /etc/kolla/globals.yml and change the following:

enable\_prometheus: "yes"

Note: This will deploy Prometheus version 2.x. Any potentially existing Prometheus 1.x instances deployed by previous Kolla Ansible releases will conflict with current version and should be manually stopped and/or removed. If you would like to stay with version 1.x, set the enable\_prometheus variable to no.

In order to remove leftover volume containing Prometheus 1.x data, execute:

docker volume rm prometheus

on all hosts wherever Prometheus was previously deployed.

### **Basic Auth**

Prometheus is protected with basic HTTP authentication. Kolla-ansible will create the following users: admin, grafana (if grafana is enabled) and skyline (if skyline is enabled). The grafana username can be overridden using the variable prometheus\_grafana\_user, the skyline username can be overridden using the variable prometheus\_skyline\_user. The passwords are defined by the prometheus\_password, prometheus\_grafana\_password and prometheus\_skyline\_password variables in passwords.yml. The list of basic auth users can be extended using the prometheus\_basic\_auth\_users\_extra variable:

```
prometheus_basic_auth_users_extra:
   - username: user
     password: hello
     enabled: true
```
or completely overridden with the prometheus\_basic\_auth\_users variable.

## **Extending the default command line options**

It is possible to extend the default command line options for Prometheus by using a custom variable. As an example, to set query timeout to 1 minute and data retention size to 30 gigabytes:

```
prometheus_cmdline_extras: "--query.timeout=1m --storage.tsdb.retention.
,→size=30GB"
```
# **Configuration options**

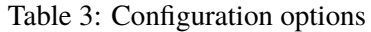

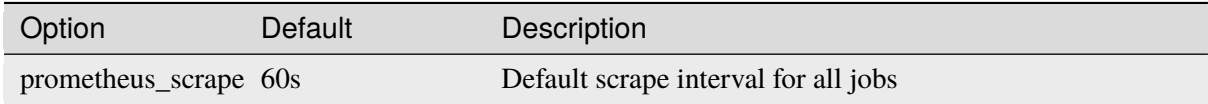

## **Extending prometheus.cfg**

If you want to add extra targets to scrape, you can extend the default prometheus.yml config file by placing additional configs in {{ node\_custom\_config }}/prometheus/prometheus.yml.d. These should have the same format as prometheus.yml. These additional configs are merged so that any list items are extended. For example, if using the default value for node\_custom\_config, you could add additional targets to scrape by defining /etc/kolla/config/prometheus/prometheus.yml.d/ 10-custom.yml containing the following:

```
scrape_configs:
 - job_name: custom
   static_configs:
     - targets:
       - 10.0.0.111:1234- job_name: custom-template
   static_configs:
    - targets:
{% for host in groups['prometheus'] %}
       - '\{ \{ \} hostvars[host][('ansible_' + hostvars[host]['api_interface'] |
,→replace('-','_'))]['ipv4']['address'] }}:{{ 3456 }}'
{% endfor %}
```
The jobs, custom, and custom\_template would be appended to the default list of scrape\_configs in the final prometheus.yml. To customize on a per host basis, files can also be placed in {{ node\_custom\_config }}/prometheus/<inventory\_hostname>/prometheus.yml.d where, inventory\_hostname is one of the hosts in your inventory. These will be merged with any files in {{ node\_custom\_config }}/prometheus/prometheus.yml.d, so in order to override a list value instead of extending it, you will need to make sure that no files in  $\{\}$  node\_custom\_config  $\}$ prometheus/prometheus.yml.d set a key with an equivalent hierarchical path.

# **Extra files**

Sometimes it is necessary to reference additional files from within prometheus.yml, for example, when defining file service discovery configuration. To enable you to do this, kolla-ansible will recursively discover any files in {{ node\_custom\_config }}/prometheus/extras and template them. The templated output is then copied to /etc/prometheus/extras within the container on startup. For example

to configure ipmi\_exporter, using the default value for node\_custom\_config, you could create the following files:

• /etc/kolla/config/prometheus/prometheus.yml.d/ipmi-exporter.yml:

```
scrape_configs:
- job_name: ipmi
 params:
   module: ["default"]
   scrape_interval: 1m
   scrape_timeout: 30s
   metrics_path: /ipmi
   scheme: http
   file_sd_configs:
     - files:
         - /etc/prometheus/extras/file_sd/ipmi-exporter-targets.yml
   refresh_interval: 5m
   relabel_configs:
     - source_labels: [__address__]
       separator: ;
       regex: (.*)
       target_label: __param_target
       replacement: ${1}
       action: replace
       source_labels: [__param_target]
       separator: ;
       regex: (.*)
       target_label: instance
       replacement: ${1}
       action: replace
      - separator: ;
       regex: .*
        target_label: __address__
        replacement: "{{ ipmi_exporter_listen_address }}:9290"
       action: replace
```
where ipmi\_exporter\_listen\_address is a variable containing the IP address of the node where the exporter is running.

• /etc/kolla/config/prometheus/extras/file\_sd/ipmi-exporter-targets.yml:

```
---
- targets:
  - 192.168.1.1
labels:
    job: ipmi_exporter
```
## **Metric Instance labels**

Previously, Prometheus metrics used to label instances based on their IP addresses. This behaviour can now be changed such that instances can be labelled based on their inventory hostname instead. The IP address remains as the target address, therefore, even if the hostname is unresolvable, it doesnt pose an issue.

The default behavior still labels instances with their IP addresses. However, this can be adjusted by changing the prometheus\_instance\_label variable. This variable accepts the following values:

- None: Instance labels will be IP addresses (default)
- {{ ansible\_facts.hostname }}: Instance labels will be hostnames
- {{ ansible\_facts.nodename }}: Instance labels will FQDNs

To implement this feature, modify the configuration file /etc/kolla/globals.yml and update the prometheus\_instance\_label variable accordingly. Remember, changing this variable will cause Prometheus to scrape metrics with new names for a short period. This will result in duplicate metrics until all metrics are replaced with their new labels.

prometheus\_instance\_label: "{{ ansible\_facts.hostname }}"

This metric labeling feature may become the default setting in future releases. Therefore, if you wish to retain the current default (IP address labels), make sure to set the prometheus\_instance\_label variable to None.

#### **Note**

This feature may generate duplicate metrics temporarily while Prometheus updates the metric labels. Please be aware of this while analyzing metrics during the transition period.

## **Exporter configuration**

### **Node Exporter**

Sometimes it can be useful to monitor hosts outside of the Kolla deployment. One method of doing this is to configure a list of additional targets using the prometheus\_node\_exporter\_targets\_extra variable. The format of which should be a list of dictionaries with the following keys:

- target: URL of node exporter to scrape
- labels: (Optional) A list of labels to set on the metrics scaped from this exporter.

For example:
Listing 1: /etc/kolla/globals.yml

```
prometheus_node_exporter_targets_extra:
   target: http://10.0.0.1:1234
    labels:
      instance: host1
```
## **Target address**

By default, Prometheus server uses the IP of the API interface of scrape targets when collecting metrics. This may be overridden by setting prometheus\_target\_address as a host variable. The value of this host variable must be a valid IPv4 or IPv6 address.

Prometheus server is one of the few instances where we need to know IP addresses of all other hosts in the cloud. Being able to specify these via prometheus\_target\_address allows us to operate when facts are not available for all hosts. This could be due to some hosts being unreachable or having previously failed.

## **6.1.8 Containers**

This section describes configuring and running container based services including kuryr.

#### **Kuryr - Container networking**

Kuryr is a Docker network plugin that uses Neutron to provide networking services to Docker containers. It provides containerized images for the common Neutron plugins. Kuryr requires at least Keystone and neutron. Kolla makes kuryr deployment faster and accessible.

#### **Requirements**

• A minimum of 3 hosts for a vanilla deploy

### **Preparation and Deployment**

To allow Docker daemon connect to the etcd, add the following in the docker.service file.

```
ExecStart= -H tcp://172.16.1.13:2375 -H unix:///var/run/docker.sock --cluster-
,→advertise=172.16.1.13:2375
```
The IP address is host running the etcd service. `2375` is port that allows Docker daemon to be accessed remotely. `2379` is the etcd listening port.

By default etcd and kuryr are disabled in the group\_vars/all.yml. In order to enable them, you need to edit the file globals.yml and set the following variables

```
enable_etcd: "yes"
enable_kuryr: "yes"
```
Deploy the OpenStack cloud and kuryr network plugin

kolla-ansible deploy

docker network create -d kuryr --ipam-driver=kuryr --subnet=10.1.0.0/24 -- *,→*gateway=10.1.0.1 docker-net1

#### To list the created network:

docker network ls

The created network is also available from OpenStack CLI:

openstack network list

For more information about how kuryr works, see kuryr (OpenStack Containers Networking).

## **Magnum - Container cluster service**

Magnum is an OpenStack service that provides s[upport for deployment and management of](https://docs.openstack.org/kuryr/latest/) container clusters such as Kubernetes. See the Magnum documentation for information on using Magnum.

# **Configuration**

Enable Magnum, in globals.yml:

```
enable_magnum: true
```
## **Optional: enable cluster user trust**

This allows the cluster to communicate with OpenStack on behalf of the user that created it, and is necessary for the auto-scaler and auto-healer to work. Note that this is disabled by default since it exposes the cluster to CVE-2016-7404. Ensure that you understand the consequences before enabling this option. In globals.yml:

enable\_cluster\_user\_trust: true

# **Optional: private CA**

If using TLS with a private CA for OpenStack public APIs, the cluster will need to add the CA certificate to its trust store in order to communicate with OpenStack. The certificate must be available in the magnum conductor container. It is copied to the cluster via user-data, so it is better to include only the necessary certificates to avoid exceeding the max Nova API request body size (this may be set via [oslo\_middleware] max\_request\_body\_size in nova.conf if necessary). In /etc/kolla/ config/magnum.conf:

```
[drivers]
openstack_ca_file = \epsilon \epsilon \lambda file>
```
If using Kolla Ansible to *copy CA certificates into containers*, the certificates are located at /etc/pki/ ca-trust/source/anchors/kolla-customca-\*.crt.

## **Deployment**

To deploy magnum and its dashboard in an existing OpenStack cluster:

```
kolla-ansible deploy -i <inventory> --tags common,horizon,magnum
```
## **6.1.9 Databases**

This section describes configuration of database services.

#### **External MariaDB**

Sometimes, for various reasons (Redundancy, organisational policies, etc.), it might be necessary to use an externally managed database. This use case can be achieved by simply taking some extra steps:

## **Requirements**

- An existing MariaDB cluster / server, reachable from all of your nodes.
- If you choose to use preconfigured databases and users (**use\_preconfigured\_databases** is set to yes), databases and user accounts for all enabled services should exist on the database.
- If you choose not to use preconfigured databases and users (**use\_preconfigured\_databases**is set to no), root access to the database must be available in order to configure databases and user accounts for all enabled services.

#### **Enabling External MariaDB support**

In order to enable external mariadb support, you will first need to disable mariadb deployment, by ensuring the following line exists within /etc/kolla/globals.yml :

enable\_mariadb: "no"

There are two ways in which you can use external MariaDB: \* Using an already load-balanced MariaDB address \* Using an external MariaDB cluster

#### **Using an already load-balanced MariaDB address (recommended)**

If your external database already has a load balancer, you will need to do the following:

1. Edit the inventory file, change control to the hostname of the load balancer within the mariadb group as below:

```
[mariadb]
myexternalmariadbloadbalancer.com
```
2. Define database\_address in /etc/kolla/globals.yml file:

database\_address: myexternalmariadbloadbalancer.com

**Note**

If enable external mariadb load balancer is set to no (default), the external DB load balancer should be accessible from all nodes during your deployment.

## **Using an external MariaDB cluster**

Using this way, you need to adjust the inventory file:

```
[mariadb:children]
myexternaldbserver1.com
myexternaldbserver2.com
myexternaldbserver3.com
```
If you choose to use haproxy for load balancing between the members of the cluster, every node within this group needs to be resolvable and reachable from all the hosts within the [loadbalancer:children] group of your inventory (defaults to [network]).

In addition, configure the /etc/kolla/globals.yml file according to the following configuration:

```
enable external mariadb load balancer: yes
```
## **Using External MariaDB with a privileged user**

In case your MariaDB user is root, just leave everything as it is within globals.yml (Except the internal mariadb deployment, which should be disabled), and set the database\_password in /etc/kolla/ passwords.yml file:

database\_password: mySuperSecurePassword

If the MariaDB username is not root, set database\_user in /etc/kolla/globals.yml file:

database\_user: "privillegeduser"

### **Using preconfigured databases / users:**

The first step you need to take is to set use\_preconfigured\_databases to yes in the /etc/kolla/ globals.yml file:

use\_preconfigured\_databases: "yes"

#### **Note**

when the use\_preconfigured\_databases flag is set to "yes", you need to make sure the mysql variable log\_bin\_trust\_function\_creators set to 1 by the database administrator before running the upgrade command.

# **Using External MariaDB with separated, preconfigured users and databases**

In order to achieve this, you will need to define the user names in the /etc/kolla/globals.yml file, as illustrated by the example below:

```
keystone_database_user: preconfigureduser1
nova_database_user: preconfigureduser2
```
Also, you will need to set the passwords for all databases in the /etc/kolla/passwords.yml file

However, fortunately, using a common user across all databases is possible.

#### **Using External MariaDB with a common user across databases**

In order to use a common, preconfigured user across all databases, all you need to do is the following steps:

1. Edit the /etc/kolla/globals.yml file, add the following:

use common mariadb user: "yes"

2. Set the database\_user within /etc/kolla/globals.yml to the one provided to you:

database\_user: mycommondatabaseuser

3. Set the common password for all components within /etc/kolla/passwords.yml. In order to achieve that you could use the following command:

```
sed -i -r -e 's/([a-z_]{0,}database_password:+)(.*)$/\1 mycommonpass/gi' /
,→etc/kolla/passwords.yml
```
## **MariaDB Guide**

Kolla Ansible supports deployment of a MariaDB/Galera cluster for use by OpenStack and other services.

#### **MariaDB Shards**

A database shard, or simply a shard, is a horizontal partition of data in a database or search engine. Each shard is held on a separate database server/cluster, to spread load. Some data within a database remains present in all shards, but some appears only in a single shard. Each shard acts as the single source for this subset of data.

Kolla supports sharding on services database level, so every database can be hosted on different shard. Each shard is implemented as an independent Galera cluster.

This section explains how to configure multiple database shards. Currently, only one shard is accessible via the HAProxy load balancer and supported by the kolla-ansible mariadb\_backup command. This will be improved in future by using ProxySQL, allowing load balanced access to all shards.

#### **Deployment**

Each shard is identified by an integer ID, defined by mariadb\_shard\_id. The default shard, defined by mariadb\_default\_database\_shard\_id (default 0), identifies the shard that will be accessible via HAProxy and available for backing up.

In order to deploy several MariaDB cluster, you will need to edit inventory file in the way described below:

## [mariadb]

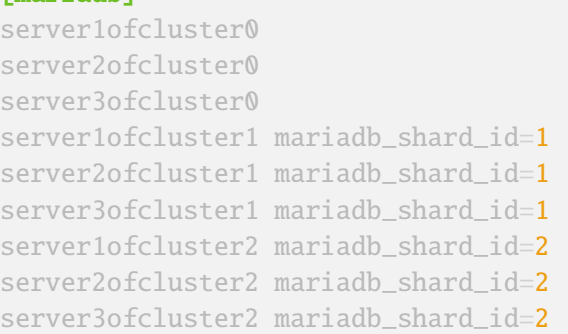

# **Note**

If mariadb\_shard\_id is not defined for host in inventory file it will be set automatically to mariadb\_default\_database\_shard\_id (default 0) from group\_vars/all.yml and can be overwritten in /etc/kolla/globals.yml. Shard which is marked as default is special in case of backup or loadbalance, as it is described below.

# **Loadbalancer**

Kolla currently supports balancing only for default shard. This will be changed in future by replacement of HAProxy with ProxySQL. This results in certain limitations as described below.

# **Backup and restore**

Backup and restore is working only for default shard as kolla currently using HAProxy solution for MariaDB loadbalancer which is simple TCP and has configured only default shard hosts as backends, therefore backup script will reach only default shard on kolla\_internal\_vip\_address.

# **6.1.10 Message queues**

This section describes configuration of message queue services.

# **RabbitMQ**

RabbitMQ is a message broker written in Erlang. It is currently the default provider of message queues in Kolla Ansible deployments.

# **TLS encryption**

There are a number of channels to consider when securing RabbitMQ communication. Kolla Ansible currently supports TLS encryption of the following:

- client-server traffic, typically between OpenStack services using the oslo.messaging library and RabbitMQ
- RabbitMQ Management API and UI (frontend connection to HAProxy only)

Encryption of the following channels is not currently supported:

- RabbitMQ cluster traffic between RabbitMQ server nodes
- RabbitMQ CLI communication with RabbitMQ server nodes

• RabbitMQ Management API and UI (backend connection from HAProxy to RabbitMQ)

## **Client-server**

Encryption of client-server traffic is enabled by setting rabbitmq\_enable\_tls to true. Additionally, certificates and keys must be available in the following paths (in priority order):

Certificates:

- "{{ kolla\_certificates\_dir }}/{{ inventory\_hostname }}/rabbitmq-cert.pem"
- "{{ kolla\_certificates\_dir }}/{{ inventory\_hostname }}-cert.pem"
- "{{ kolla\_certificates\_dir }}/rabbitmq-cert.pem"

Keys:

- "{{ kolla\_certificates\_dir }}/{{ inventory\_hostname }}/rabbitmq-key.pem"
- "{{ kolla\_certificates\_dir }}/{{ inventory\_hostname }}-key.pem"
- "{{ kolla\_certificates\_dir }}/rabbitmq-key.pem"

The default for kolla\_certificates\_dir is /etc/kolla/certificates.

The certificates must be valid for the IP address of the host running RabbitMQ on the API network.

Additional TLS configuration options may be passed to RabbitMQ via rabbitmq\_tls\_options. This should be a dict, and the keys will be prefixed with ssl\_options.. For example:

```
rabbitmq_tls_options:
  ciphers.1: ECDHE-ECDSA-AES256-GCM-SHA384
 ciphers.2: ECDHE-RSA-AES256-GCM-SHA384
  ciphers.3: ECDHE-ECDSA-AES256-SHA384
 honor_cipher_order: true
 honor_ecc_order: true
```
Details on configuration of RabbitMQ for TLS can be found in the RabbitMQ documentation.

When om\_rabbitmq\_enable\_tls is true (it defaults to the value of rabbitmq\_enable\_tls), applicable OpenStack services will be configured to use oslo.messaging with TLS enabled. The CA certificate is configured via om\_rabbitmq\_cacert (it defaults to rabbitmq\_cacert[, which points to th](https://www.rabbitmq.com/ssl.html)e systems trusted CA certificate bundle for TLS). Note that there is currently no support for using client certificates.

For testing purposes, Kolla Ansible provides the kolla-ansible certificates command, which will generate self-signed certificates for RabbitMO if rabbitmq\_enable\_tls is true.

# **Management API and UI**

The management API and UI are accessed via HAProxy, exposed only on the internal VIP. As such, traffic to this endpoint is encrypted when kolla\_enable\_tls\_internal is true. See *TLS Configuration*.

# **Passing arguments to RabbitMQ servers Erlang VM**

Erlang programs run in an Erlang VM (virtual machine) and use the Erlang runt[ime. The Erlang V](#page-13-0)M can be configured.

Kolla Ansible makes it possible to pass arguments to the Erlang VM via the usage of the rabbitmq\_server\_additional\_erl\_args variable. The contents of it are appended to the RABBITMQ\_SERVER\_ADDITIONAL\_ERL\_ARGS environment variable which is passed to the RabbitMQ server startup script. Kolla Ansible already configures RabbitMQ server for IPv6 (if necessary). Any argument can be passed there as documented in https://www.rabbitmq.com/runtime.html

The default value for rabbitmq\_server\_additional\_erl\_args is +S 2:2 +sbwt none +sbwtdcpu none +sbwtdio none.

By default RabbitMQ starts N schedulers where [N is the number of CPU cores, including h](https://www.rabbitmq.com/runtime.html)yper-threaded cores. This is fine when you assume all CPUs are dedicated to RabbitMQ. Its not a good idea in a typical Kolla Ansible setup. Here we go for two scheduler threads (+S 2:2). More details can be found here: https://www.rabbitmq.com/runtime.html#scheduling and here: https://erlang.org/doc/man/ erl.html#emulator-flags

The +sbwt none +sbwtdcpu none +sbwtdio none arguments prevent busy waiting of the scheduler, for more details see: [https://www.rabbitmq.com/runtime.htm](https://www.rabbitmq.com/runtime.html#scheduling)l#busy-w[aiting.](https://erlang.org/doc/man/erl.html#emulator-flags)

# **High Availability**

With the release of Rabbi[tMQ 4.0, all queues are highly available as they are con](https://www.rabbitmq.com/runtime.html#busy-waiting)figured to be quorum queues by default. RabbitMQ also offer queues called streams, which can be used to replace fanout queues with a more performant alternative. This is enabled by default, but can be disabled by setting om\_enable\_rabbitmq\_stream\_fanout: false. When changing queues to a different type, the follow procedure will be needed.

## **Warning**

Since the default changed to have all queues be of durable type in the Epoxy release, following procedure is required to be carried out before any upgrade to Epoxy.

1. Generate the new config for all services. After this, make sure not to restart any containers until after the RabbitMQ state has been reset.

kolla-ansible genconfig

2. Stop all OpenStack services which use RabbitMQ, so that they will not attempt to recreate any queues yet.

kolla-ansible stop --tags <service-tags>

3. Reconfigure RabbitMQ if you were previously using om\_enable\_rabbitmq\_high\_availability.

kolla-ansible reconfigure --tags rabbitmq

4. Reset the state on each RabbitMQ, to remove the old transient queues and exchanges.

kolla-ansible rabbitmq-reset-state

5. Start the OpenStack services again, at which point they will recreate the appropriate queues as durable.

kolla-ansible deploy --tags <service-tags>

#### **SLURP**

#### **Note**

The version of RabbitMQ did not increase in Dalmatian, so this will not be needed for a skip-level upgrade to Epoxy.

RabbitMQ has two major version releases per year but does not support jumping two versions in one upgrade. So if you want to perform a skip-level upgrade, you must first upgrade RabbitMQ to an intermediary version. To do this, Kolla provides multiple RabbitMQ versions in the odd OpenStack releases. To use the upgrade from Antelope to Caracal as an example, we start on RabbitMQ version 3.11. In Antelope, you should upgrade to RabbitMQ version 3.12 with the command below. You can then proceed with the usual SLURP upgrade to Caracal (and therefore RabbitMQ version 3.13).

#### **Warning**

This command should be run from the Antelope release.

Note that this command is NOT idempotent. See RabbitMQ versions below for an alternative approach.

kolla-ansible rabbitmq-upgrade 3.12

#### **RabbitMQ versions**

Alternatively, you can set rabbitmq\_image in your configuration globals.yml for idempotence in deployments. As an example, Kolla ships versions 3.11, 3.12 and 3.13 of RabbitMQ in Antelope. By default, Antelope Kolla-Ansible will deploy version 3.11. If you wish to deploy a later version, you must override the image. if you want to use version 3.12 change rabbitmq\_image in globals.yml as follows:

rabbitmq\_image: "{{ docker\_registry ~ '/' if docker\_registry else '' }}{{ *,→*docker\_namespace }}/rabbitmq-3-12"

You can then upgrade RabbitMQ with the usual command:

kolla-ansible upgrade --tags rabbitmq

Note again that RabbitMQ does not support upgrades between more than one major version, so if you wish to upgrade to version 3.13 you must first upgrade to 3.12.

## **External RabbitMQ**

Sometimes, for various reasons (Redundancy, organisational policies, etc.), it might be necessary to use an external RabbitMQ cluster. This use case can be achieved with the following steps:

## **Requirements**

• An existing RabbitMQ cluster, reachable from all of your nodes.

# **Enabling External RabbitMQ support**

In order to enable external RabbitMQ support, you will first need to disable RabbitMQ deployment, by ensuring the following line exists within /etc/kolla/globals.yml :

enable\_rabbitmq: "no"

## **Overwriting transport\_url within** globals.yml

When you use an external RabbitMQ cluster, you must overwrite \*\_transport\_url within /etc/ kolla/globals.yml

```
rpc_transport_url:
notify_transport_url:
nova_cell_rpc_transport_url:
nova_cell_notify_transport_url:
```
For example:

```
rpc_transport_url: rabbit://
,→openstack:6Y6Eh3blPXB1Qn4190JKxRoyVhTaFsY2k2V0DuIc@10.0.0.1:5672,
,→openstack:6Y6Eh3blPXB1Qn4190JKxRoyVhTaFsY2k2V0DuIc@10.0.0.2:5672,
,→openstack:6Y6Eh3blPXB1Qn4190JKxRoyVhTaFsY2k2V0DuIc@10.0.0.3:5672//
notify_transport_url: "{{ rpc_transport_url }}"
nova_cell_rpc_transport_url: rabbit://
,→openstack:6Y6Eh3blPXB1Qn4190JKxRoyVhTaFsY2k2V0DuIc@10.0.0.1:5672//
nova_cell_notify_transport_url: "{{ nova_cell_rpc_transport_url }}"
```
#### **Note**

Ensure the rabbitmq user used in \*\_transport\_url exists.

# **6.1.11 Deployment configuration**

This section describes configuration of kolla containers, including limiting their resources.

## **Resource Constraints**

## **Overview**

Since the Rocky release it is possible to restrict the resource usage of deployed containers. In Kolla Ansible, container resources to be constrained are referred to as dimensions.

The Docker documentation provides information on container resource constraints. The resources currently supported by Kolla Ansible are:

cpu\_period cpu\_quota cpu\_shares cpuset\_cpus cpuset\_mems mem\_limit mem\_reservation memswap\_limit kernel\_memory blkio\_weight ulimits

# **Pre-deployment Configuration**

Dimensions are defined as a mapping from a Docker resource name

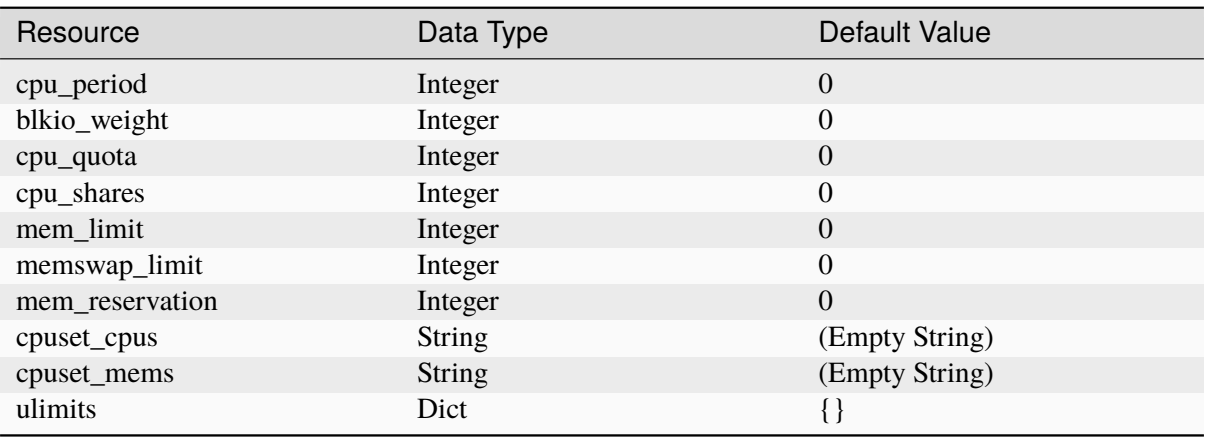

Table 4: Resource Constraints

The variable default\_container\_dimensions sets the default dimensions for all supported containers, and by default these are unconstrained.

Each supported container has an associated variable, <container name>\_dimensions, that can be used to set the resources for the container. For example, dimensions for the nova\_libvirt container are set via the variable nova\_libvirt\_dimensions.

For example, to constrain the number of CPUs that may be used by all supported containers, add the following to the dimensions options section in /etc/kolla/globals.yml:

```
default_container_dimensions:
  cpuset_cpus: "1"
```
For example, to constrain the number of CPUs that may be used by the nova\_libvirt container, add the following to the dimensions options section in /etc/kolla/globals.yml:

```
nova_libvirt_dimensions:
  cpuset_cpus: "2"
```
**How to config ulimits in kolla**

```
<container_name>_dimensions:
 ulimits:
   nofile:
      soft: 131072
      hard: 131072
    fsize:
      soft: 131072
      hard: 131072
```
A list of valid names can be found [here] (https://github.com/docker/go-units/blob/ d4a9b9617350c034730bc5051c605919943080bf/ulimit.go#L46-L63)

# **Deployment**

[To deploy resource constrained containers, run the deployment as usu](https://github.com/docker/go-units/blob/d4a9b9617350c034730bc5051c605919943080bf/ulimit.go#L46-L63)al:

```
$ kolla-ansible deploy -i /path/to/inventory
```
# **6.1.12 Deployment and bootstrapping**

This section describes deployment and provisioning of baremetal control plane hosts.

## **Bifrost - Standalone Ironic**

#### **From the** Bifrost **developer documentation:**

Bifrost (pronounced bye-frost) is a set of Ansible playbooks that automates the task of deploying a base image onto a set of known hardware using Ironic. It provides modular utility for one-off operating system deployment with as few operational requirements as reasonably possible.

Kolla uses bifrost as a mechanism for bootstrapping an OpenStack control plane on a set of baremetal servers. Kolla provides a container image for bifrost. Kolla-ansible provides a playbook to configure and deploy the bifrost container, as well as building a base OS image and provisioning it onto the baremetal nodes.

# **Hosts in the System**

In a system deployed by bifrost we define a number of classes of hosts.

#### **Control host**

The control host is the host on which kolla and kolla-ansible will be installed, and is typically where the cloud will be managed from.

#### **Deployment host**

The deployment host runs the bifrost deploy container and is used to provision the cloud hosts.

## **Cloud hosts**

The cloud hosts run the OpenStack control plane, compute and storage services.

## **Bare metal compute hosts:**

In a cloud providing bare metal compute services to tenants via Ironic, these hosts will run the bare metal tenant workloads. In a cloud with only virtualised compute this category of hosts does not exist.

In many cases the control and deployment host will be the same, although this is not mandatory.

#### **Note**

Bifrost supports provisioning of bare metal nodes. While kolla-ansible is agnostic to whether the host OS runs on bare metal or is virtualised, in a virtual environment the provisioning of VMs for cloud hosts and their base OS images is currently out of scope.

#### **Cloud Deployment Procedure**

Cloud deployment using kolla and bifrost follows the following high level steps:

- 1. Install and configure kolla and kolla-ansible on the control host.
- 2. Deploy bifrost on the deployment host.
- 3. Use bifrost to build a base OS image and provision cloud hosts with this image.
- 4. Deploy OpenStack services on the cloud hosts provisioned by bifrost.

#### **Preparation**

#### **Prepare the Control Host**

Follow the **Install dependencies** section of the *Quick Start for deployment/evaluation* guide instructions to set up kolla and kolla-ansible dependencies. Follow the instructions in either the **Install kolla for development** section or the **Install kolla for deployment or evaluation** section to install kolla and kollaansible.

#### **Prepare the Deployment Host**

RabbitMQ requires that the systems hostname resolves to the IP address that it has been configured to use, which with bifrost will be 127.0.0.1. Bifrost will attempt to modify /etc/hosts on the deployment host to ensure that this is the case. Docker bind mounts /etc/hosts into the container from a volume. This prevents atomic renames which will prevent Ansible from fixing the /etc/hosts file automatically.

To enable bifrost to be bootstrapped correctly, add an entry to /etc/hosts resolving the deployment hosts hostname to 127.0.0.1, for example:

```
cat /etc/hosts
127.0.0.1 bifrost localhost
```
The following lines are desirable for IPv6 capable hosts:

```
::1 ip6-localhost ip6-loopback
fe00::0 ip6-localnet
ff00::0 ip6-mcastprefix
ff02::1 ip6-allnodes
ff02::2 ip6-allrouters
```
(continues on next page)

```
ff02::3 ip6-allhosts
192.168.100.15 bifrost
```
## **Build a Bifrost Container Image**

This section provides instructions on how to build a container image for bifrost using kolla.

Currently kolla only supports the source install type for the bifrost image.

- 1. To generate kolla-build.conf configuration File
	- If required, generate a default configuration file for **kolla-build**:

```
cd kolla
tox -e genconfig
```
Alternatively, instead of using kolla-build.conf, a source build can be enabled by appending --type source to the **kolla-build** or tools/build.py command.

1. To build images, for Development:

```
cd kolla
tools/build.py bifrost-deploy
```
For Production:

kolla-build bifrost-deploy

```
Note
```
By default kolla-build will build all containers using CentOS as the base image. To change this behavior, use the following parameter with **kolla-build** or tools/build.py command:

base [centos|debian|rocky|ubuntu]

## **Configure and Deploy a Bifrost Container**

This section provides instructions for how to configure and deploy a container running bifrost services.

#### **Prepare Kolla Ansible Inventory**

Kolla-ansible will deploy bifrost on the hosts in the bifrost Ansible group. In the all-in-one and multinode inventory files, a bifrost group is defined which contains all hosts in the deployment group. This top level deployment group is intended to represent the host running the bifrost\_deploy container. By default, this group contains localhost. See *Multinode Deployment of Kolla* for details on how to modify the Ansible inventory in a multinode deployment.

Bifrost does not currently support running on multiple hosts so the bifrost group should contain only a single host, however this is not enforced by kolla-ansible. Bif[rost manages a number of service](#page-49-0)s that conflict with services deployed by kolla including OpenStack Ironic, MariaDB, RabbitMQ and (optionally) OpenStack Keystone. These services should not be deployed on the host on which bifrost is deployed.

# **Prepare Kolla Ansible Configuration**

Follow the instructions in *Quick Start for deployment/evaluation* to prepare kolla-ansibles global configuration file globals.yml. For bifrost, the bifrost\_network\_interface variable should be set to the name of the interface that will be used to provision bare metal cloud hosts if this is different than network\_interface. Fo[r example to use](#page-38-0) eth1:

bifrost\_network\_interface: eth1

Note that this interface should typically have L2 network connectivity with the bare metal cloud hosts in order to provide DHCP leases with PXE boot options.

# **Prepare Bifrost Configuration**

Kolla ansible custom configuration files can be placed in a directory given by the node\_custom\_config variable, which defaults do /etc/kolla/config. Bifrost configuration files should be placed in this directory or in a bifrost subdirectory of it (e.g. /etc/kolla/config/bifrost). Within these directories the files bifrost.yml, servers.yml and dib.yml can be used to configure Bifrost.

## **Create a Bifrost Inventory**

The file servers.yml defines the bifrost hardware inventory that will be used to populate Ironic. See the bifrost dynamic inventory examples for further details.

For example, the following inventory defines a single node managed via the Ironic ipmi driver. The inventory contains credentials required to access the nodes BMC via IPMI, the MAC addresses of the no[des NICs, an IP address to configure](https://github.com/openstack/bifrost/tree/master/playbooks/inventory) the nodes configdrive with, a set of scheduling properties and a logical name.

```
---
cloud1:
 uuid: "31303735-3934-4247-3830-333132535336"
 driver_info:
   power:
      ipmi_username: "admin"
      ipmi_address: "192.168.1.30"
     ipmi_password: "root"
 nics:
     mac: "1c:c1:de:1c:aa:53"
     mac: "1c:c1:de:1c:aa:52"
  driver: "ipmi"
  ipv4_address: "192.168.1.10"
 properties:
   cpu_arch: "x86_64"
   ram: "24576"
   disk_size: "120"
   cpus: "16"
 name: "cloud1"
```
The required inventory will be specific to the hardware and environment in use.

## **Create Bifrost Configuration**

The file bifrost.yml provides global configuration for the bifrost playbooks. By default kolla mostly uses bifrosts default variable values. For details on bifrosts variables see the bifrost documentation. For example:

```
mysql_service_name: mysql
ansible_python_interpreter: /var/lib/kolla/venv/bin/python
enabled_hardware_types: ipmi
# uncomment below if needed
# dhcp_pool_start: 192.168.2.200
# dhcp_pool_end: 192.168.2.250
# dhcp_lease_time: 12h
# dhcp_static_mask: 255.255.255.0
```
## **Create Disk Image Builder Configuration**

The file dib.yml provides configuration for bifrosts image build playbooks. By default kolla mostly uses bifrosts default variable values when building the baremetal OS and deployment images, and will build an **Ubuntu-based** image for deployment to nodes. For details on bifrosts variables see the bifrost documentation.

For example, to use the debian Disk Image Builder OS element:

```
dib_os_element: debian
```
See the diskimage-builder documentation for more details.

## **Deploy Bifrost**

The bif[rost container can be deployed eith](https://docs.openstack.org/diskimage-builder/latest/)er using kolla-ansible or manually.

## **Deploy Bifrost using Kolla Ansible**

#### For development:

```
pip install -e ./kolla-ansible
kolla-ansible deploy-bifrost
```
#### For Production:

```
pip install -U ./kolla-ansible
kolla-ansible deploy-bifrost
```
## **Deploy Bifrost manually**

1. Start Bifrost Container

```
docker run -it --net=host -v /dev:/dev -d \
--privileged --name bifrost_deploy \
kolla/ubuntu-source-bifrost-deploy:3.0.1
```
#### 2. Copy Configuration Files

docker exec -it bifrost\_deploy mkdir /etc/bifrost docker cp /etc/kolla/config/bifrost/servers.yml bifrost\_deploy:/etc/ *,→*bifrost/servers.yml docker cp /etc/kolla/config/bifrost/bifrost.yml bifrost\_deploy:/etc/ *,→*bifrost/bifrost.yml docker cp /etc/kolla/config/bifrost/dib.yml bifrost\_deploy:/etc/bifrost/ *,→*dib.yml

#### 3. Bootstrap Bifrost

docker exec -it bifrost\_deploy bash

#### 4. Generate an SSH Key

ssh-keygen

#### 5. Bootstrap and Start Services

```
cd /bifrost
./scripts/env-setup.sh
export OS_CLOUD=bifrost
cat > /etc/rabbitmq/rabbitmq-env.conf << EOF
HOME=/var/lib/rabbitmq
EOF
ansible-playbook -vvvv \
-i /bifrost/playbooks/inventory/target \
/bifrost/playbooks/install.yaml \
-e @/etc/bifrost/bifrost.yml \
-e @/etc/bifrost/dib.yml \
-e skip_package_install=true
```
## **Validate the Deployed Container**

```
docker exec -it bifrost_deploy bash
cd /bifrost
export OS_CLOUD=bifrost
```
Running ironic node-list should return with no nodes, for example

```
(bifrost-deploy)[root@bifrost bifrost]# ironic node-list
+------+------+---------------+-------------+--------------------+------------
,→-+
| UUID | Name | Instance UUID | Power State | Provisioning State |␣
,→Maintenance |
+------+------+---------------+-------------+--------------------+------------
,→-+
+------+------+---------------+-------------+--------------------+------------
,→-+
```
# **Enroll and Deploy Physical Nodes**

Once we have deployed a bifrost container we can use it to provision the bare metal cloud hosts specified in the inventory file. Again, this can be done either using kolla-ansible or manually.

## **By Kolla Ansible**

#### For Development:

```
pip install -e ./kolla-ansible
kolla-ansible deploy-servers
```
#### For Production:

```
pip install -U ./kolla-ansible
kolla-ansible deploy-servers
```
## **Manually**

```
docker exec -it bifrost_deploy bash
cd /bifrost
export OS_CLOUD=bifrost
export BIFROST_INVENTORY_SOURCE=/etc/bifrost/servers.yml
ansible-playbook -vvvv \
-i /bifrost/playbooks/inventory/bifrost_inventory.py \
/bifrost/playbooks/enroll-dynamic.yaml \
-e "ansible_python_interpreter=/var/lib/kolla/venv/bin/python" \
-e @/etc/bifrost/bifrost.yml
docker exec -it bifrost_deploy bash
cd /bifrost
export OS_CLOUD=bifrost
export BIFROST_INVENTORY_SOURCE=/etc/bifrost/servers.yml
ansible-playbook -vvvv \
-i /bifrost/playbooks/inventory/bifrost_inventory.py \
/bifrost/playbooks/deploy-dynamic.yaml \
-e "ansible python interpreter=/var/lib/kolla/venv/bin/python" \
-e @/etc/bifrost/bifrost.yml
```
At this point Ironic should clean down the nodes and install the default OS image.

# **Advanced Configuration**

### **Bring Your Own Image**

TODO

## **Bring Your Own SSH Key**

To use your own SSH key after you have generated the passwords. yml file update the private and public keys under bifrost\_ssh\_key.

#### **Known issues**

## **SSH daemon not running**

By default sshd is installed in the image but may not be enabled. If you encounter this issue you will have to access the server physically in recovery mode to enable the sshd service. If your hardware supports it, this can be done remotely with **ipmitool** and Serial Over LAN. For example

ipmitool -I lanplus -H 192.168.1.30 -U admin -P root sol activate

## **References**

- Bifrost documentation
- Bifrost troubleshooting guide
- [Bifrost code repository](https://docs.openstack.org/bifrost/latest/)

## **Boot[strapping Servers](https://docs.openstack.org/bifrost/latest/user/troubleshooting.html)**

Kolla[-ansible provides suppor](https://github.com/openstack/bifrost)t for bootstrapping host configuration prior to deploying containers via the bootstrap-servers subcommand. This includes support for the following:

- Customisation of /etc/hosts
- Creation of user and group
- Kolla configuration directory
- Package installation and removal
- Docker engine installation and configuration
- Disabling firewalls
- Creation of Python virtual environment
- Configuration of Apparmor
- Configuration of SELinux
- Configuration of NTP daemon

All bootstrapping support is provided by the baremetal Ansible role.

## **Running the command**

The base command to perform a bootstrap is:

kolla-ansible bootstrap-servers -i INVENTORY

Further options may be necessary, as described in the following sections.

### **Initial bootstrap considerations**

The nature of bootstrapping means that the environment that Ansible executes in during the initial bootstrap may look different to that seen after bootstrapping is complete. For example:

- The kolla\_user user account may not yet have been created. If this is normally used as the ansible\_user when executing Kolla Ansible, a different user account must be used for bootstrapping.
- The Python virtual environment may not exist. If a virtualenv is normally used as the ansible\_python\_interpreter when executing Kolla Ansible, the system python interpreter must be used for bootstrapping.

Each of these variables may be passed via the -e argument to Kolla Ansible to override the inventory defaults:

```
kolla-ansible bootstrap-servers -i INVENTORY -e ansible_user=<bootstrap user>␣
,→-e ansible_python_interpreter=/usr/bin/python
```
#### **Subsequent bootstrap considerations**

It is possible to run the bootstrapping process against a cloud that has already been bootstrapped, for example to apply configuration from a newer release of Kolla Ansible. In this case, further considerations should be made.

It is possible that the Docker engine package will be updated. This will cause the Docker engine to restart, in addition to all running containers. There are three main approaches to avoiding all control plane services restarting simultaneously.

The first option is to use the --limit command line argument to apply the command to hosts in batches, ensuring there is always a quorum for clustered services (e.g. MariaDB):

```
kolla-ansible bootstrap-servers -i INVENTORY --limit controller0,compute[0-1]
kolla-ansible bootstrap-servers -i INVENTORY --limit controller1,compute[2-3]
kolla-ansible bootstrap-servers -i INVENTORY --limit controller2,compute[4-5]
```
The second option is to execute individual plays on hosts in batches:

kolla-ansible bootstrap-servers -i INVENTORY -e kolla\_serial=30%

The last option is to use the Docker live-restore configuration option to avoid restarting containers when the Docker engine is restarted. There have been issues reported with using this option however, so use it at your own risk.

Ensure that any operation that causes the Docker engine to be updated has been tested, particularly when moving from legacy Docker packages to Docker Community Edition. See *Package repositories* for details.

## **Customisation of** /etc/hosts

This is optional, and enabled by customize\_etc\_hosts, which is true by default.

- Ensures that localhost is in /etc/hosts
- Adds an entry for the IP of the API interface of each host to /etc/hosts.

# **Creation of user and group**

This is optional, and enabled by create\_kolla\_user, which is true by default.

- Ensures that a group exists with the name defined by the variable kolla\_group with default kolla.
- Ensures that a user exists with the name defined by the variable kolla\_user with default kolla. The users primary group is defined by kolla\_group. The user is added to the sudo group.
- An SSH public key is authorised for kolla\_user. The key is defined by the public\_key value of the kolla\_ssh\_key mapping variable, typically defined in passwords.yml.
- If the create\_kolla\_user\_sudoers variable is set, a sudoers profile will be configured for kolla\_user, which grants passwordless sudo.

# **Kolla configuration directory**

Kolla ansible service configuration is written to hosts in a directory defined by node\_config\_directory, which by default is /etc/kolla/. This directory will be created. If create\_kolla\_user is set, the owner and group of the directory will be set to kolla\_user and kolla\_group respectively.

# **Package installation and removal**

Lists of packages are defined for installation and removal. On Debian family systems, these are defined by debian\_pkg\_install and ubuntu\_pkg\_removals respectively. On Red Hat family systems, these are defined by redhat\_pkg\_install and redhat\_pkg\_removals respectively.

# **Docker engine installation and configuration**

Docker engine is a key dependency of Kolla Ansible, and various configuration options are provided.

# **Package repositories**

If the enable\_docker\_repo flag is set, then a package repository for Docker packages will be configured. Kolla Ansible uses the Community Edition packages from https://download.docker.com.

Various other configuration options are available beginning docker\_(apt|yum)\_. Typically these do not need to be changed.

# **Configuration**

The docker\_storage\_driver variable is optional. If set, it defines the storage driver to use for Docker.

The docker\_runtime\_directory variable is optional. If set, it defines the runtime (data-root) directory for Docker.

The docker\_registry variable, which is not set by default, defines th[e address of th](https://docs.docker.com/storage/storagedriver/select-storage-driver/)e Docker registry. If the variable is not set, Quay.io will be used.

The docker\_registry\_insecure variable, which defaults to false, defines whether to configure docker\_registry as an insecure registry. Insecure registries allow to use broken certificate chains and HTTP without TLS [but its st](https://quay.io/organization/openstack.kolla)rongly discouraged in production unless in very specific circumstances. For more discussion, see the official Docker documentation on insecure registries. Additionally, notice this will disable Docker registry authentication.

The docker\_log\_max\_file variable, which defaults to 5, defines the maximum number of log files to retain per container. The docker\_log\_max\_size variable, which defaults to 50m, defines the maximum size of each rotated log file per container.

The docker\_http\_proxy, docker\_https\_proxy and docker\_no\_proxy variables can be used to configure Docker Engine to connect to the internet using http/https proxies.

Additional options for the Docker engine can be passed in docker\_custom\_config variable. It will be stored in daemon. json config file. Example:

"experimental": false

# **Enabling/Disabling firewalls**

}

Kolla Ansible supports configuration of host firewalls.

Currently only Firewalld is supported.

On Debian family systems Firewalld will need to be installed beforehand.

On Red Hat family systems firewalld should be installed by default.

To enable configuration of the system firewall set disable\_firewall to false and set enable\_external\_api\_firewalld to true.

For further information. See *Kolla Security*

# **Creation of Python virtual environment**

This is optional, and enabled [by setting](#page-61-0) virtualenv to a path to a Python virtual environment to create. By default, a virtual environment is not used. If virtualenv\_site\_packages is set, (default is true) the virtual environment will inherit packages from the global site-packages directory. This is typically required for modules such as yum and apt which are not available on PyPI. See *Target Hosts* for further information.

# **Configuration of Apparmor**

On Ubuntu systems, the libvirtd Apparmor profile will be removed.

# **Configuration of SELinux**

On Red Hat family systems, if change\_selinux is set (default is true), then the SELinux state will be set to selinux\_state (default permissive). See *Kolla Security* for further information.

# **6.1.13 High-availability**

This section describes high-availability configurati[on of services.](#page-61-0)

# **HAProxy Guide**

Kolla Ansible supports a Highly Available (HA) deployment of Openstack and other services. Highavailability in Kolla is implemented as via Keepalived and HAProxy. Keepalived manages virtual IP addresses, while HAProxy load-balances traffic to service backends. These two components must be installed on the same hosts and they are deployed to hosts in the loadbalancer group.

## **Preparation and deployment**

HAProxy and Keepalived are enabled by default. They may be disabled by setting the following in / etc/kolla/globals.yml:

```
enable_haproxy: "no"
enable_keepalived: "no"
```
#### **Single external frontend for services**

Single external frontend for particular service can be enabled by adding the following in /etc/kolla/ globals.yml (feature and example services):

```
haproxy_single_external_frontend: true
nova_external_fqdn: "nova.example.com"
neutron_external_fqdn: "neutron.example.com"
horizon_external_fqdn: "horizon.example.com"
opensearch_external_fqdn: "opensearch.example.com"
grafana_external_fqdn: "grafana.example.com"
```
The abovementioned functionality allows for exposing of services on separate fqdns on commonly used port i.e. 443 instead of the usual high ports.

## **Configuration**

#### **Failover tuning**

When a VIP fails over from one host to another, hosts may take some time to detect that the connection has been dropped. This can lead to service downtime.

To reduce the time by the kernel to close dead connections to VIP address, modify the net.ipv4. tcp\_retries2 kernel option by setting the following in /etc/kolla/globals.yml:

haproxy\_host\_ipv4\_tcp\_retries2: 6

This is especially helpful for connections to MariaDB. See here, here and here for further information about this kernel option.

#### **Backend weights**

When different baremetal are used in infrastructure as haproxy backends or they are overloaded for some reason, kolla-ansible is able to change weight of backend per service. Weight can be any integer value from 1 to 256.

To set weight of backend per service, modify inventory file as below:

```
[control]
server1 haproxy_nova_api_weight=10
server2 haproxy_nova_api_weight=2 haproxy_keystone_internal_weight=10
server3 haproxy_keystone_admin_weight=50
```
# **HTTP/2 Support**

HAProxy with HTTP/2 frontend support is enabled by default. It may be disabled by setting the following in /etc/kolla/globals.yml:

haproxy\_enable\_http2: "no"

## **SSL/TLS Settings**

For SSL/TLS related settings refer to the *HAProxy TLS related settings* section.

# **6.1.14 Rating**

This section describes configuring rating [service such as CloudKitty.](#page-23-0)

## **CloudKitty - Rating service guide**

#### **Overview**

CloudKitty is the Openstack service used to rate your platform usage. As a rating service, CloudKitty does not provide billing services such as generating a bill to send to your customers every month.

However, it provides you the building bricks you can use to build your own billing service upon internally.

Because cloudkitty is a flexible rating service, its highly customizable while still offering a generic approach to the rating of your platform.

It lets you choose which metrics you want to rate, from which datasource and where to finally store the processed rate of those resources.

This document will explain how to use the different features available and that Kolla Ansible supports.

See the CloudKitty documentation for further information.

## **CloudKitty Collector backend**

CloudK[itty natively supports multi](https://docs.openstack.org/cloudkitty/latest//)ple collector backends.

By default Kolla Ansible uses the Gnocchi backend. Using data collected by Prometheus is also supported.

The configuration parameter related to this option is cloudkitty\_collector\_backend.

To use the Prometheus collector backend:

```
cloudkitty_collector_backend: prometheus
```
## **CloudKitty Fetcher Backend**

CloudKitty natively supports multiple fetcher backends.

By default Kolla Ansible uses the keystone backend. This can be changed using the cloudkitty\_fetcher\_backend option.

Kolla Ansible also supports the prometheus backend type, which is configured to discover scopes from the id label of the openstack\_identity\_project\_info metric of OpenStack exporter.

You will need to provide extra configuration for unsupported fetchers in /etc/kolla/config/ cloudkitty.conf.

## **Cloudkitty Storage Backend**

As for collectors, CloudKitty supports multiple backend to store ratings. By default, Kolla Ansible uses the InfluxDB based backend.

Another famous alternative is OpenSearch and can be activated in Kolla Ansible using the cloudkitty\_storage\_backend configuration option in your globals.yml configuration file:

cloudkitty\_storage\_backend: opensearch

Using an external Elasticsearch backend is still possible with the following configuration:

```
cloudkitty_storage_backend: elasticsearch
cloudkitty_elasticsearch_url: http://HOST:PORT
```
You can only use one backend type at a time, selecting opensearch will automatically enable OpenSearch deployment and creation of the required CloudKitty index.

# **CONTRIBUTOR GUIDE**

# **7.1 Contributor Guide**

This guide is for contributors of the Kolla Ansible project. It includes information on proposing your first patch and how to participate in the community. It also covers responsibilities of core reviewers and the Project Team Lead (PTL), and information about development processes.

We welcome everyone to join our project!

# **7.1.1 So You Want to Contribute**

For general information on contributing to OpenStack, please check out the contributor guide to get started. It covers all the basics that are common to all OpenStack projects: the accounts you need, the basics of interacting with our Gerrit review system, how we communicate as a community, etc.

Below will cover the more project specific information you need to get started [with Kolla Ansible](https://docs.openstack.org/contributors/).

## **Basics**

The source repository for this project can be found at:

https://opendev.org/openstack/kolla-ansible

## **Communication**

Kolla [Ansible shares communication channels wit](https://opendev.org/openstack/kolla-ansible)h Kolla.

#### **IRC Channel**

#openstack-kolla (channel logs) on OFTC

#### **Weekly Meetings**

On Wednesdays in the IRC channel (meeting information)

#### **Mailing list (prefix subjects with** [\[koll](http://eavesdrop.openstack.org/irclogs/%23openstack-kolla/)a]**)**

http://lists.openstack.org/pipermail/openstack-discuss/

#### **Meeting Agenda**

https://wiki.openstack.org/wiki/Meetings/Kolla

## **Whit[eboard \(etherpad\)](http://lists.openstack.org/pipermail/openstack-discuss/)**

Keeping track of CI gate status, release status, stable backports, planning and feature development status. [https://etherpad.openstack.org/p/KollaW](https://wiki.openstack.org/wiki/Meetings/Kolla)hiteBoard

# **Contacting the Core Team**

The list in alphabetical order (on first name):

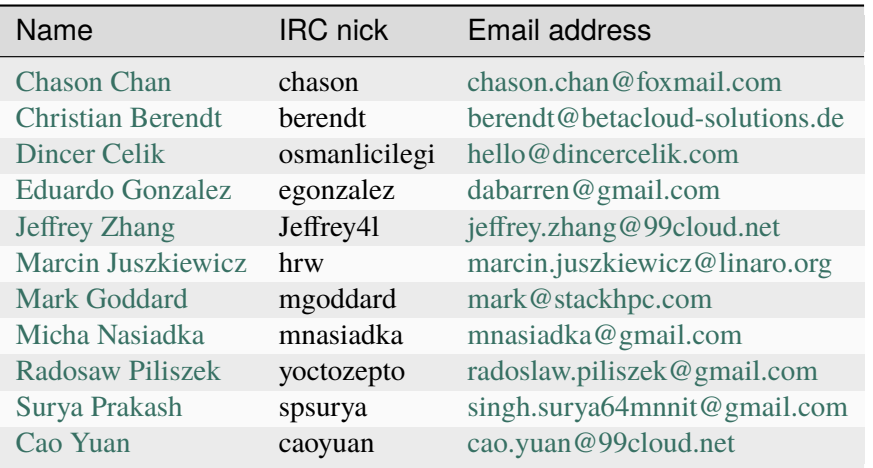

The current effe[ctive list is also](https://launchpad.net/~confisurya) available from Gerrit: [https://review.opendev.org/#/admi](mailto:singh.surya64mnnit@gmail.com)n/groups/1637, members

## **New Feature Planning**

[New featu](https://review.opendev.org/#/admin/groups/1637,members)res are discussed via IRC or mailing list (with [kolla] prefix). Kolla project keeps blueprints in Launchpad. Specs are welcome but not strictly required.

## **Task Tracking**

[Kolla proje](https://blueprints.launchpad.net/kolla-ansible)ct tracks tasks in Launchpad. Note this is the same place as for bugs.

If youre looking for some smaller, easier work item to pick up and get started on, search for the lowhanging-fruit tag.

A more lightweight task tra[cking is don](https://bugs.launchpad.net/kolla-ansible)e via etherpad - Whiteboard.

# **Reporting a Bug**

You found an issue and want to make sure we are aware [of it? You c](https://etherpad.openstack.org/p/KollaWhiteBoard)an do so on Launchpad. Note this is the same place as for tasks.

# **Getting Your Patch Merged**

Most changes proposed to Kolla Ansible require two +2 votes from core reviewers before +W. A release note is required on most changes as well. Release notes policy is described in *its own section*.

Significant changes should have documentation and testing provided with them.

# **Project Team Lead Duties**

All common PTL duties are enumerated in the PTL guide. Kolla Ansible-specific PTL duties are listed in Kolla Ansible PTL guide.

# **7.1.2 Adding a new service**

When adding a role for a new service in Ansible, there are couple of patterns which Kolla uses throughout and which should be followed.

• The sample inventories

Entries should be added for the service in each of ansible/inventory/multinode and ansible/inventory/all-in-one.

• The playbook

The main playbook that ties all roles together is in ansible/site.yml, this should be updated with appropriate roles, tags, and conditions. Ensure also that supporting hosts such as haproxy are updated when necessary.

• The common role

A common role exists which sets up logging, kolla-toolbox and other supporting components. This should be included in all services within meta/main.yml of your role.

• Common tasks

All services should include the following tasks:

- **–** deploy.yml : Used to bootstrap, configure and deploy containers for the service.
- **–** reconfigure.yml : Used to push new configuration files to the host and restart the service.
- **–** pull.yml : Used to pre fetch the image into the Docker image cache on hosts, to speed up initial deploys.
- **–** upgrade.yml : Used for upgrading the service in a rolling fashion. May include service specific setup and steps as not all services can be upgraded in the same way.
- Log rotation
	- **–** For OpenStack services there should be a cron-logrotate-PROJECT.conf.j2 template file in ansible/roles/common/templates with the following content:

```
"/var/log/kolla/PROJECT/*.log"
{
}
```
- **–** For OpenStack services there should be an entry in the services list in the cron.json.j2 template file in ansible/roles/common/templates.
- Log delivery
	- **–** For OpenStack services the service should add a new rewriterule in the match element in the 01-rewrite.conf.j2 template file in ansible/roles/common/templates/conf/ filter to deliver log messages to Elasticsearch.
- Documentation
	- **–** For OpenStack services there should be an entry in the list OpenStack services in the README.rst file.
	- **–** For infrastructure services there should be an entry in the list Infrastructure components in the README.rst file.
- Syntax

**–** All YAML data files should start with three dashes (---).

Other than the above, most service roles abide by the following pattern:

- Register: Involves registering the service with Keystone, creating endpoints, roles, users, etc.
- Config: Distributes the config files to the nodes to be pulled into the container on startup.
- Bootstrap: Creating the database (but not tables), database user for the service, permissions, etc.
- Bootstrap Service: Starts a one shot container on the host to create the database tables, and other initial run time config.

Ansible handlers are used to create or restart containers when necessary.

# **7.1.3 Release notes**

### **Introduction**

Kolla Ansible (just like Kolla) uses the following release notes sections:

- features for new features or functionality; these should ideally refer to the blueprint being implemented;
- fixes for fixes closing bugs; these must refer to the bug being closed;
- upgrade for notes relevant when upgrading from previous version; these should ideally be added only between major versions; required when the proposed change affects behaviour in a nonbackwards compatible way or generally changes something impactful;
- deprecations to track deprecated features; relevant changes may consist of only the commit message and the release note;
- prelude filled in by the PTL before each release or RC.

Other release note types may be applied per common sense. Each change should include a release note unless being a TrivialFix change or affecting only docs or CI. Such changes should *not* include a release note to avoid confusion. Remember release notes are mostly for end users which, in case of Kolla, are OpenStack administrators/operators. In case of doubt, the core team will let you know what is required.

To add a release note, run the following command:

tox -e venv -- reno new <summary-line-with-dashes>

All release notes can be inspected by browsing releasenotes/notes directory. Further on this page we show reno templates, examples and how to make use of them.

#### **Note**

The term *release note* is often abbreviated to *reno* as it is the name of the tool that is used to manage the release notes.

To generate renos in HTML format in releasenotes/build, run:

```
tox -e releasenotes
```
Note this requires the release note to be tracked by git so you have to at least add it to the gits staging area.

The release notes are linted in the CI system. To lint locally, run:

tox -e doc8

The above lints all of documentation at once.

# **Templates and examples**

All approved release notes end up being published on a dedicated site:

https://docs.openstack.org/releasenotes/kolla-ansible/

When looking for examples, it is advised to consider browsing the page above for a similar type of change and then comparing with their source representation in releasenotes/notes.

The s[ections below give further guidelines. Please try to fol](https://docs.openstack.org/releasenotes/kolla-ansible/)low them but note they are not set in stone and sometimes a different wording might be more appropriate. In case of doubt, the core team will be happy to help.

# **Features**

## **Template**

```
---
features:
    Implements [some feature].
    [Can be described using multiple sentences if necessary.]
    [Limitations worth mentioning can be included as well.]
    `Blueprint [blueprint id] <https://blueprints.launchpad.net/kolla-ansible/
,→+spec/[blueprint id]>`__
```
## **Note**

The blueprint can be mentioned even if the change implements it only partially. This can be emphasised by preceding the Blueprint word by Partial. See the example below.

# **Example**

Implementing blueprint with id *letsencrypt-https*, we use reno to generate the scaffolded file:

```
tox -e venv -- reno new --from-template releasenotes/templates/feature.yml
,→blueprint-letsencrypt-https
```
# **Note**

Since we dont require blueprints for simple features, it is allowed to make up a blueprint-id-friendly string (like in the example here) ad-hoc for the proposed feature. Please then skip the blueprintprefix to avoid confusion.

And then fill it out with the following content:

```
---
features:
    Implements support for hassle-free integration with Let's Encrypt.
    The support is limited to operators in the underworld.
   For more details check the TLS docs of Kolla Ansible.
    `Partial Blueprint letsencrypt-https <https://blueprints.launchpad.net/
,→kolla-ansible/+spec/letsencrypt-https>`__
```
## **Note**

The example above shows how to introduce a limitation. The limitation may be lifted in the same release cycle and it is OK to mention it nonetheless. Release notes can be edited later as long as they have not been shipped in an existing release or release candidate.

## **Fixes**

---

## **Template**

fixes: Fixes [some bug]. [Can be described using multiple sentences if necessary.] [Possibly also giving the previous behaviour description.] `LP#[bug number] <https://launchpad.net/bugs/[bug number]>`

# **Example**

Fixing bug number *1889611*, we use reno to generate the scaffolded file:

```
tox -e venv -- reno new --from-template releasenotes/templates/fix.yml bug-
,→1889611
```
And then fill it out with the following content:

```
---
fixes:
    Fixes ``deploy-containers`` action missing for the Masakari role.
    `LP#1889611 <https://launchpad.net/bugs/1889611>`__
```
# **7.1.4 Development Environment with Vagrant**

This guide describes how to use Vagrant to assist in developing for Kolla.

Vagrant is a tool for building and managing virtual machine environments in a single workflow. Vagrant takes care of setting up CentOS-based VMs for Kolla development, each with proper hardware like memory amount and number of [network](https://vagrantup.com) interfaces.

# **Getting Started**

The Vagrant script implements **all-in-one** or **multi-node** deployments. **all-in-one** is the default.

In the case of **multi-node** deployment, the Vagrant setup builds a cluster with the following nodes by default:

- 3 control nodes
- 1 compute node
- 1 storage node (Note: ceph requires at least 3 storage nodes)
- 1 network node
- 1 operator node

The cluster node count can be changed by editing the Vagrantfile.

Kolla runs from the operator node to deploy OpenStack.

All nodes are connected with each other on the secondary NIC. The primary NIC is behind a NAT interface for connecting with the Internet. The third NIC is connected without IP configuration to a public bridge interface. This may be used for Neutron/Nova to connect to instances.

Start by downloading and installing the Vagrant package for the distro of choice. Various downloads can be found at the Vagrant downloads.

Install required dependencies as follows:

#### For CentOS or [RHEL 8:](https://www.vagrantup.com/downloads.html)

```
sudo dnf install ruby-devel libvirt-devel zlib-devel libpng-devel gcc \
qemu-kvm qemu-img libvirt python3-libvirt libvirt-client virt-install git
```
## For Ubuntu 16.04 or later:

```
sudo apt install vagrant ruby-dev ruby-libvirt python-libvirt \
qemu-utils qemu-kvm libvirt-dev nfs-kernel-server zlib1g-dev libpng12-dev \
gcc git
```
#### **Note**

Many distros ship outdated versions of Vagrant by default. When in doubt, always install the latest from the downloads page above.

Next install the hostmanager plugin so all hosts are recorded in /etc/hosts (inside each vm):

vagrant plugin install vagrant-hostmanager

Vagrant supports a wide range of virtualization technologies. If VirtualBox is used, the vbguest plugin will be required to install the VirtualBox Guest Additions in the virtual machine:

vagrant plugin install vagrant-vbguest

This documentation focuses on libvirt specifics. To install vagrant-libvirt plugin:

vagrant plugin install --plugin-version ">= 0.0.31" vagrant-libvirt

Some Linux distributions offer vagrant-libvirt packages, but the version they provide tends to be too old to run Kolla. A version of  $\geq 0.0.31$  is required.

To use libvirt from Vagrant with a low privileges user without being asked for a password, add the user to the libvirt group:

```
sudo gpasswd -a ${USER} libvirt
newgrp libvirt
```
**Note**

In Ubuntu 16.04 and later, libvirtd group is used.

Setup NFS to permit file sharing between host and VMs. Contrary to the rsync method, NFS allows both way synchronization and offers much better performance than VirtualBox shared folders. For CentOS:

#### 1. Add the virtual interfaces to the internal zone:

sudo firewall-cmd --zone=internal --add-interface=virbr0 sudo firewall-cmd --zone=internal --add-interface=virbr1

1. Enable nfs, rpc-bind and mountd services for firewalld:

```
sudo firewall-cmd --permanent --zone=internal --add-service=nfs
sudo firewall-cmd --permanent --zone=internal --add-service=rpc-bind
sudo firewall-cmd --permanent --zone=internal --add-service=mountd
sudo firewall-cmd --permanent --zone=internal --add-port=2049/udp
sudo firewall-cmd --permanent --add-port=2049/tcp
sudo firewall-cmd --permanent --add-port=111/udp
sudo firewall-cmd --permanent --add-port=111/tcp
sudo firewall-cmd --reload
```
**Note**

You may not have to do this because Ubuntu uses Uncomplicated Firewall (ufw) and ufw is disabled by default.

#### 1. Start required services for NFS:

```
sudo systemctl restart firewalld
sudo systemctl start nfs-server
sudo systemctl start rpcbind.service
```
Ensure your system has libvirt and associated software installed and setup correctly. For CentOS:

```
sudo systemctl start libvirtd
sudo systemctl enable libvirtd
```
Find a location in the systems home directory and checkout Kolla repos:

git clone https://opendev.org/openstack/kolla-cli git clone https://opendev.org/openstack/kolla-ansible git clone https://opendev.org/openstack/kolla

All repos must share the same parent directory so the bootstrap code can locate them.

Developers can now tweak the Vagrantfile or bring up the default **all-in-one** CentOS 7-based environment:

cd kolla-ansible/contrib/dev/vagrant && vagrant up

The command vagrant status provides a quick overview of the VMs composing the environment.

## **Vagrant Up**

Once Vagrant has completed deploying all nodes, the next step is to launch Kolla. First, connect with the **operator** node:

vagrant ssh operator

To speed things up, there is a local registry running on the operator. All nodes are configured so they can use this insecure repo to pull from, and use it as a mirror. Ansible may use this registry to pull images from.

All nodes have a local folder shared between the group and the hypervisor, and a folder shared between **all** nodes and the hypervisor. This mapping is lost after reboots, so make sure to use the command vagrant reload <node> when reboots are required. Having this shared folder provides a method to supply a different Docker binary to the cluster. The shared folder is also used to store the docker-registry files, so they are save from destructive operations like vagrant destroy.

## **Building images**

Once logged on the **operator** VM call the kolla-build utility:

```
kolla-build
```
kolla-build accept arguments as documented in Building Container Images. It builds Docker images and pushes them to the local registry if the **push** option is enabled (in Vagrant this is the default behaviour).

## **Generating passwords**

Before proceeding with the deployment you must generate the service passwords:

```
kolla-genpwd
```
## **Deploying OpenStack with Kolla**

To deploy **all-in-one**:

sudo kolla-ansible deploy

## To deploy **multinode**:

Ensure that the nodes deployed by Vagrant match those specified in the inventory file: /usr/share/ kolla-ansible/ansible/inventory/multinode.

For Centos 7:

```
sudo kolla-ansible deploy -i /usr/share/kolla-ansible/ansible/inventory/
,→multinode
```
## For Ubuntu 16.04 or later:

```
sudo kolla-ansible deploy -i /usr/local/share/kolla-ansible/ansible/inventory/
,→multinode
```
## Validate OpenStack is operational:

```
kolla-ansible post-deploy
export OS_CLIENT_CONFIG_FILE=/etc/kolla/clouds.yaml
export OS_CLOUD=kolla-admin
openstack user list
```
Or navigate to http://172.28.128.254/ with a web browser.

# **Further Reading**

All Vagrant documentation can be found at Vagrant documentation.

# **7.1.5 Running tests**

Kolla-ansible contains a suit of tests in the tests [directory.](https://www.vagrantup.com/docs/)

Any proposed code change in gerrit is automatically rejected by the Zuul CI system if the change causes test failures.

It is recommended for developers to run the test suite before submitting patch for review. This allows to catch errors as early as possible.

# **Preferred way to run the tests**

The preferred way to run the unit tests is using tox. It executes tests in isolated environment, by creating separate virtualenv and installing dependencies from the requirements.txt, test-requirements. txt and doc/requirements.txt files, so the only package you install is tox itself:

#### pip install tox

For more information, see the unit testing section of the Testing wiki page. For example:

To run the default set of tests:

tox

## To run the Python 3.8 tests:

tox -e py38
To run the style tests:

tox -e linters

To run multiple tests separate items by commas:

tox -e py38,linters

#### **Running a subset of tests**

Instead of running all tests, you can specify an individual directory, file, class or method that contains test code, i.e. filter full names of tests by a string.

To run the tests located only in the kolla-ansible/tests directory use:

tox -e py38 kolla-ansible.tests

To run the tests of a specific file kolla-ansible/tests/test\_kolla\_container.py:

tox -e py38 test\_kolla\_container

To run the tests in the ModuleArgsTest class in the kolla-ansible/tests/ test\_kolla\_container.py file:

tox -e py38 test\_kolla\_container.ModuleArgsTest

To run the ModuleArgsTest.test\_module\_args test method in the kolla-ansible/tests/ test\_kolla\_container.py file:

tox -e py38 test\_kolla\_container.ModuleArgsTest.test\_module\_args

#### **Debugging unit tests**

In order to break into the debugger from a unit test we need to insert a breaking point to the code:

import pdb; pdb.set\_trace()

Then run tox with the debug environment as one of the following:

```
tox -e debug
tox -e debug test_file_name.TestClass.test_name
```
For more information, see the oslotest documentation.

#### **7.1.6 Code Reviews**

All Kolla code must be review[ed and approved before](https://docs.openstack.org/oslotest/latest/user/features.html#debugging-with-oslo-debug-helper) it can be merged. Anyone with a Gerrit account is able to provide a review. Two labels are available to everyone:

- +1: Approve
- -1: Changes requested

It is also possible to leave comments without a label. In general, a review with comments is more valuable. Comments are especially important for a negative review. Prefer quality of reviews over quantity.

You can watch specific patches in Gerrit via *Settings -> Watched Projects*. The volume of emails is not too large if you subscribe to *New Changes* only. If you do not have much time available for reviewing, consider reviewing patches in an area that is important to you or that you understand well.

#### **Core reviewers**

Core reviewers have additional labels available to them.

- +2: Approve
- -2: Do not merge
- Workflow +1: Approve and ready for merge

Zuul requires one +2 and one workflow +1, as well as a passing check, in order for a patch to proceed to the gate. The Kolla team generally requires two +2s before a workflow +1 may be added. We also have some non-voting Zuul jobs which will not block a check, but should be investigated if they are failing.

Core reviewers may still use +1 to indicate approval if they are not confident enough about a particular patch to use +2.

The Kolla core reviewers have the same rights of access to stable branches, so always check the branch for a review, and use extra care with stable branches.

#### **Becoming a core reviewer**

There are no strict rules for becoming a core reviewer. Join the community, review some patches, and demonstrate responsibility, understanding & care. If you are interested in joining the core team, ask the PTL or another core reviewer how to get there.

## **7.1.7 Using Kolla For OpenStack Development**

Kolla-ansible can be used to deploy containers in a way suitable for doing development on OpenStack services.

Heat was the first service to be supported, and so the following will use submitting a patch to Heat using Kolla as an example.

#### **Warning**

```
Kolla dev mode is intended for OpenStack hacking or development only. Do not use this in production!
```
#### **Enabling Kolla dev mode**

To enable dev mode for all supported services, set in /etc/kolla/globals.yml:

kolla dev mode: true

To enable it just for heat, set:

heat\_dev\_mode: true

To customise the repository and branch to use, set:

```
heat_git_repository: "https://git.example.com/openstack/heat.git"
heat_source_version: "custom"
```
#### **Usage**

When enabled, the source repo for the service in question will be cloned under /opt/stack/ on the target node(s). This will be bind mounted to containers /dev-mode directory. From there, it will be installed at every startup of the container using kolla\_install\_projects script.

After making code changes, simply restart the container to pick them up:

```
docker restart heat_api
```
#### **Debugging**

remote\_pdb can be used to perform debugging with Kolla containers. First, make sure it is installed in the container in question:

docker exec -it -u root heat\_api pip install remote\_pdb

Then, set your breakpoint as follows:

from remote\_pdb import RemotePdb RemotePdb('127.0.0.1', 4444).set\_trace()

Once you run the code(restart the container), pdb can be accessed using socat:

socat readline tcp:127.0.0.1:4444

Learn more information about remote\_pdb.

## **7.1.8 Bug triage**

The triage of Kolla bugs follo[ws the Open](https://pypi.org/project/remote-pdb/)Stack-wide process documented on BugTriage in the wiki. Please reference Bugs for further details.

## **7.1.9 PTL Guide**

The Kolla PTL i[s also](https://docs.openstack.org/project-team-guide/bugs.html) PTL for Kolla Ansible. See the Kolla PTL guide.

## **7.1.10 Release Management**

Release management for Kolla Ansible is very much l[inked to that of K](https://docs.openstack.org/kolla/latest/contributor/ptl-guide.html)olla. See Kolla release management.

# **7.1.11 Continuous Integration (CI) & Testing**

[Kolla](https://docs.openstack.org/kolla/latest/contributor/release-management.html)-Ansible uses Zuul for continuous integration. Similar to testing performed using devstack, Kolla-Ansible is capable of integrating and testing pre-merged dependencies from many other projects.

## **Debugging with ARA in CI**

Frequently, the need arises to obtain more verbose ansible logging in CI. ARA is an ansible plugin that collects a large amount of execution information and can render it into a browser friendly format.

This plugin is not enabled by default because there is a per-task overhead. However, its possible to trigger it when trying to debug a failing job.

By adding the text *#ara* to the git commit message of the review, the CI jobs will enable the plugin and generate a sqlite database containing comprehensive logging. Its possible to render an HTML version of this by using *#ara\_verbose*. Generating the HTML is not very efficient, however, and consumes a large amount of logging resources.

Please note that git usually strips lines beginning with *#* from the commit message. This can be avoided by preceding the string with a space.

# **7.1.12 Test Identity Provider setup**

This guide shows how to create an Identity Provider that handles the OpenID Connect protocol to authenticate users when using Federation with OpenStack (these configurations must not be used in a production environment).

## **Keycloak**

Keycloak is a Java application that implements an Identity Provider handling both OpenID Connect and SAML protocols.

To setup a Keycloak instance for testing is pretty simple with Docker.

## **Creating the Docker Keycloak instance**

Run the docker command:

```
docker run -p 8080:8080 -p 8443:8443 -e KEYCLOAK_USER=admin -e KEYCLOAK_
,→PASSWORD=admin quay.io/keycloak/keycloak:latest
```
This will create a Keycloak instance that has the admin credentials as admin/admin and is listening on port 8080.

After creating the instance, you will need to log in to the Keycloak as administrator and setup the first Identity Provider.

## **Creating an Identity Provider with Keycloak**

The following guide assumes that the steps are executed from the same machine (localhost), but you can change the hostname if you want to run it from elsewhere.

In this guide, we will use the new\_realm as the realm name in Keycloak, so, if you want to use any other realm name, you must to change new\_realm in the URIs used in the guide and replace the new\_realm with the realm name that you are using.

- Access the admin console on http://localhost:8080/auth/ in the Administration Console option.
- Authenticate using the credentials defined in the creation step.
- Create a new realm in the htt[p://localhost:8080/auth/adm](http://localhost:8080/auth/)in/master/console/#/create/realm page.
- After creating a realm, you will need to create a client to be used by Keystone; to do it, just access http://localhost:8080/auth/admin/master/console/#/create/client/new\_realm.
- To create a client, you will need to set the client id (just choose anyone), the protocol (must be openid-connect) and the Root Url (you can leave it blank)
- [After creating the client, you will need to update some clients attributes like](http://localhost:8080/auth/admin/master/console/#/create/client/new_realm):
	- **–** Enable the Implicit flow (this one allows you to use the OpenStack CLI with oidcv3 plugin)
	- **–** Set Access Type to confidential
	- **–** Add the Horizon and Keystone URIs to the Valid Redirect URIs. Keystone should be within the /redirect\_uri path, for example: https://horizon.com/ and https://keystone.com/redirect uri
	- **–** Save the changes
	- **–** Access the clients Mappers tab to a[dd the users attribute](https://horizon.com/)s tha[t will be shared with the client](https://keystone.com/redirect_uri) [\(Ke](https://keystone.com/redirect_uri)ystone):
		- ∗ In this guide, we will need the following attribute mappers in Keycloak:

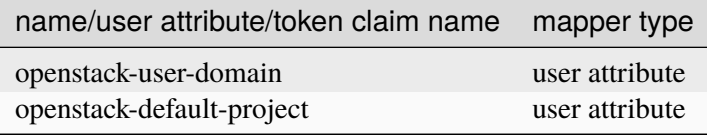

- After creating the client, you will need to create a user in that realm to log in OpenStack via identity federation
- To create a user, access http://localhost:8080/auth/admin/master/console/#/create/user/new realm and fill the form with the users data
- After creating the user, you can access the tab Credentials to set the users password
- Then, in the tab Attributes, [you must set the authorization attributes to be used by Keystone, these](http://localhost:8080/auth/admin/master/console/#/create/user/new_realm) [attribu](http://localhost:8080/auth/admin/master/console/#/create/user/new_realm)tes are defined in the *attribute mapping* in Keystone

After you create the Identity provider, you will need to get some data from the Identity Provider to configure in Kolla-Ansible

#### **Configuring Kolla Ansible to use the Identity Provider**

This section is about how one can get the data needed in *Setup OIDC via Kolla Ansible*.

- name: The realm name, in this case it will be new realm
- identifier: http://localhost:8080/auth/realms/new\_realm/ [\(again, the new\\_realm is](#page-162-0) the name of the realm)
- certificate\_file: This one can be downloaded from http://localhost:8080/auth/admin/master/ console/#/[realms/new\\_realm/keys](http://localhost:8080/auth/realms/new_realm/)
- metadata folder:
	- **–** [localhost%3A8080%2Fauth%](http://localhost:8080/auth/admin/master/console/#/realms/new_realm/keys)2Frealms%2Fnew\_r[ealm.client:](http://localhost:8080/auth/admin/master/console/#/realms/new_realm/keys)
- ∗ client\_id: Access http://localhost:8080/auth/admin/master/console/#/realms/new\_ realm/clients , and access the client you created for Keystone, copy the Client ID displayed in the page
- ∗ client\_secret: In the sa[me page you got the client\\_id, access the tab Credentials and copy](http://localhost:8080/auth/admin/master/console/#/realms/new_realm/clients) [the secret val](http://localhost:8080/auth/admin/master/console/#/realms/new_realm/clients)ue
- **–** localhost%3A8080%2Fauth%2Frealms%2Fnew\_realm.provider: Copy the json from http: //localhost:8080/auth/realms/new\_realm/.well-known/openid-configuration (the new\_realm is the realm name)
- **–** localhost%3A8080%2Fauth%2Frealms%2Fnew\_realm.conf: You can leave this file [as an](http://localhost:8080/auth/realms/new_realm/.well-known/openid-configuration) [empty json {}](http://localhost:8080/auth/realms/new_realm/.well-known/openid-configuration)

After you finished the configuration of the Identity Provider, your main configuration should look something like the following:

```
keystone_identity_providers:
 - name: "new_realm"
   openstack_domain: "new_domain"
   protocol: "openid"
   identifier: "http://localhost:8080/auth/realms/new_realm"
   public_name: "Authenticate via new_realm"
   attribute_mapping: "attribute_mapping_keycloak_new_realm"
   metadata_folder: "/root/inDev/meta-idp"
   certificate_file: "/root/inDev/certs/
,→LRVweuT51StjMdsna59jKfB3xw0r8Iz1d1J1HeAbmlw.pem"
keystone_identity_mappings:
   name: "attribute_mapping_keycloak_new_realm"
    file: "/root/inDev/attr_map/attribute_mapping.json"
```
Then, after deploying OpenStack, you should be able to log in Horizon using the Authenticate using -> Authenticate via new\_realm, and writing new\_realm.com in the E-mail or domain name field. After that, you will be redirected to a new page to choose the Identity Provider in Keystone. Just click in the link localhost:8080/auth/realms/new\_realm; this will redirect you to Keycloak (idP) where you will need to log in with the user that you created. If the users attributes in Keycloak are ok, the user will be created in OpenStack and you will be able to log in Horizon.

## **Attribute mapping**

This section shows how to create the attribute mapping to map an Identity Provider user to a Keystone user (ephemeral).

The OIDC- prefix in the remote types is defined in the OIDCClaimPrefix configuration in the wsgikeystone.conf file; this prefix must be in the attribute mapping as the mod-oidc-wsgi is adding the prefix in the users attributes before sending it to Keystone. The attribute openstack-user-domain will define the users domain in OpenStack and the attribute openstack-default-project will define the users project in the OpenStack (the user will be assigned with the role member in the project)

```
\overline{a}{
            "local": [
                   {
                         "user": {
                                                                                                      (continues on next page)
```
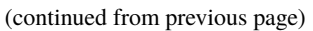

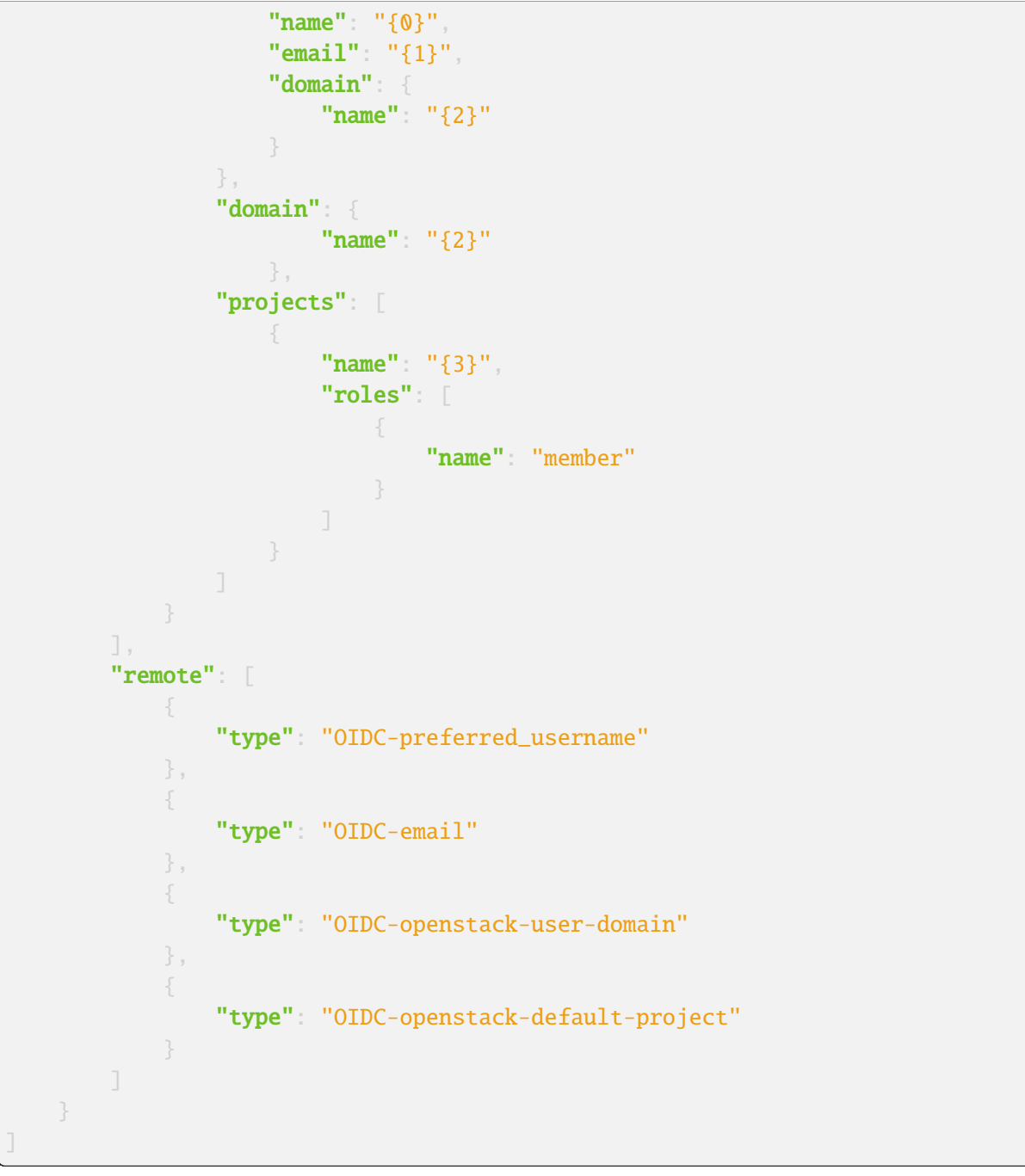